# 排出事業者向け 電子マニフェスト導入実務説明会

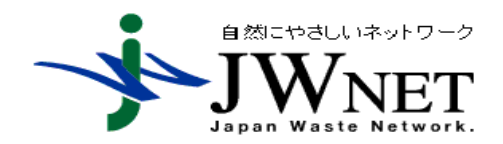

1

目 次

- 1. マニフェスト制度(産業廃棄物管理票制度)
- 2. 電子マニフェスト制度
- 3. 電子マニフェストと紙マニフェストの運用比較
- 4. 電子マニフェストシステムへのアクセス方法
- 5. 電子マニフェストの特徴とメリット
- 6. 電子マニフェスト導入までの流れ
- 7. 電子マニフェストに関する行政報告
- 参考1 電子マニフェスト情報の活用と機能の紹介
- 参考2 電子マニフェストの利用実績
- 参考3 補足資料(運用方法等)

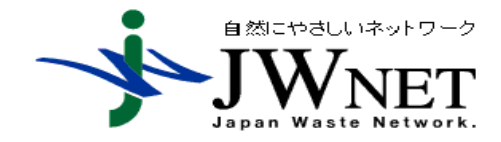

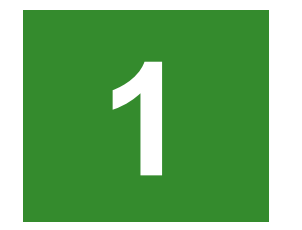

## マニフェスト制度 (産業廃棄物管理票制度)

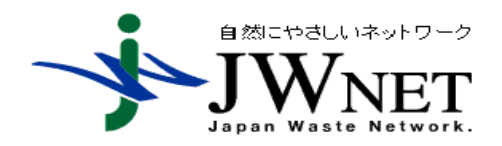

## マニフェスト制度とは…(産業廃棄物管理票制度)

マニフェスト制度は、排出事業者が、収集運搬業者、処分業者に委託した産業 廃棄物が、委託契約どおり適正に処理されたことを把握・管理することにより、不 法投棄の防止など、適正な処理を確保することを目的とした制度です。

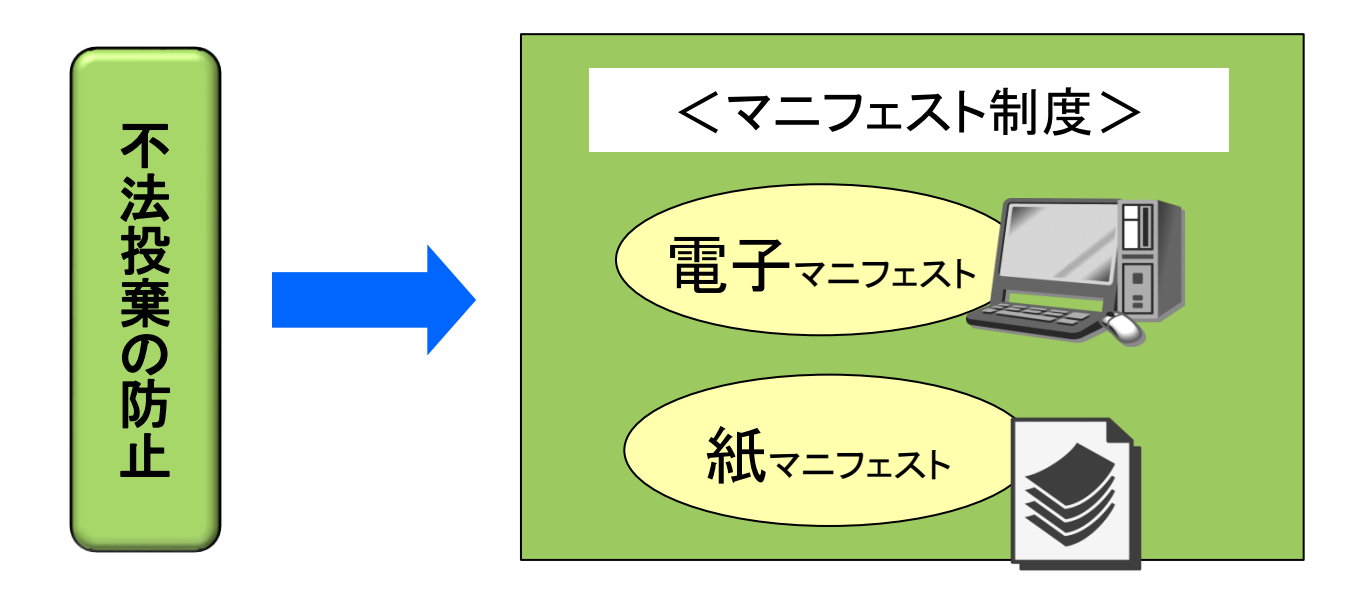

「電子マニフェスト」か「紙マニフェスト」のいずれかを選択して使用し なければなりません。

#### 参考 「マニフェスト」の意味 ・manifest : 「積荷目録」、「明白する」、「証拠となる」 ・manifesto : 「政権公約」、「声明書」

4

## 排出事業者における確認義務

マニフェストにより最終処分までの処理の流れを確認することが義務づけられ ています。(電子マニフェスト・紙マニフェスト共通の義務)

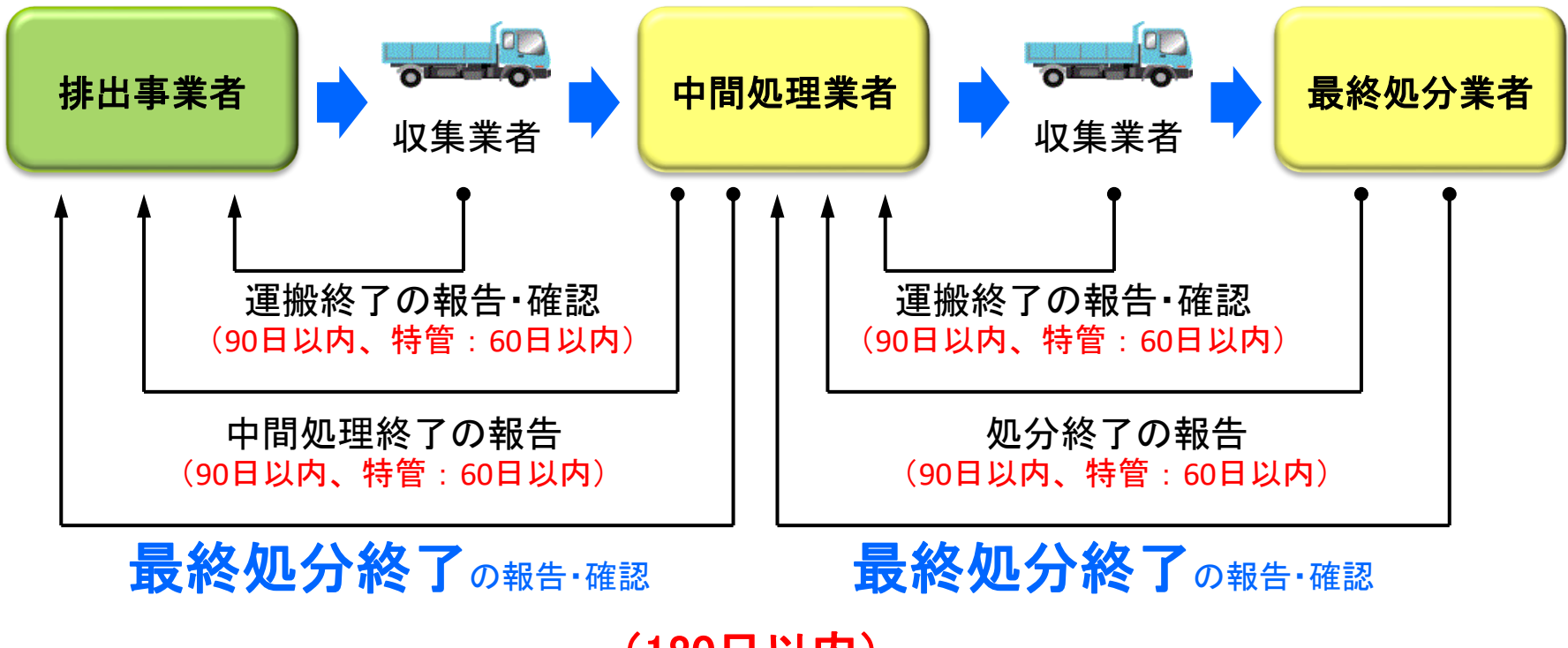

(180日以内)

様式第四号 (第八条の二十九関係)

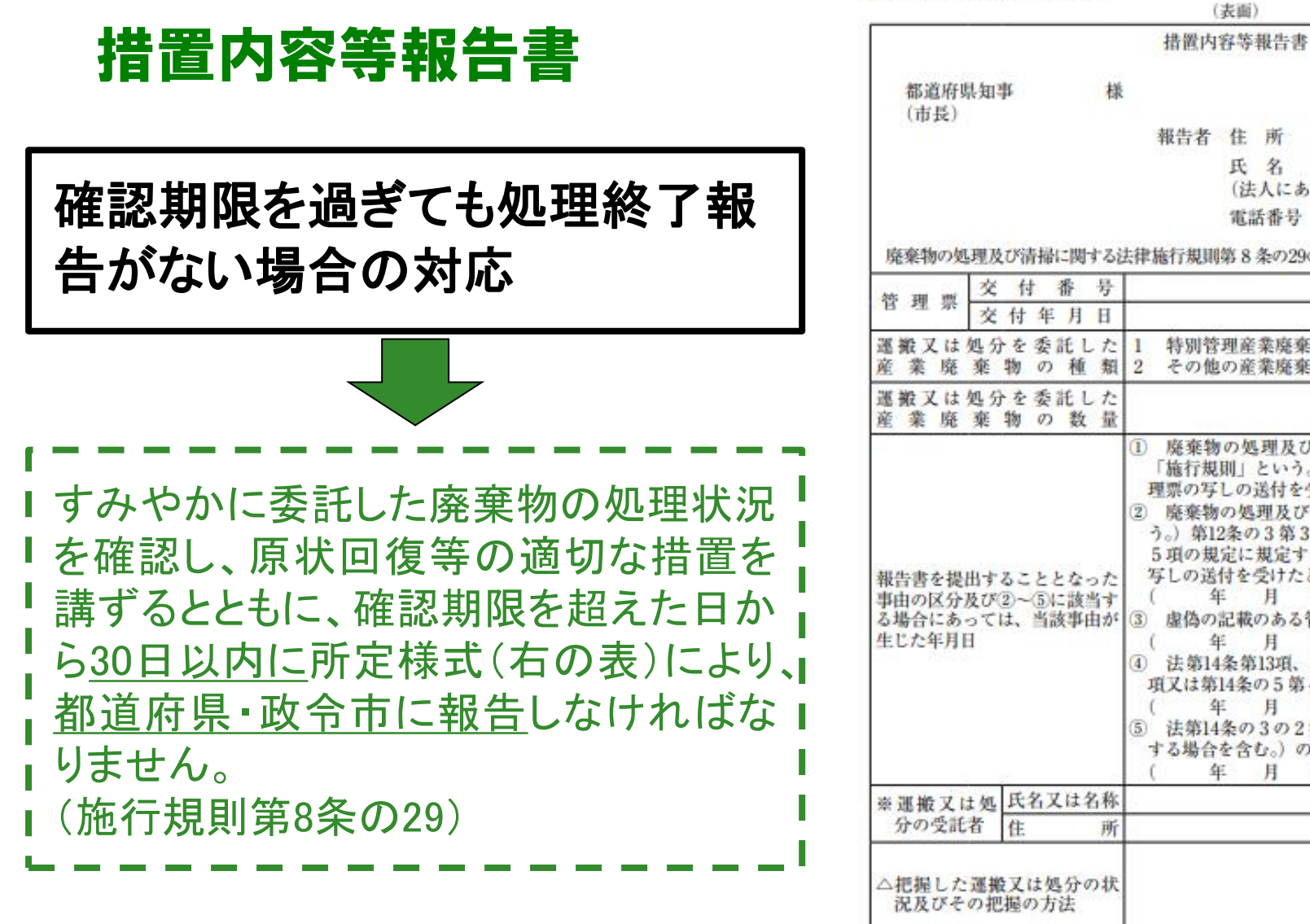

年 月 H 報告者 住 所 氏名 (法人にあっては、名称及び代表者の氏名) 電話番号 廃棄物の処理及び清掃に関する法律施行規則第8条の29の規定に基づき、次のとおり報告します 特別管理産業廃棄物 その他の産業座楽物 廃棄物の処理及び清掃に関する法律施行規則(以下 「施行規則」という。)第8条の28に規定する期間内に管 理票の写しの送付を受けないとき 廃棄物の処理及び清掃に関する法律(以下「法」とい う。) 第12条の3第3項から第5項まで又は第12条の5第 5 項の規定に規定する事項が記載されていない管理票の 写しの送付を受けたとき 年 月 - ED 虚偽の記載のある管理票の写しの送付を受けたとき 月 年 - 田) 4 法第14条第13項、第14条の2第4項、第14条の4第13 項又は第14条の5第4項の規定による通知を受けたとき 年 月  $H$ 法第14条の3の2第3項(法第14条の6において準用 する場合を含む。)の規定による通知を受けたとき 年 月 (H) △生活環境の保全上の支障の 除去又は発生の防止のため に講じた措置の内容

## マニフェスト制度の変遷

マニフェスト制度は、平成10年12月よりすべての産業廃棄物に義務付けられ ています。同時に、電子マニフェストが新たに制度化されました。

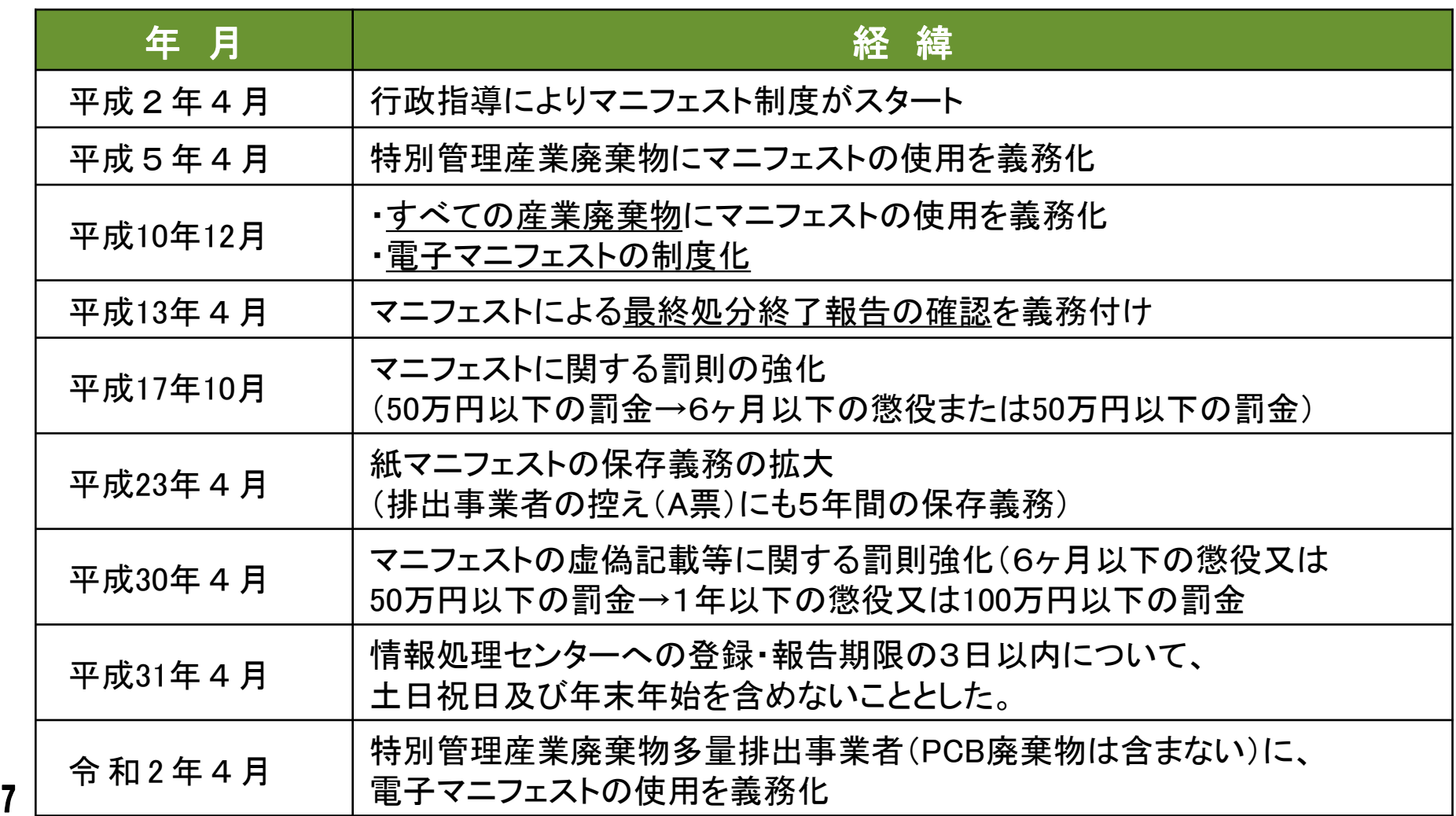

## マニフェスト(電子、紙)関連の罰則

8

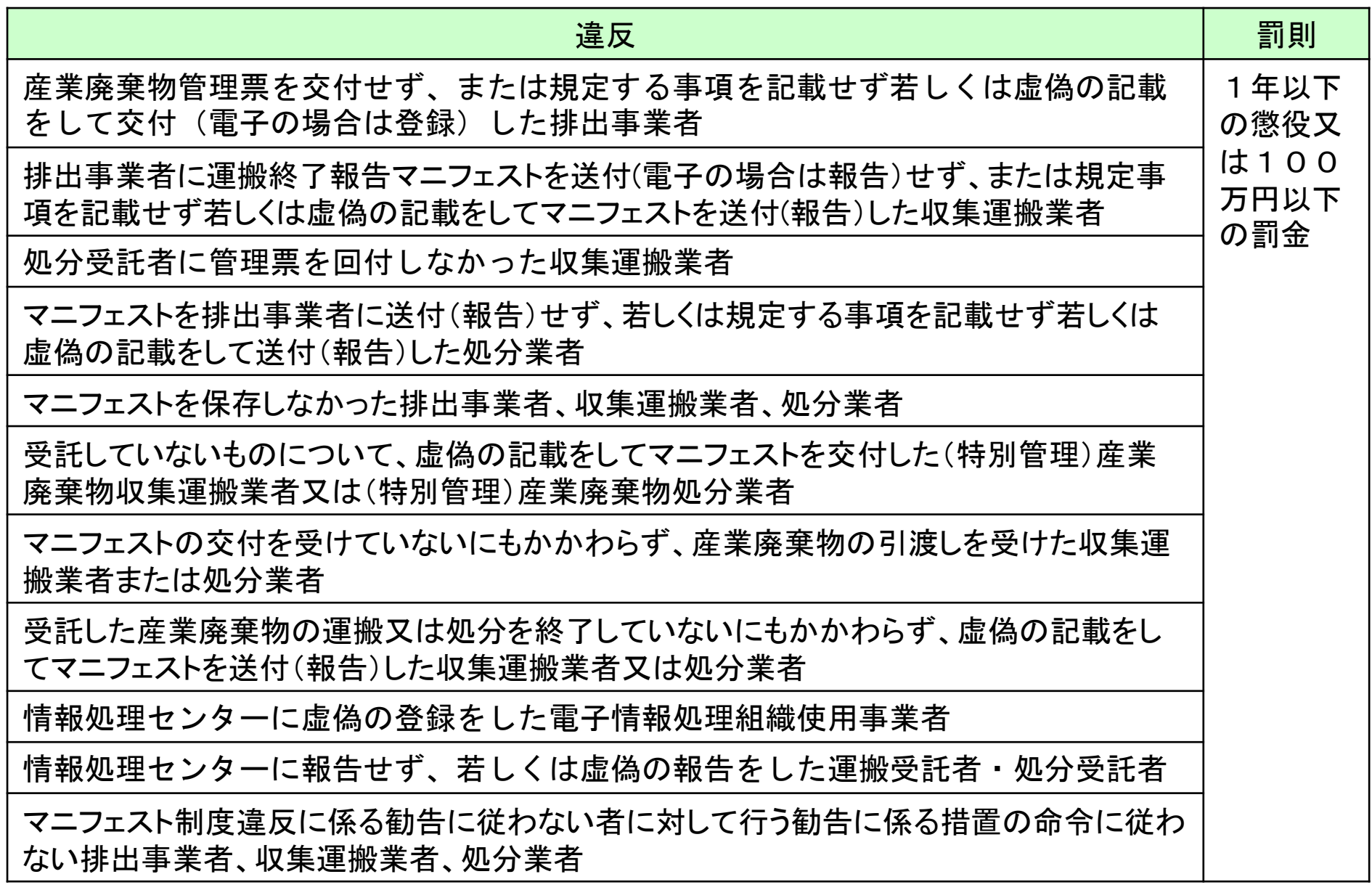

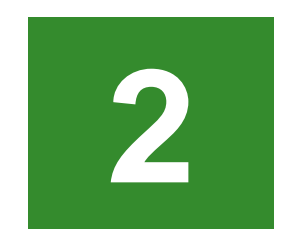

# **2** 電子マニフェスト制度

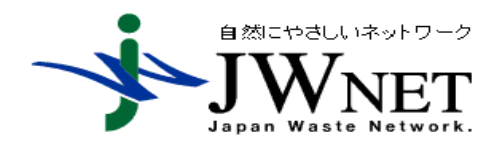

### 電子マニフェストとは・・・

排出事業者、収集運搬業者、処分業者の 電子マニフェストは、排出事業者、収集運搬業者、処分業者の3者が情報処理 センターを介したネットワークで、マニフェスト情報を電子化してやりとりする仕組 みです。

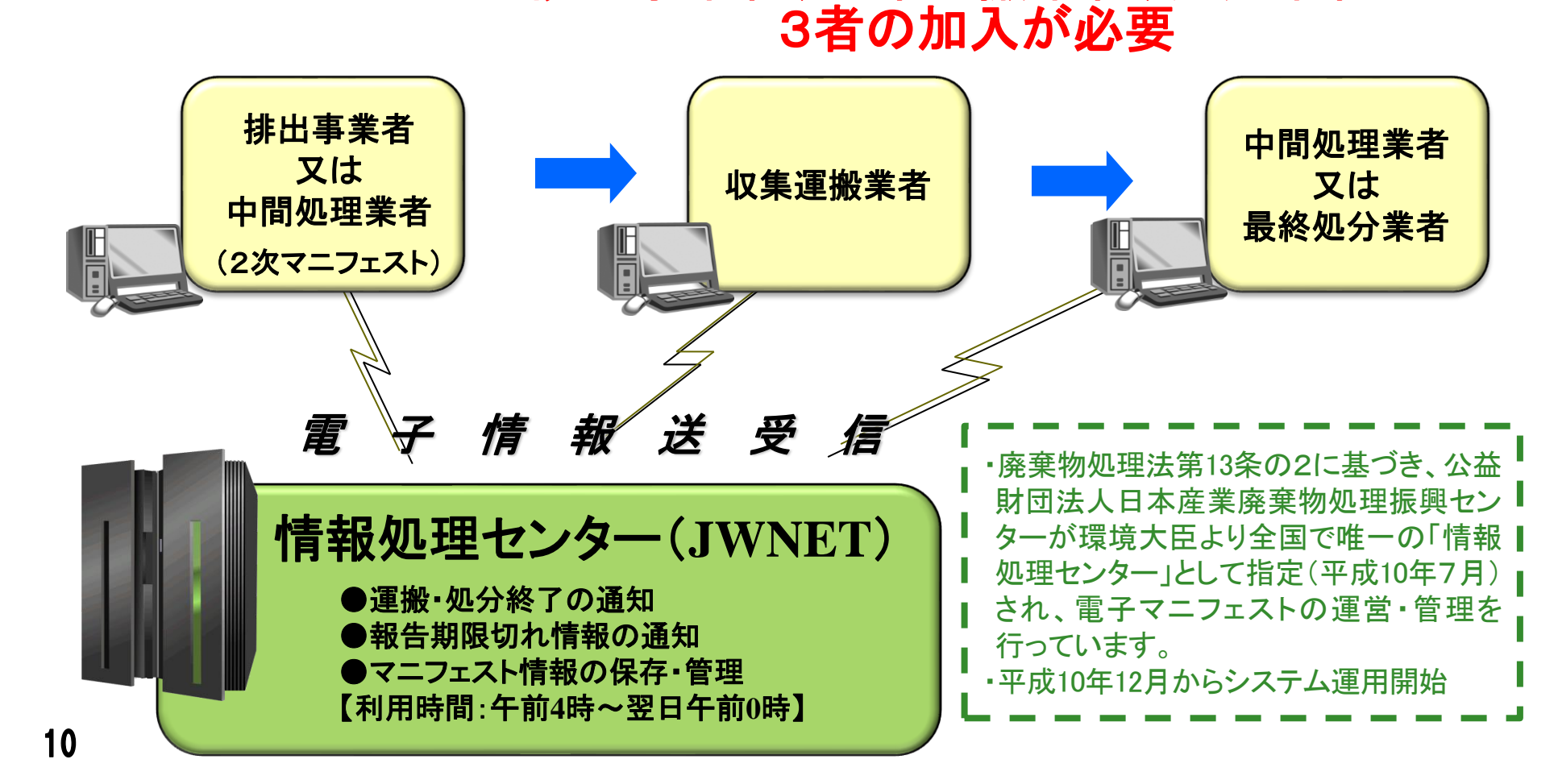

## 電子マニフェストの運用ケース

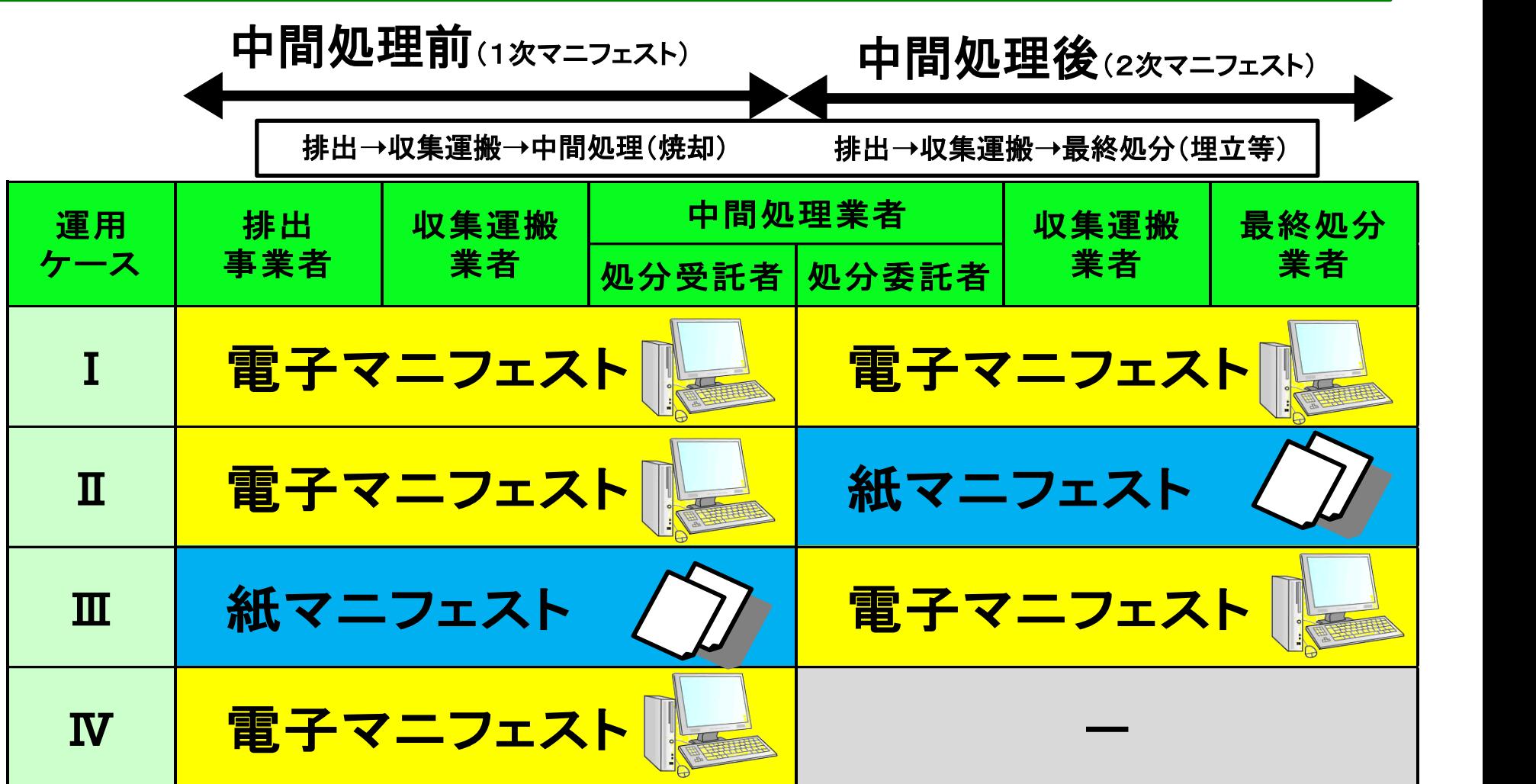

#### https://www.jwnet.or.jp/jwnet/

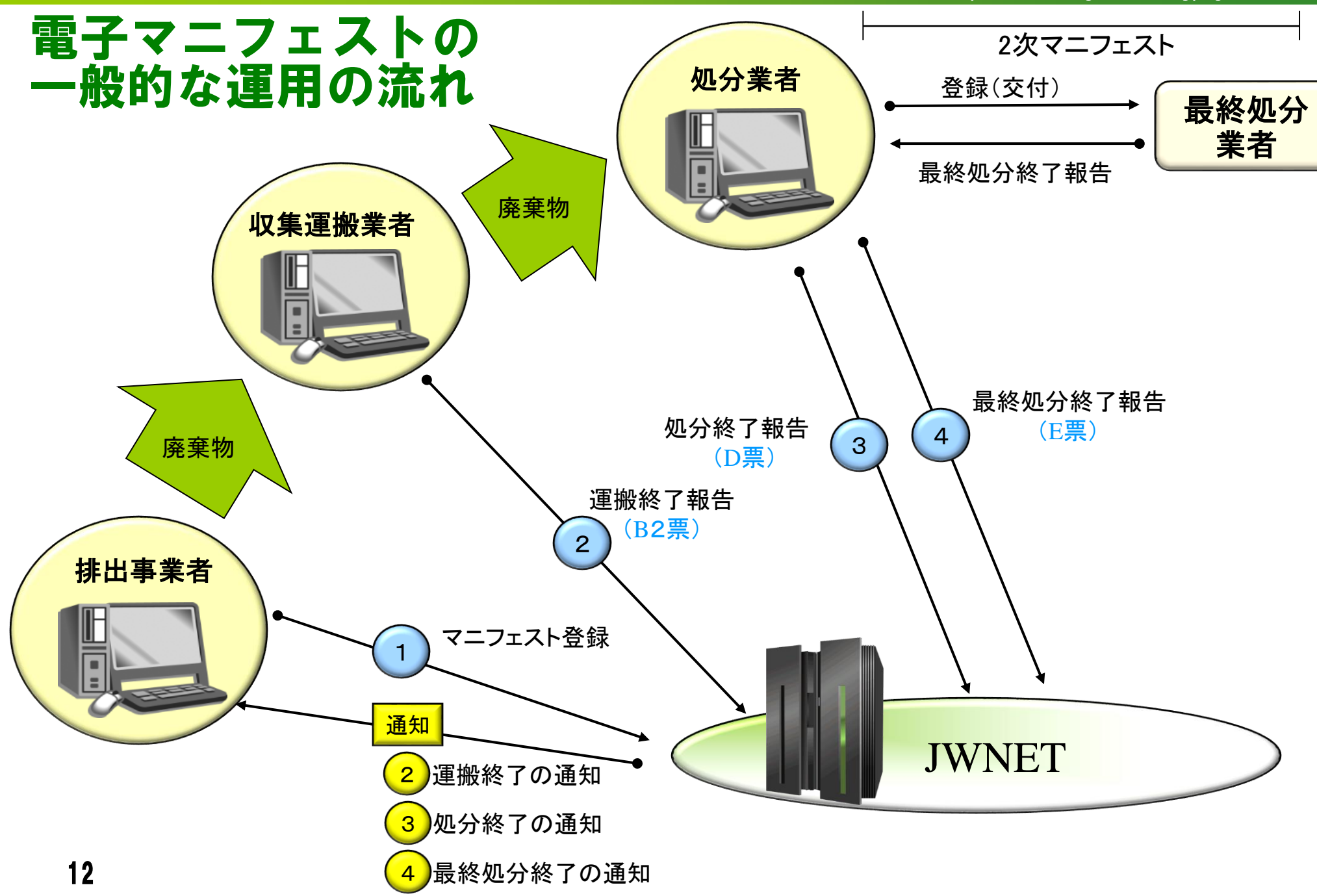

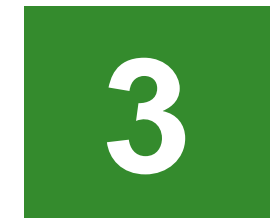

# |2 | 電子マニフェストと<br>|3 | 紙マニフェストの運用比較

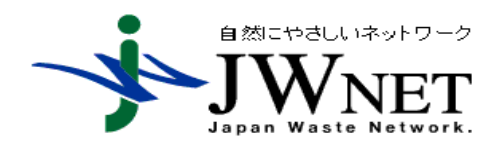

## (1)排出事業者における運用比較

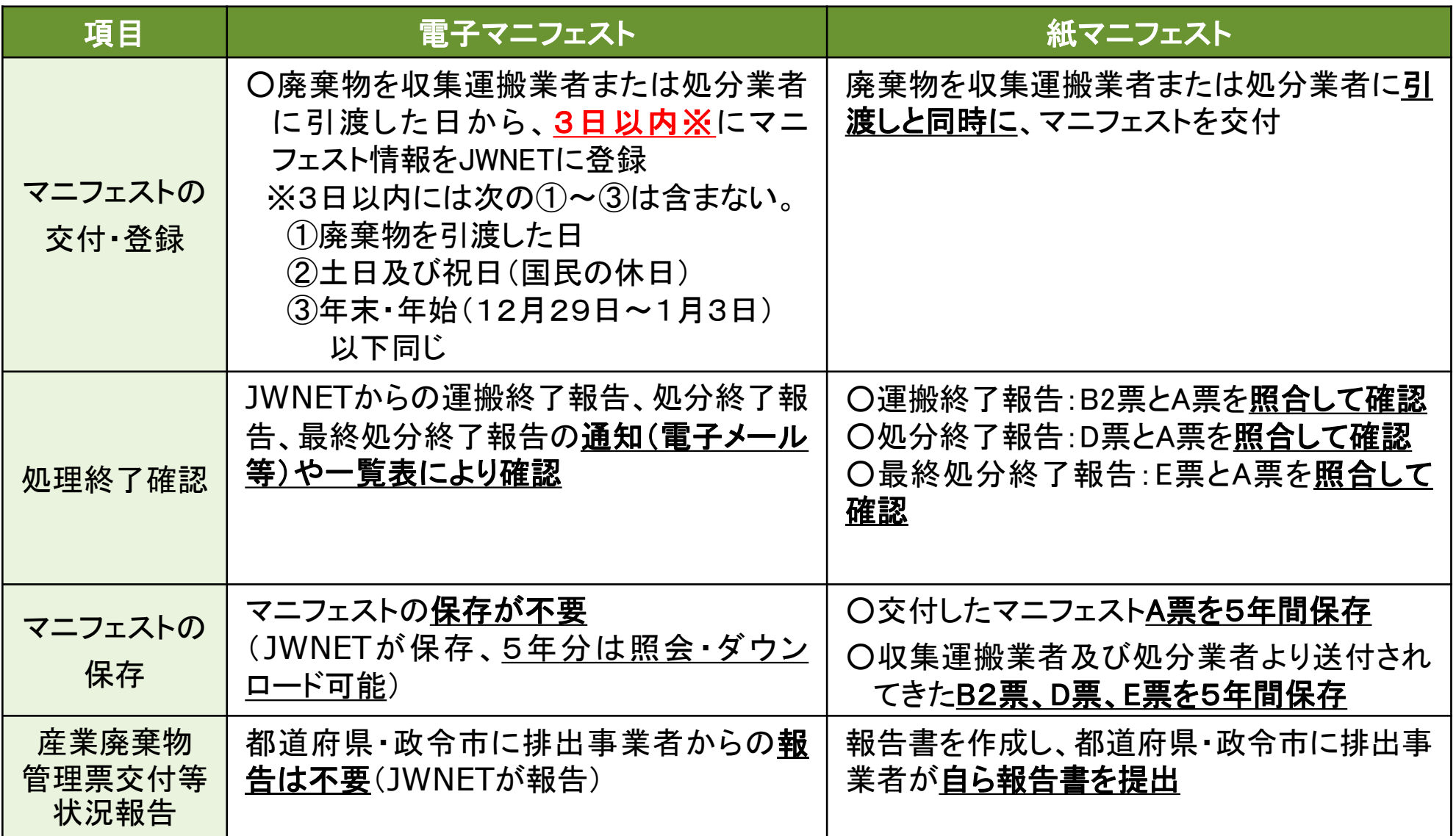

## (2)収集運搬業者における運用比較

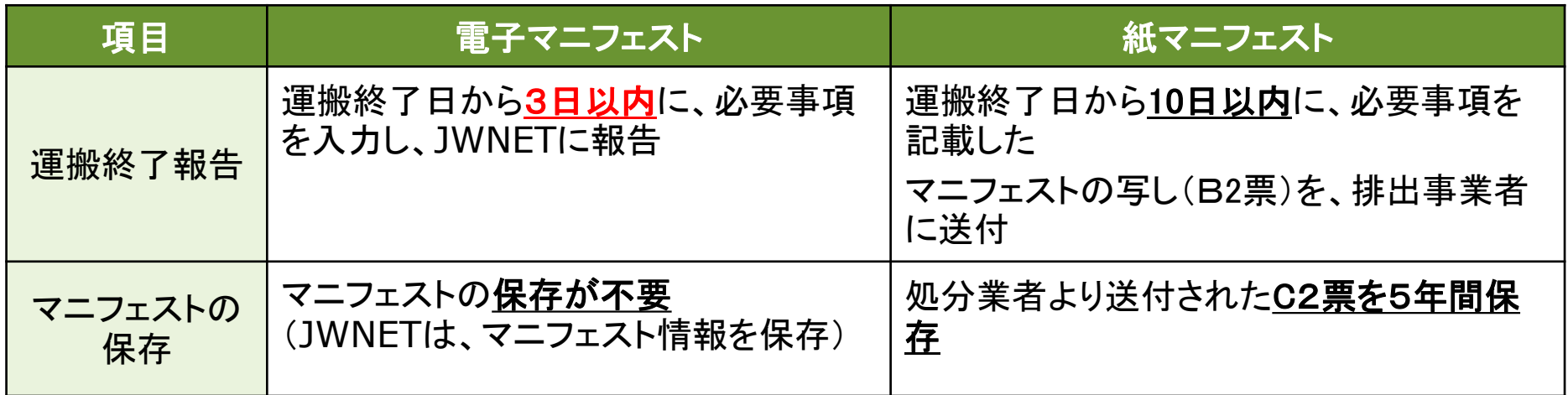

## (3)処分業者における運用比較

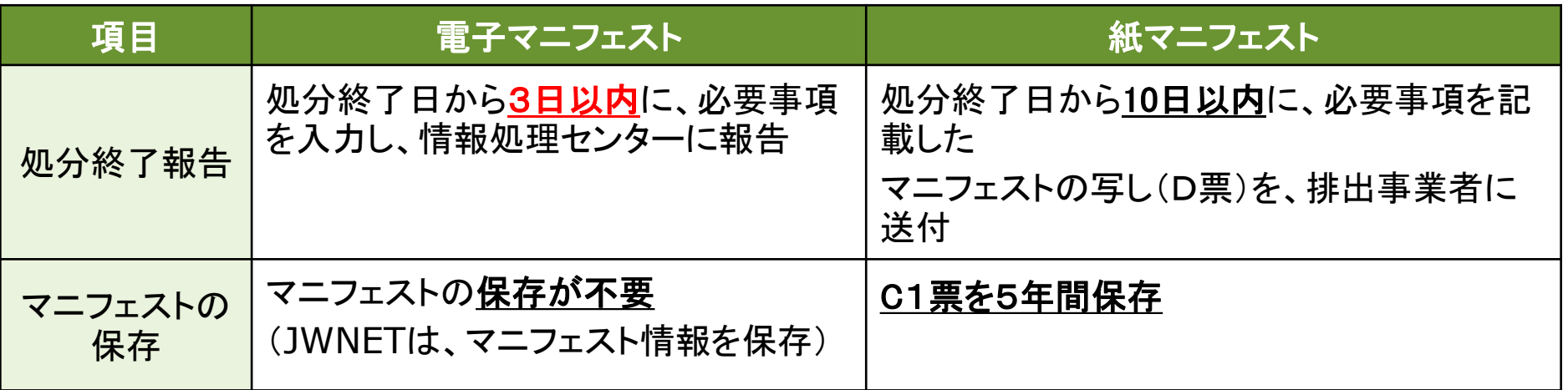

#### 登録期限3日とは 参 考

#### 3日の数え方 引渡日は**3**日間に含めず、月曜日に廃棄物を引渡したときは、木曜日までに登録してください。 登録期間 月曜日 水曜日 木曜日 火曜日 ★引渡日  $1$   $H$  $H$ 2日目 3日目

#### ケース1:金曜日に廃棄物を引渡した場合

#### 土日は**3**日間の期間に含まれないため、水曜日までに登録してください。

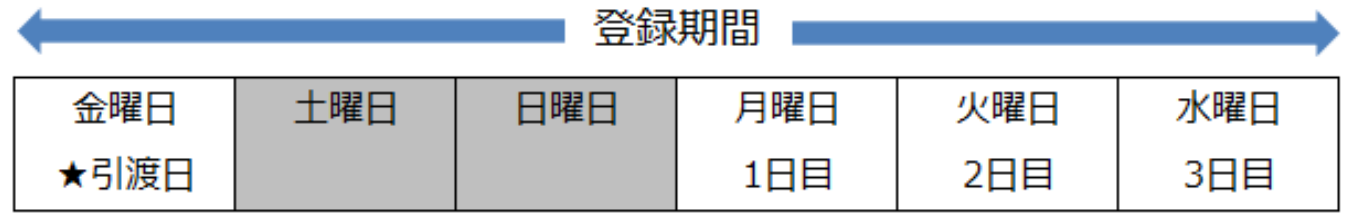

## ケース2:金曜日に廃棄物を引渡し、火曜日が祝日の場合

土日、祝日は**3**日間の期間に含まれないため、木曜日までに登録してください。

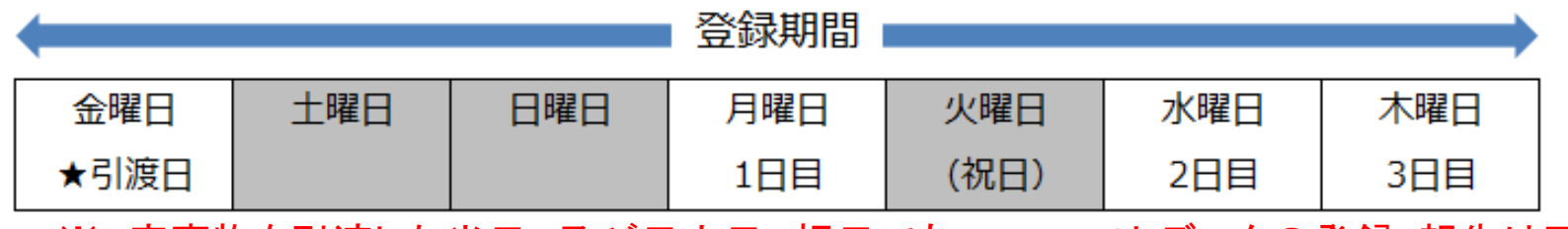

16 ※ 廃棄物を引渡した当日、及び日土日、祝日でもマニフェストデータの登録・報告は可能

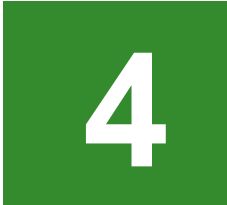

# 電子マニフェストシステムへのアクセス方法 **4** (JWNET=電子マニフェストシステム)

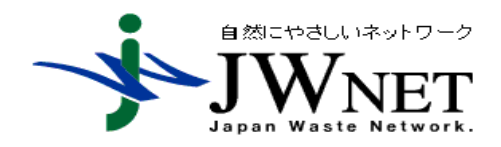

## 電子マニフェストシステムへのアクセス方法

#### 電子マニフェストシステム(JWNET)へのアクセス方法は、Web方式、EDI方式があります。

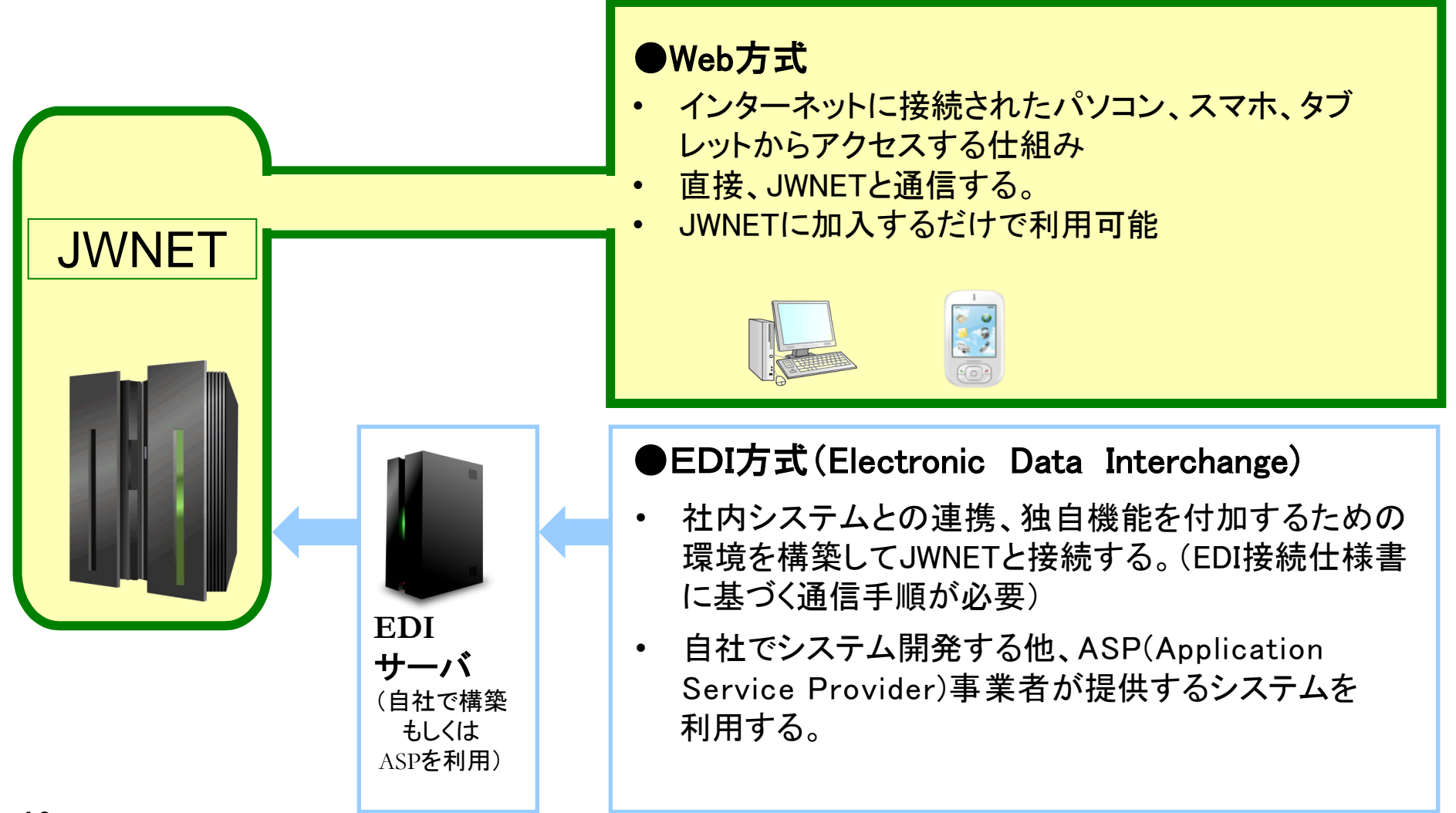

### Web方式(JWNETホームページからアクセス)

#### 電子マニフェスト(Web方式)の操作は、JWNETホームページからログインし、 インターネット上で行います。

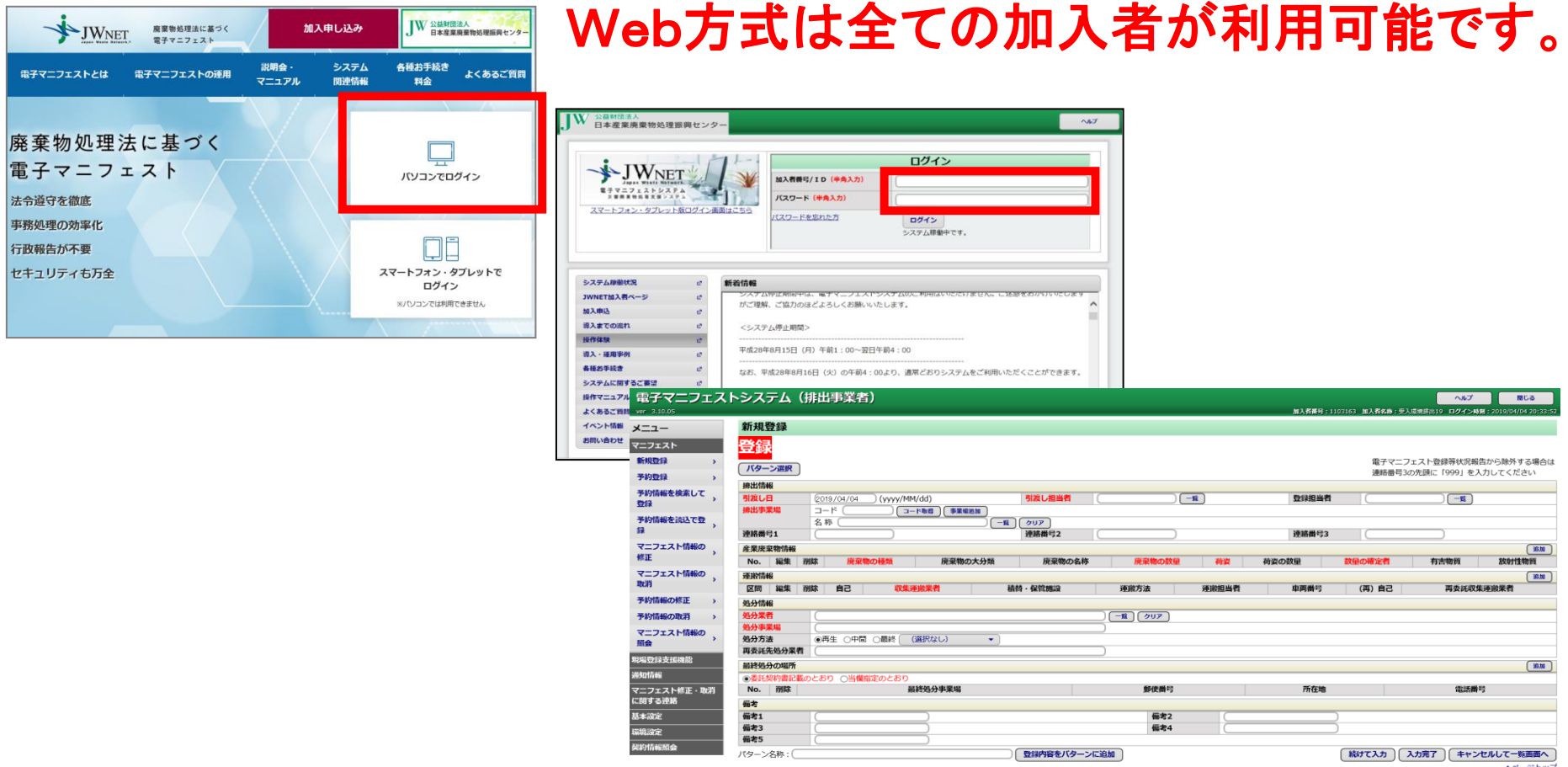

▲ページトップ

## EDI方式とは

#### どのような場合に利用するか

電子マニフェストをより便利に使いたい、WEB方式にない機能を使いたい場合に、自 社の運用に合わせて設計された画面から電子マニフェストを利用することができる。

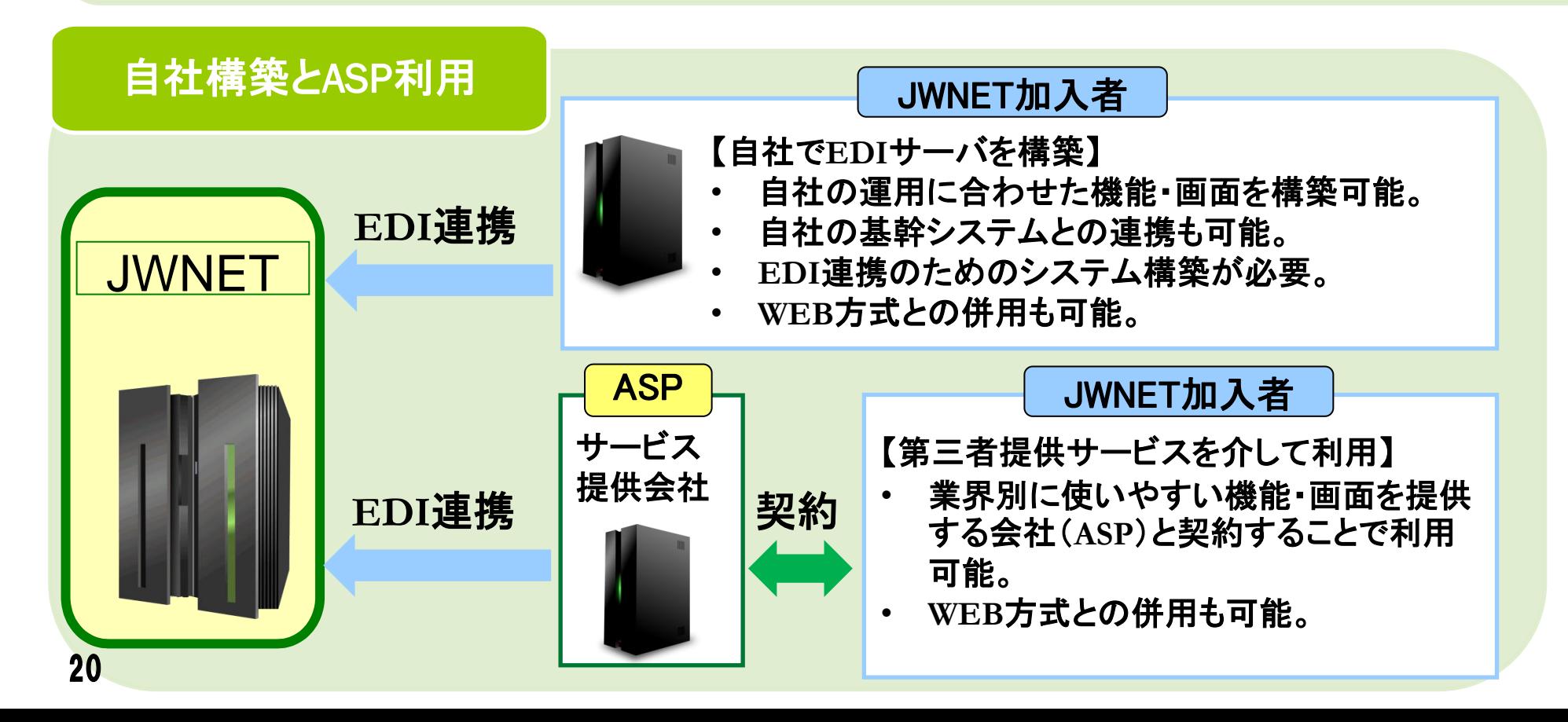

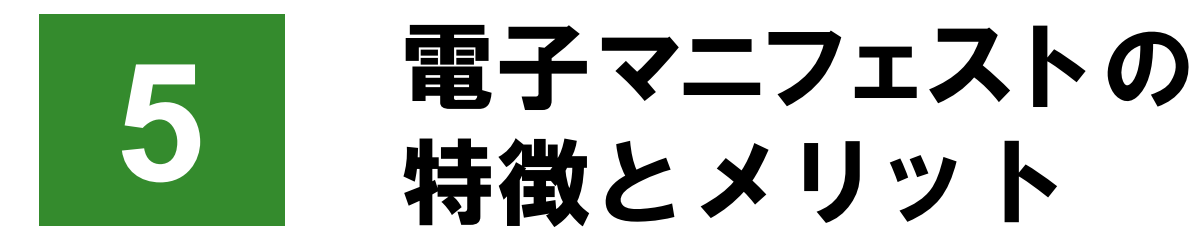

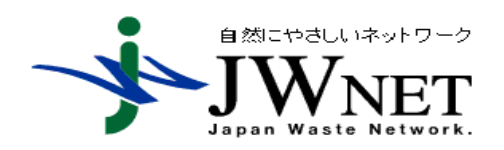

#### 電子マニフェスト導入のメリット

電子マニフェストには、電子化の特性である「情報共有」と「情報伝達の効 率化」により、情報管理の合理化が進み、以下のメリットがあります。

<導入のメリット> (1)事務処理の効率化(事務負担の軽減) (2)法令遵守(コンプライアンス) (3)データの透明性

## (1)事務処理の効率化(事務負担の軽減)

#### 効率化のポイント

- 操作が簡単で手間がかからない
- マニフェストの保存が不要
- 廃棄物の処理状況の確認が容易
- 終了報告の返送の手間を省くことができる(処理業者)
- 過去5年間の登録したマニフェスト情報を容易に照会
- 照会したマニフェスト情報のダウンロード(集計・加工)が可能
- 産業廃棄物管理票交付等状況報告が不要

# (1)事務処理の効率化(事務負担の軽減)

|ページを 500件 ▼ | 表示

#### マニフェスト情報の照会一覧

 $\sim$  181

#### マニフェスト情報の照会一覧

 $\prec$ 

 $-14$ 

│1 / 1ページ │ → │

(合計件)

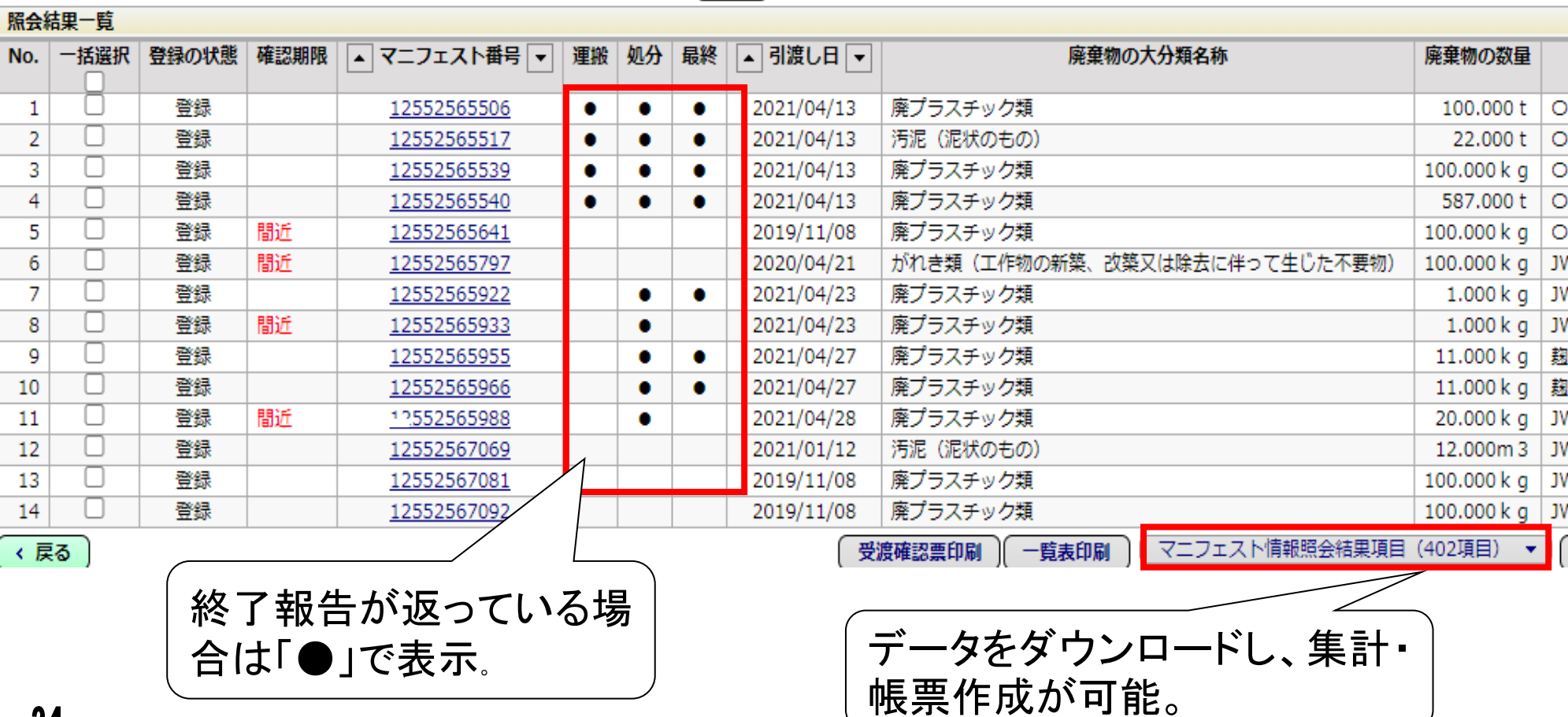

# (1)事務処理の効率化(事務負担の軽減)

#### ダウンロードしたマニフェスト情報

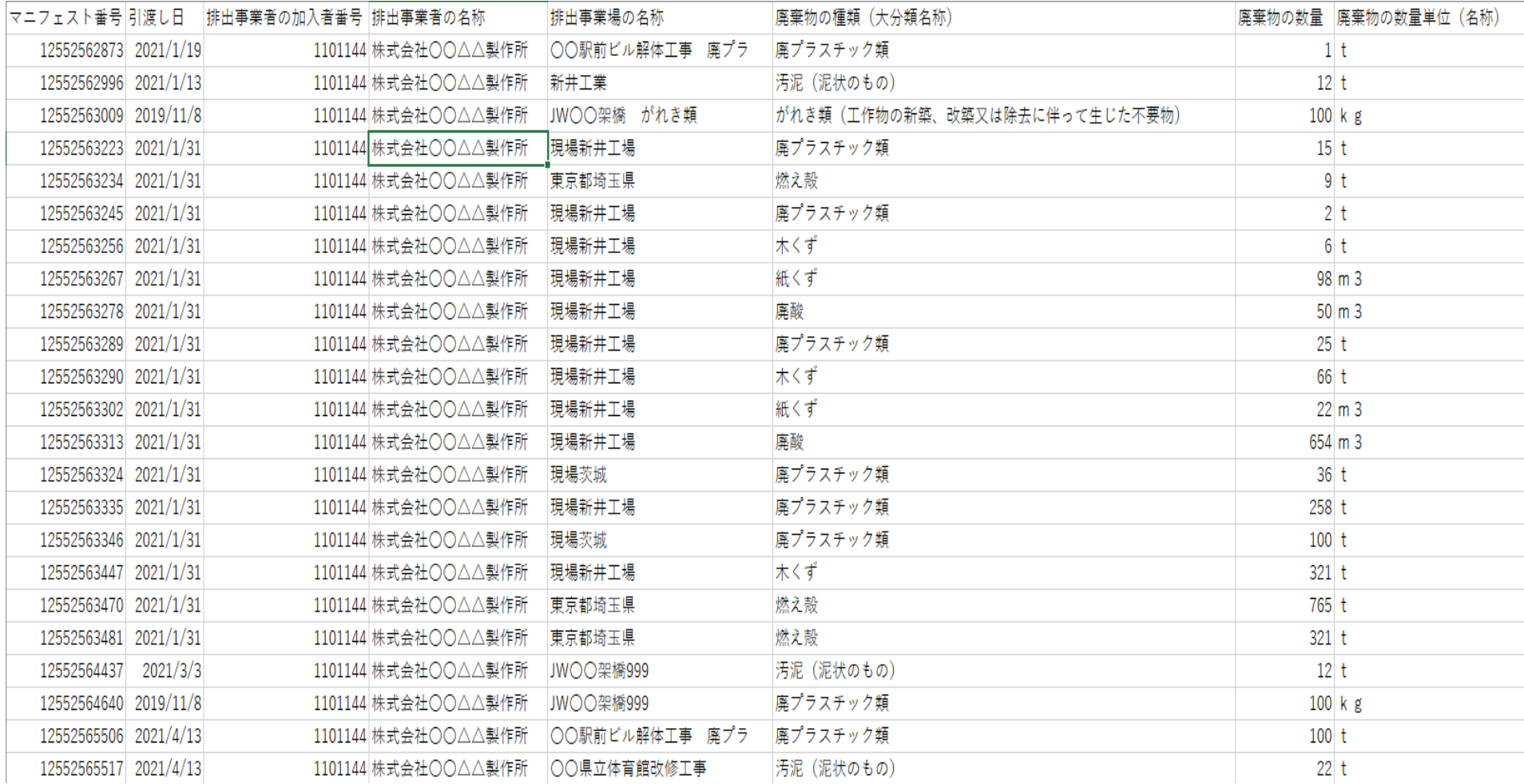

## 電子マニフェストと紙マニフェストの 事務処理費用の比較(例)

#### ●M社(製造業)における電子マニフェスト導入効果例

M社グループ全体(30社)で、3,000時間/年、約1,000万円/年の削減

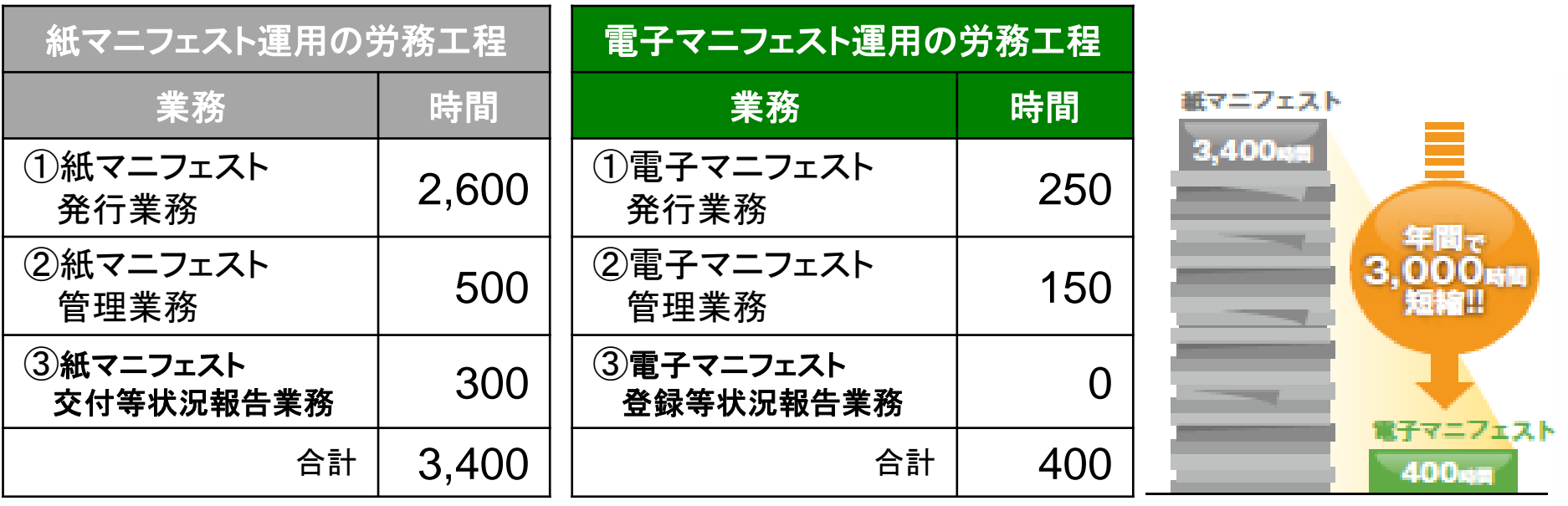

## (2)法令遵守(コンプライアンス)

#### (2)法令遵守(コンプライアンス)

①法で定める必須項目をシステムで管理しているため、法定項目の入力漏れがない (入力漏れがあると登録・報告ができません)

②マニフェスト紛失の心配がない(保存義務を遵守)

③運搬終了、処分終了、最終処分終了に関する報告をマニフェスト情報の照会機能(一 覧)や通知情報(電子メール)で確実に確認

④排出事業者の処理終了確認期限(※)が近付いた場合や、確認期限が切れた場合に、 警告表示し、注意喚起

- ※ 処理終了報告の確認期限
	- ・運搬終了・処分終了の確認期限をチェック(90日、特管60日以内)
	- ・最終処分終了報告の確認期限のチェック (180日以内)

# (2)法令遵守(コンプライアンス)

マニフェスト情報の照会一覧

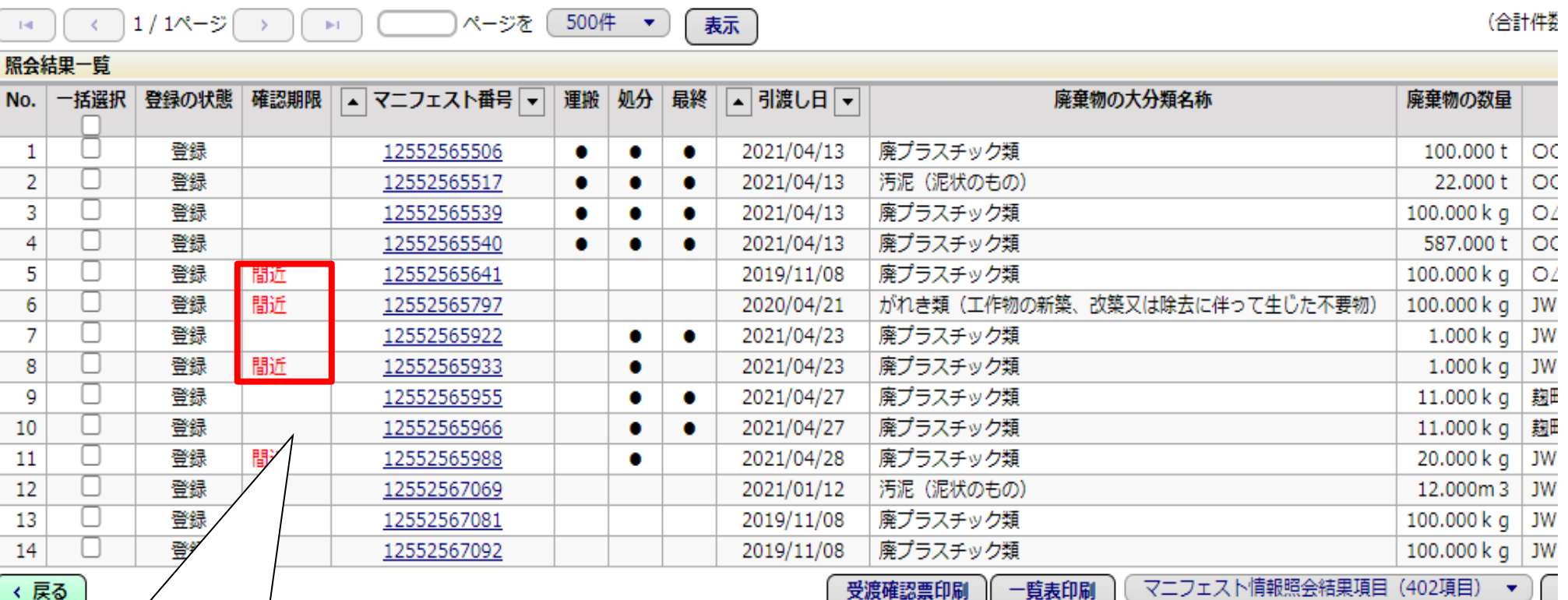

確認期限まで30日を 切ると「間近」と表示。

## (3)データの透明性

#### (3)データの透明性

①排出、収集、処分の3者が常に最新のマニフェスト情報の閲覧・監視

- ・ 3者で情報を閲覧するため、誤りを見つけやすい
- ・ 修正・取消は関係者の承認が必要であり、 1者が勝手にデータの修正や取消 ができない。

②本社・支店(環境管理部門)において、全国各地の排出事業場(工事現場、工場 等)のマニフェスト情報が閲覧可能

③マニフェスト情報は第3者である情報処理センターが管理・保存 ・マニフェスト情報を5年間保存 ・セキュリティも万全

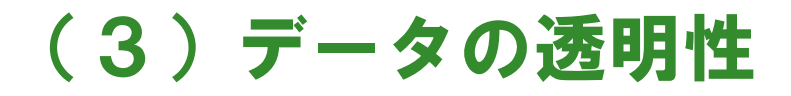

# 排出事業者がマニフェスト情報 を修正した場合、収集運搬業者 と処分業者の承認が必要排出事業者 修 正  $11111$ 承認 | | | | < 承認 収集運搬業者 処分業者 **JWNET** 30

## (3)データの透明性

#### 排出事業者が自ら登録したマニフェスト情報の修正・取消を行った場合

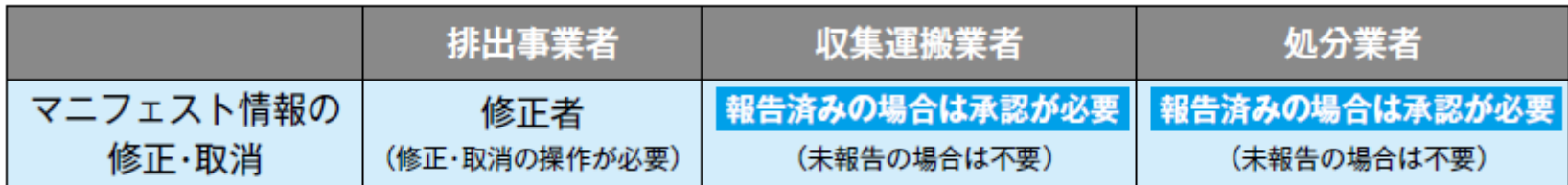

#### 収集運搬業者が運搬終了報告の修正・取消を行った場合

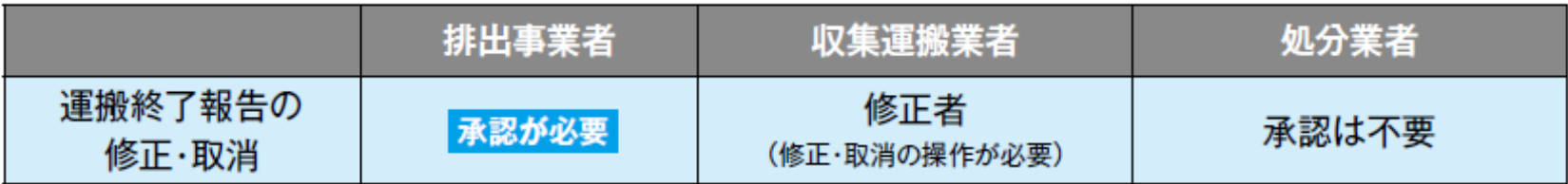

#### 処分業者が処分終了報告の修正・取消を行った場合

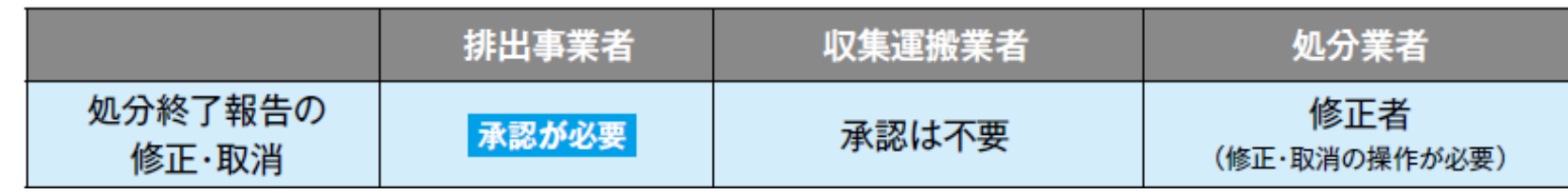

## マニフェスト情報の確認と確定情報

●電子マニフェスト情報は次の条件をすべて満たす場合、「確定情報」とし て管理され、修正・取消等の操作を行うことができません。

#### 確定情報になる条件

- ・マニフェスト情報登録日より180日以上経過している。
- ・運搬終了報告、処分終了報告、最終処分終了報告のすべてが終了している。

・修正・取消の要請状態ではない。

・最終更新日より10日以上経過している。

- ●廃棄物の量や単位(㎏と t の間違い)など、マニフェストの内容の 確認を定期的にしてください。
	- ⇒ マニフェスト情報に誤りがあるまま「確定情報」になってしまっ た場合、マニフェスト登録等状況報告の内容変更を所定様式 (書面)で当該自治体に報告する必要があります。

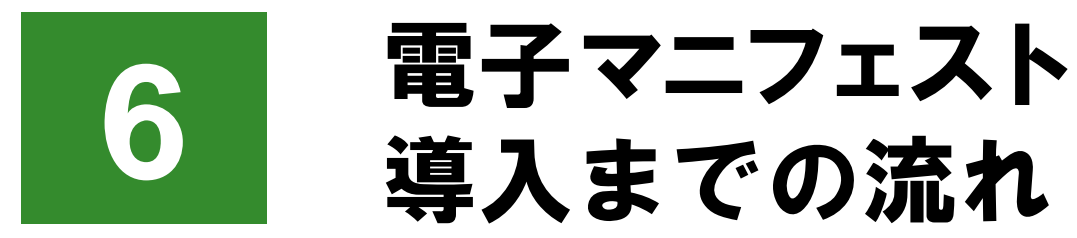

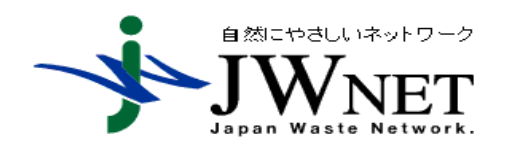

公益財団法人日本産業廃棄物処理振興センター 電子マニフェストセンター

33

## 電子マニフェスト導入の流れと検討・確認事項

STEP5 | 加入手続きと試行運用

STEP6 | 事前準備と確認事項

# STEP1 |パソコン環境と取引先企業の加入確認 STEP2 | 加入の単位の検討 STEP3 | 利用する料金区分の選択 STEP4 運用方法の検討 1.受渡確認伝票(書面)の活用 2.マニフェスト登録する日時 3.数量確定者 導入手順

## STEP1 パソコン環境と取引先企業の加入確認

#### 1. 電子マニフェスト導入に必要なパソコンの利用推奨環境

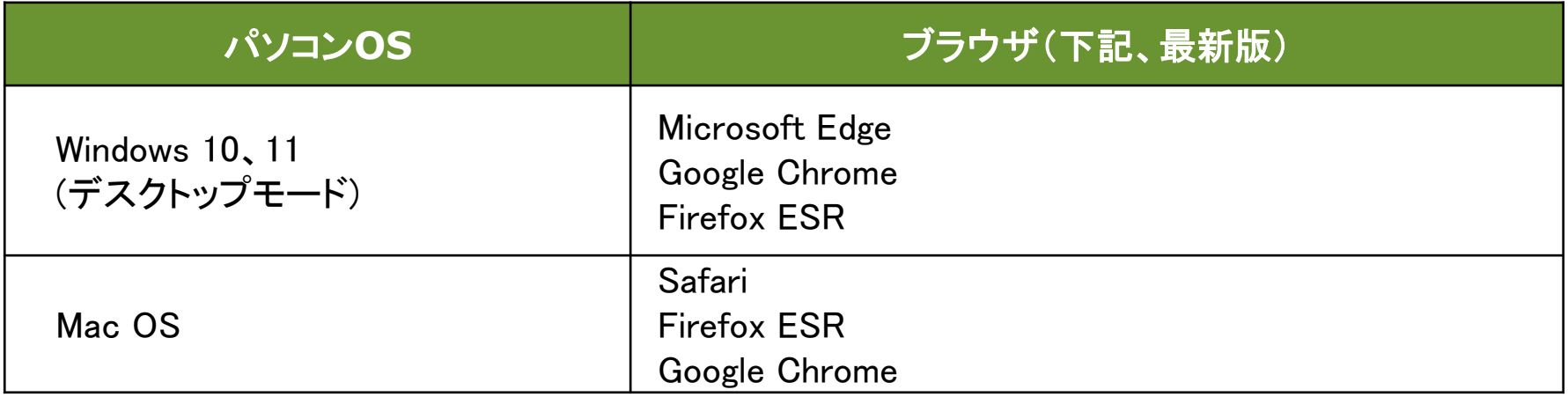

➢ 上記は当センターで動作確認済みの環境であり、動作を保証するものではありません。

➢ 2022年6月現在(最新の利用推奨環境はJWNETホームページで確認してください)

2. 取引先企業の加入確認(JWNETホームページの加入者検索機能を利用)

排出事業者、委託先の収集運搬業者及び処分業者が電子マニフェストを導 入しているか確認が必要

※優良認定処理業者は、電子マニフェストに加入しています。

35

(優良産廃処理業者認定制度は通常の許可基準よりも厳しい基準に適合した 優良な産廃処理業者を、都道府県・政令市が審査して認定する制度です)

### JWNETホームページの加入者検索機能

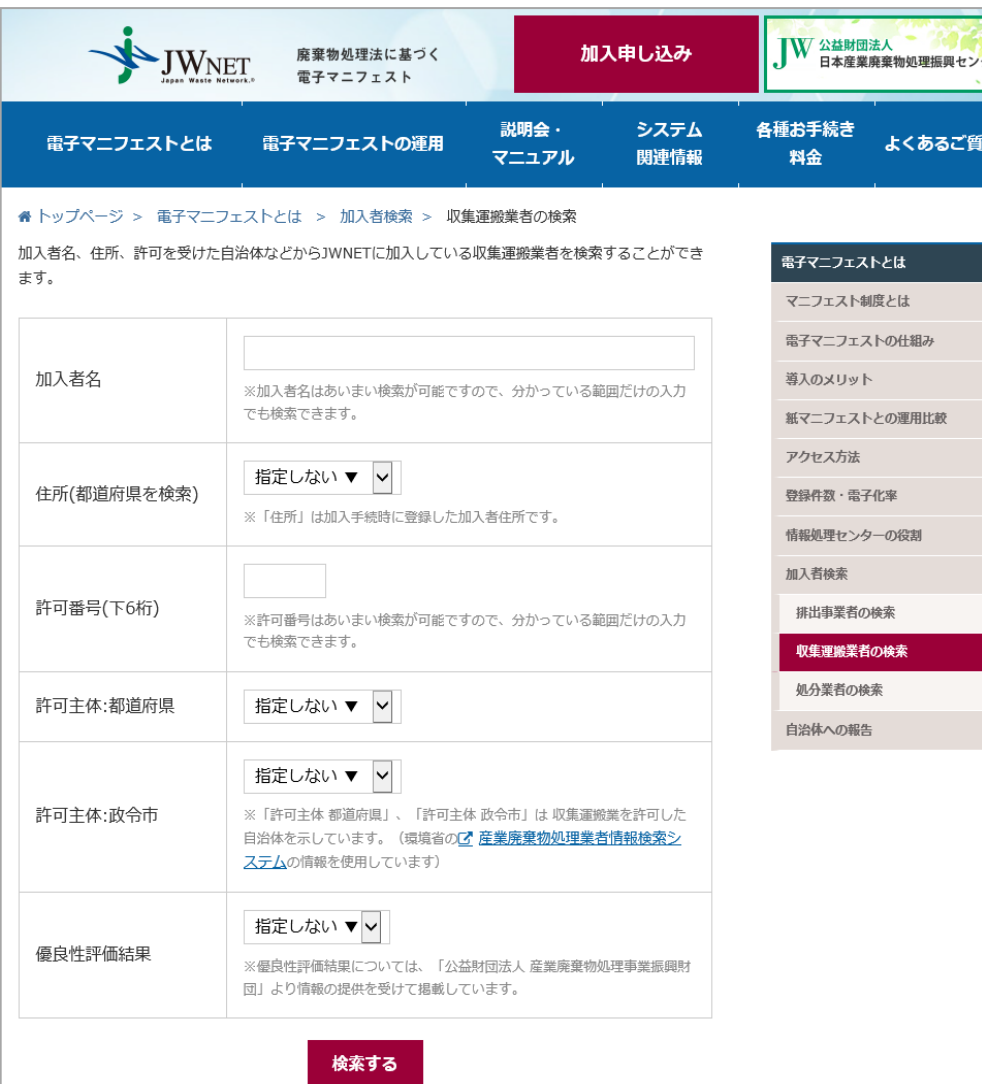

#### ■情報の公開を承諾した加入者のみ検索可能 ■委託先処理業者に確認するのが確実

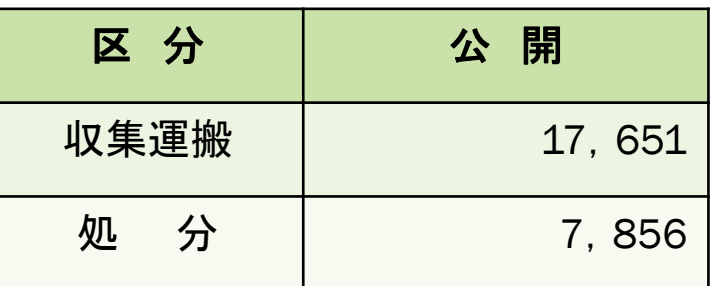

(2022年5月2日現在)
#### STEP2 加入の単位の検討

#### ⚫ 排出事業者

#### 加入の単位は、任意です。

排出事業場単位、排出事業場を管轄する本社や支店・営業所等の単位で加入でき ます。

例) 製造業の場合:工場単位で加入

建設業の場合:排出事業場(工事現場)を管轄する本社、 または支店で加入

⚫ 収集運搬業者 加入の単位は、任意ですが、一般に業者単位で加入されています。

1社で複数、加入することもできます。

⚫ 処分業者

加入の単位は、処分事業場単位となります。

同一敷地内に中間処理施設及び最終処分施設がある場合は1加入で対応できます。

## 排出事業者の加入例①(排出事業場毎に加入)

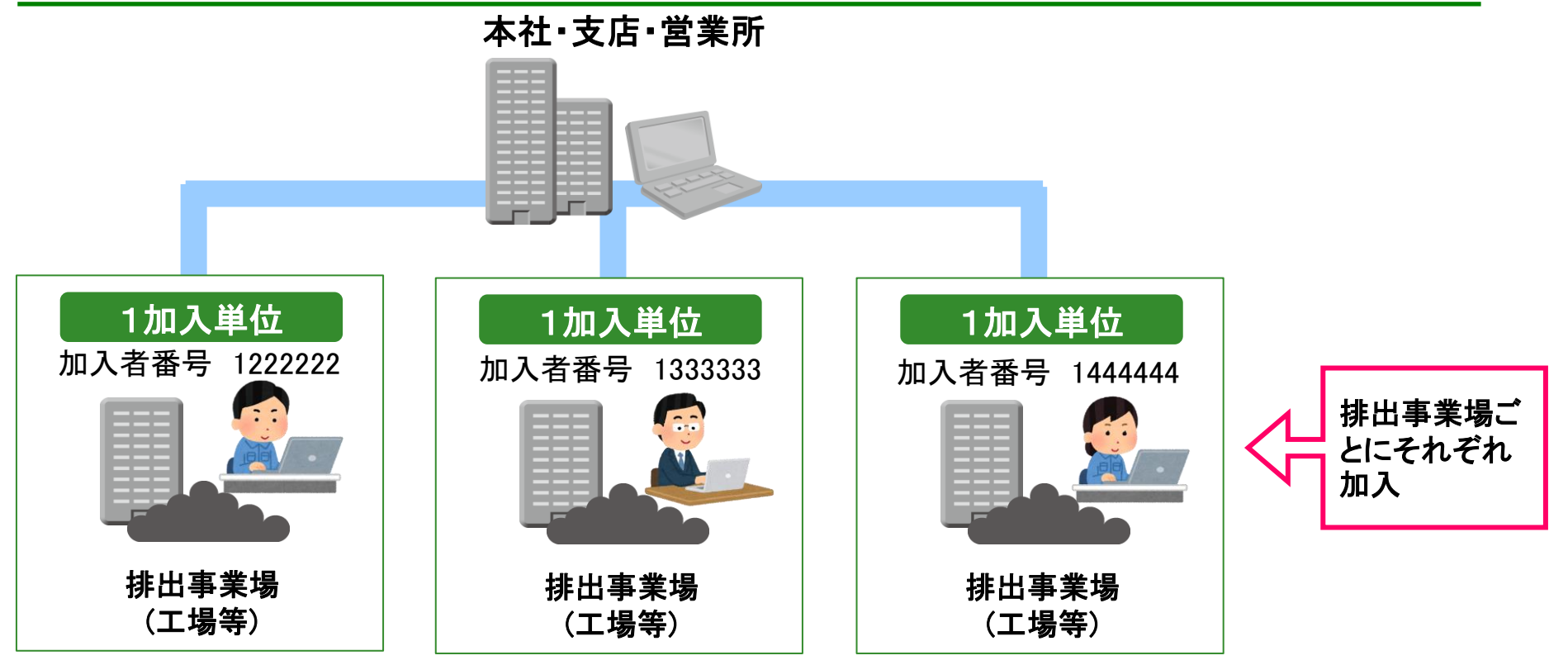

- ➢ 排出事業場単位で加入し、それぞれの排出事業場で電子マニフェストを管理 する、一般的な加入方法です。
- > マニフェスト登録件数の多い場合に適した運用方法で、製造業(工場)や小売 業(店舗)等で多く用いられています。

# 排出事業者の加入例②(本社・支店・営業所で加入)

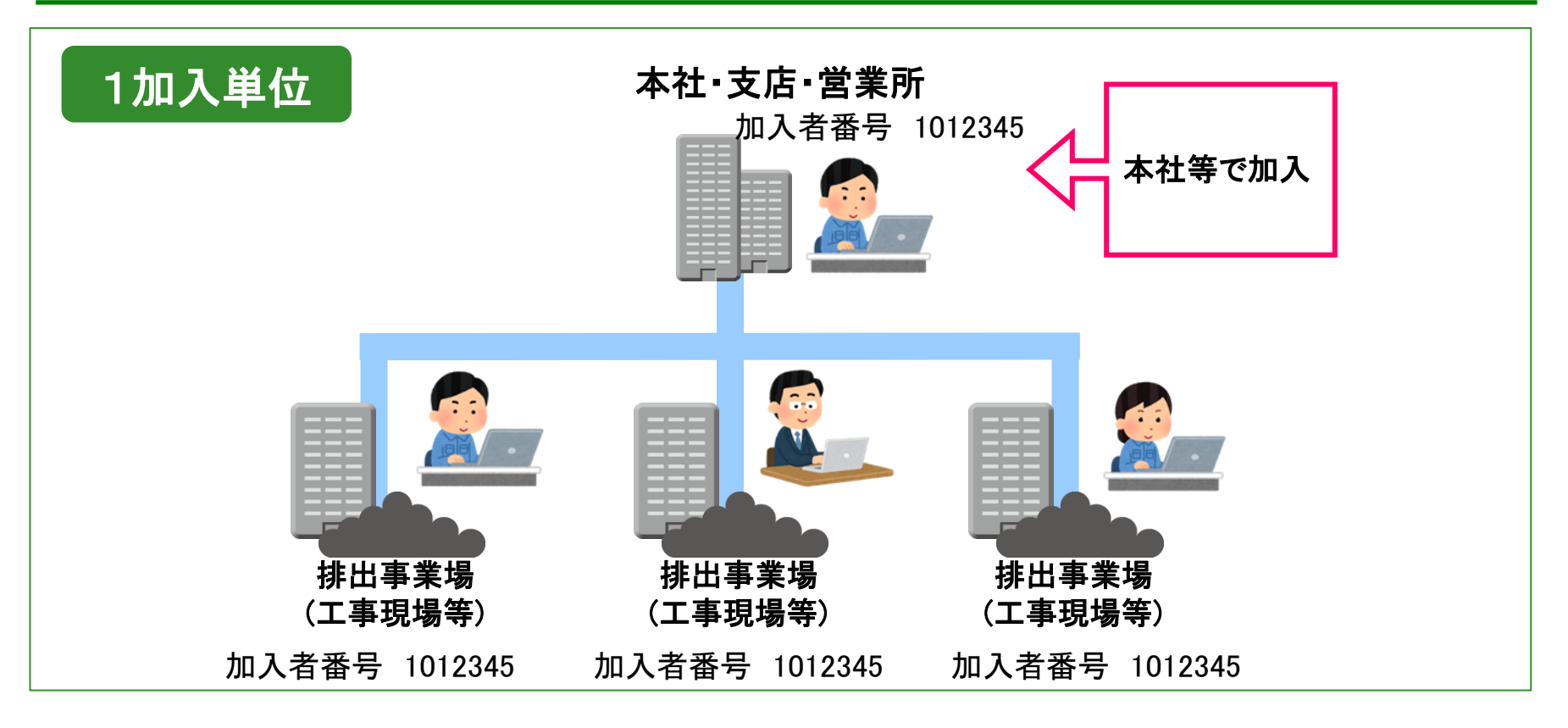

- ➢ 本社・支店・営業所(以下、本社等)の単位で加入し、本社等が電子マニフェ ストを管理します。
- ➢ 建設業で多く用いられている運用方法です。
- ➢ 工事現場等で、インターネット環境が整っていない場合に適用されています。

#### サブ番号とは

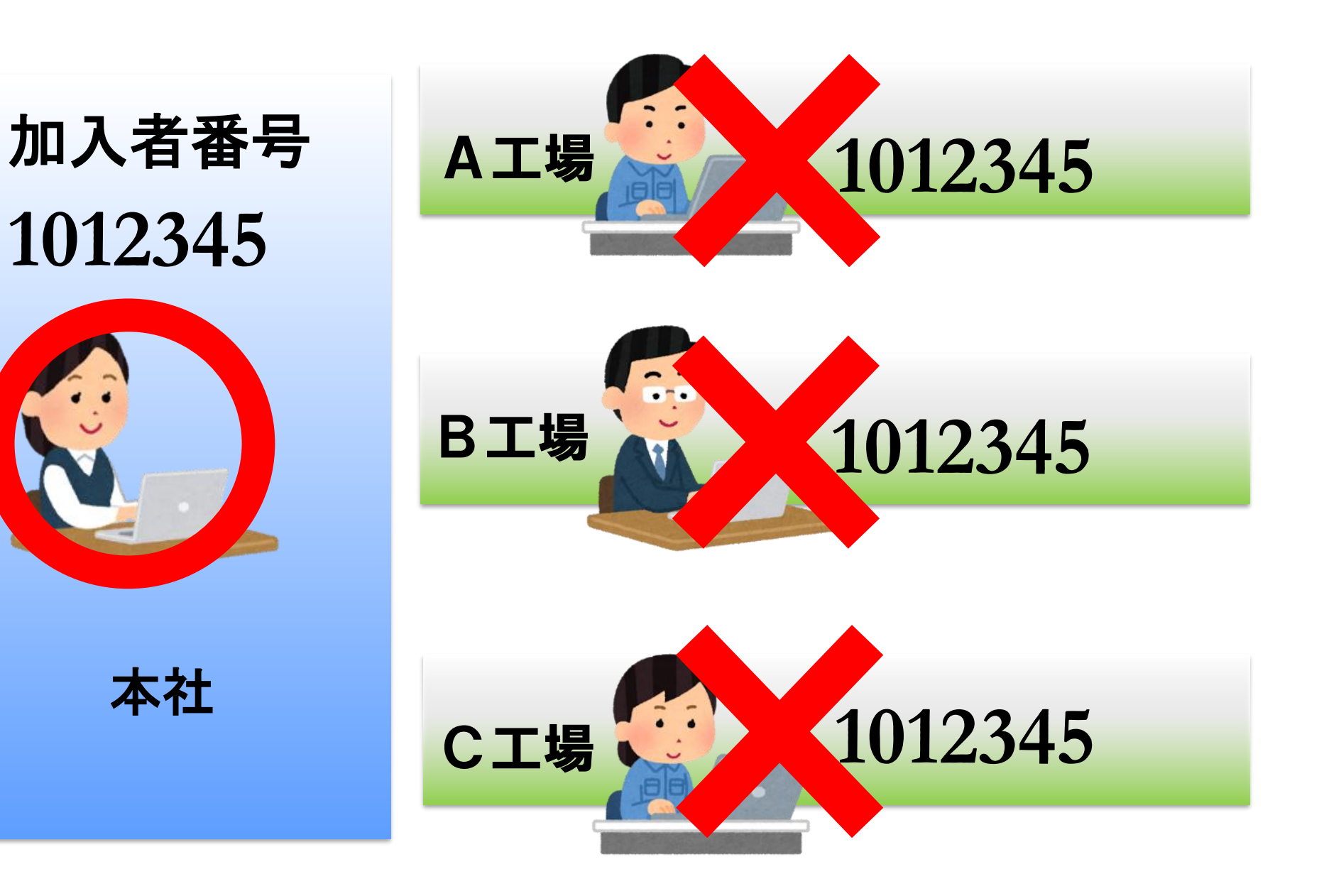

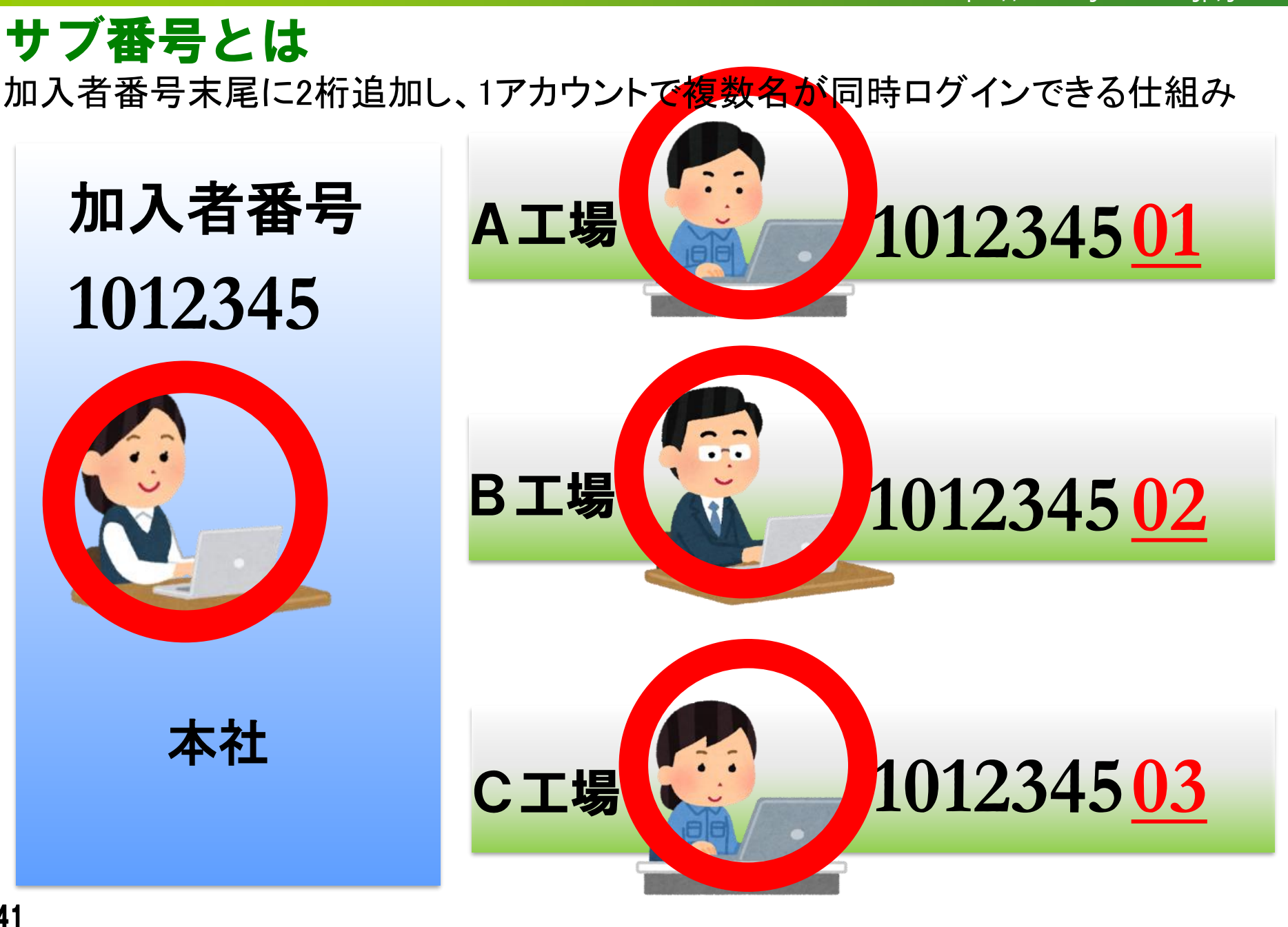

# サブ番号の活用(1加入で複数同時ログイン)

- JWNETは、同一の加入者番号で同時にログインできるユーザ数 は1人のみです。
- 加入者サブ番号を作成することにより、同時に複数のユーザがロ グインできます。
- 1加入で最大99個の加入者サブ番号を作成できます。 (1加入で最大100ユーザまで同時ログインが可能)

加入者サブ番号の作成による、追加料金は発生しません。

## 運用比較のまとめ

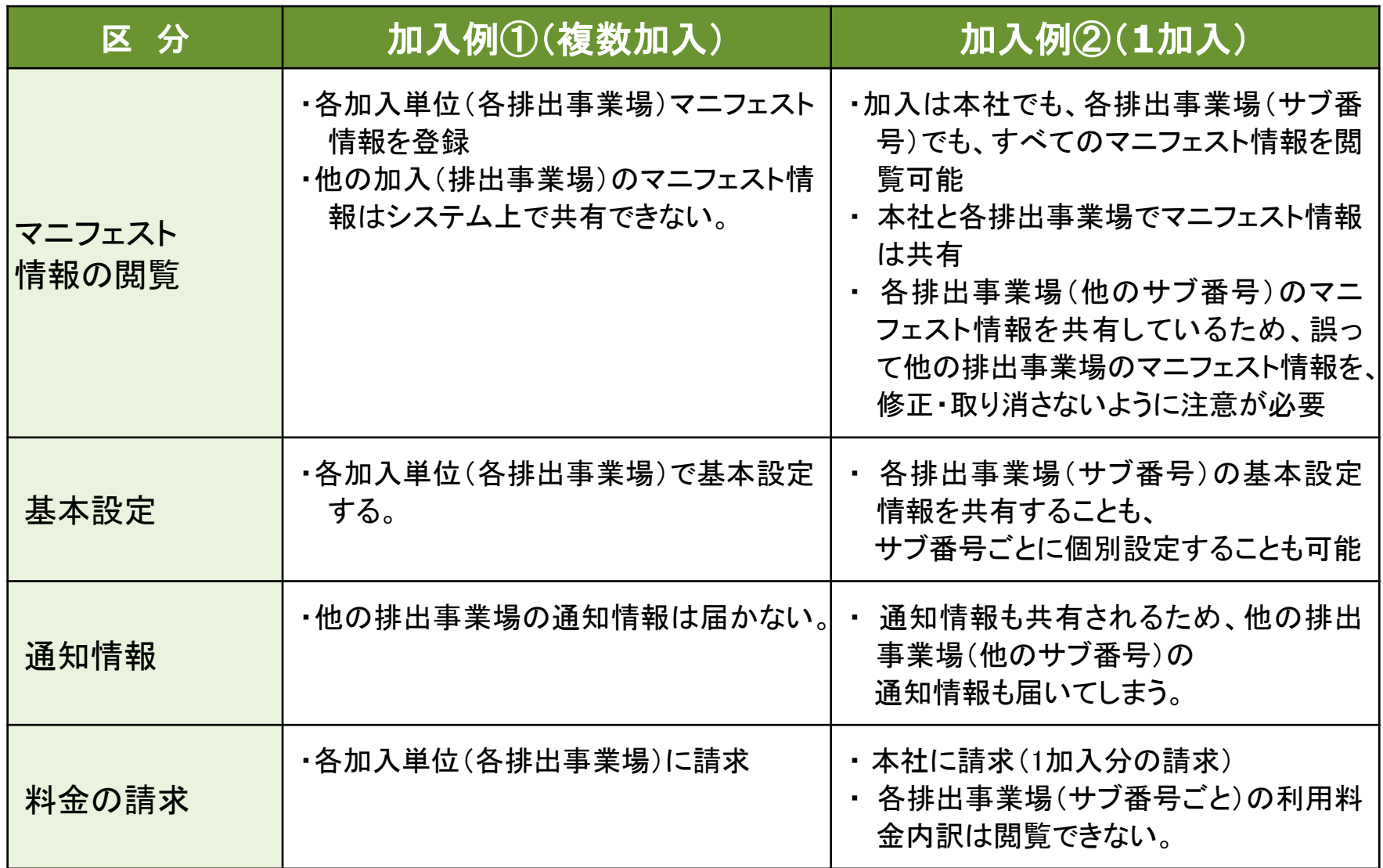

税込

## STEP3 利用する料金区分の選択

# ①利用料金-排出事業者-1

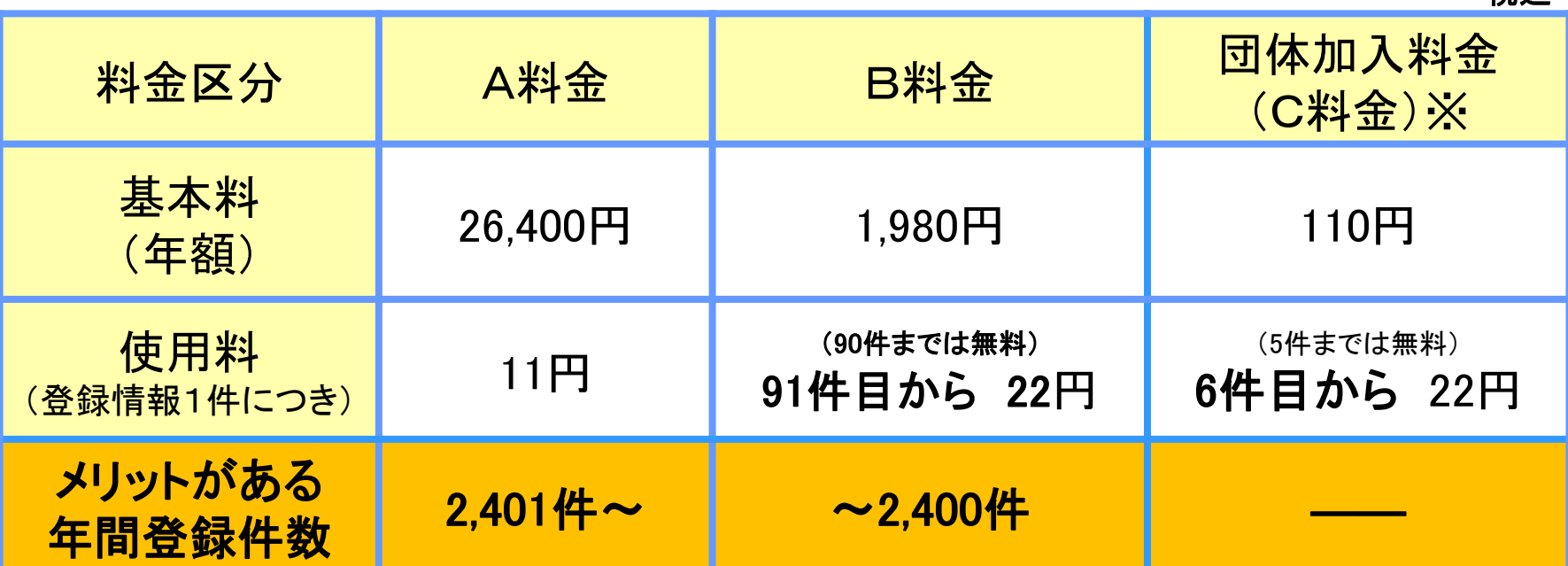

(2022年4月時点料金表)

#### 団体加入料金(C料金)とは

一定の「団体加入の条件」を満たすことにより、団体加入者1者の年額基本 料が110円と使用料(5件まで無料)で利用できる、マニフェスト登録件数が少な い排出事業者向けの加入体系です。

# STEP3 利用する料金区分の選択

## 1利用料金-排出事業者-2

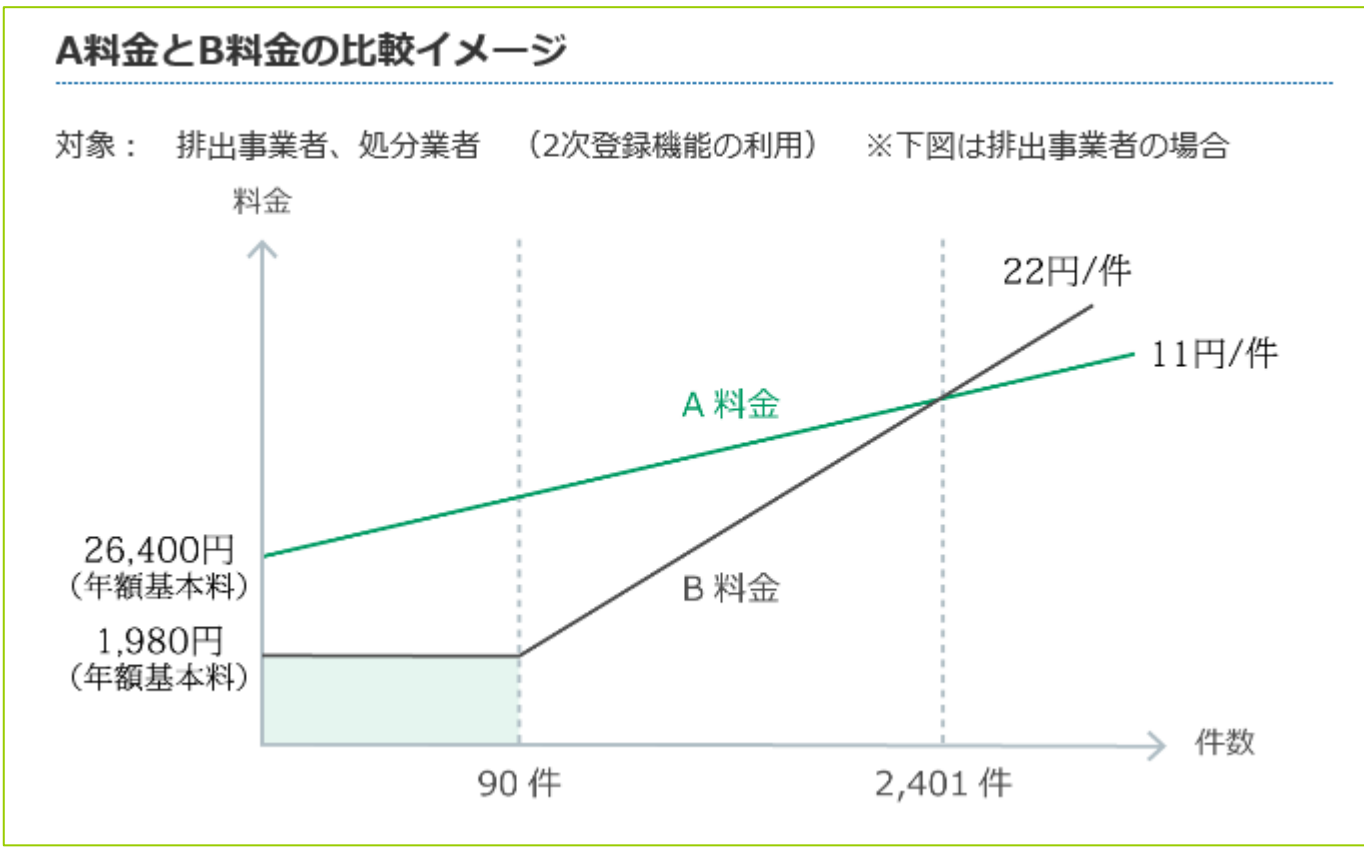

税込

# ②利用料金-収集運搬業者、処分業者

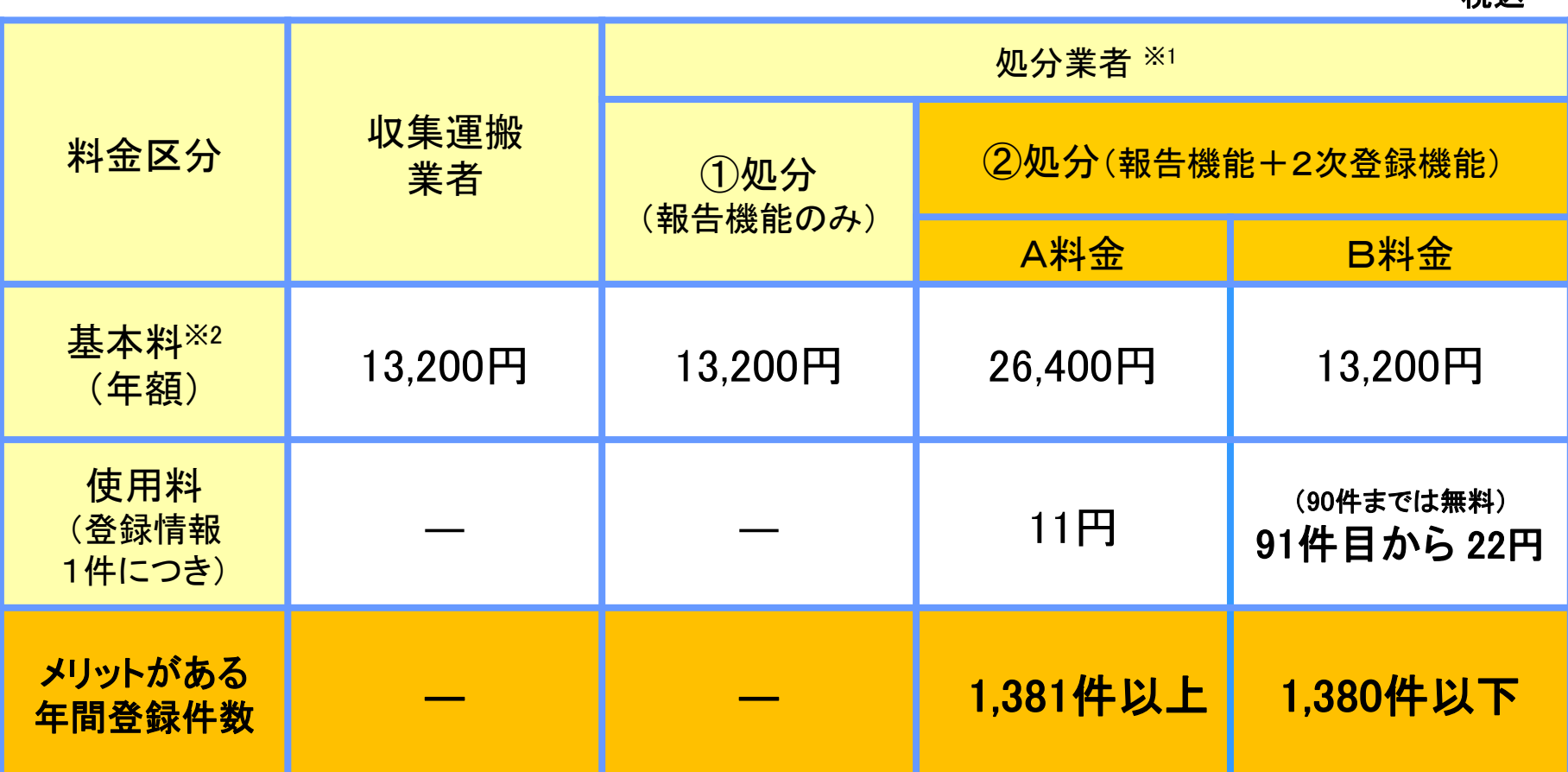

#### (2022年4月時点料金表)

- ※1 ① 処分終了報告、最終処分終了報告を行う機能のみの料金
	- ② ①の機能と併せて、中間処理後の残さを電子マニフェスト登録(2次マニフェスト)する機能の料金

A料金、B料金を選択:年間1,381件以上2次マニフェストを登録する場合は、A料金の方を選択した方がメリットがあります。

※2 基本料の1年間の金額は、4月から翌年の3月末までの期間に適応されます。年度の途中で加入する場合、

初年度の基本料は月割りで請求いたします(利用を開始した月によって金額が異なります)。

46

# 参考1 利用料金の支払いについて

#### 1.請求時期

#### 【基本料】排出・収集・処分 共通

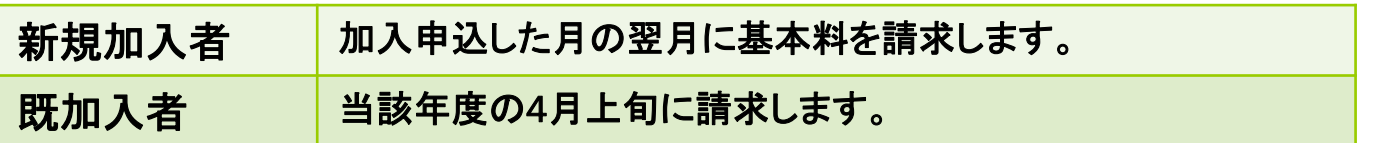

#### 【使用料】排出及び処分(2次登録A・B)のみ

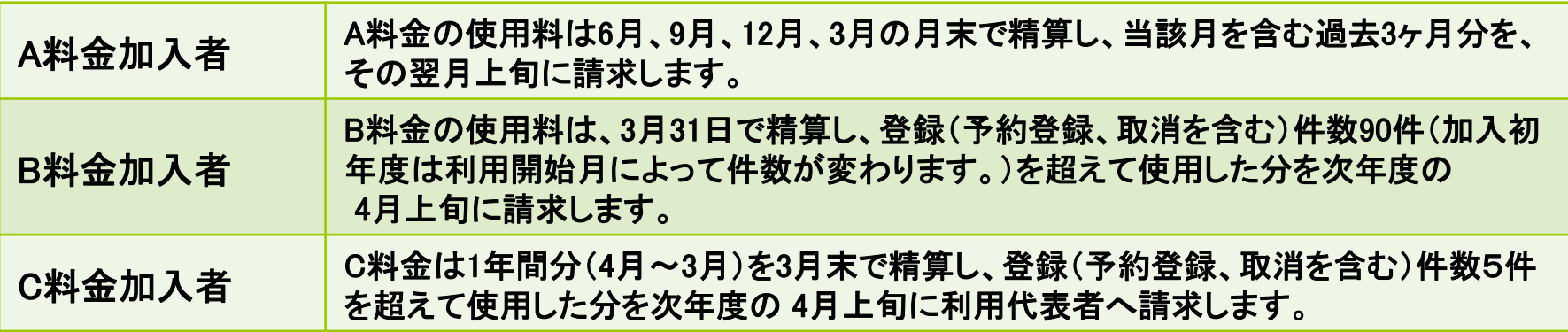

#### 2.支払時期

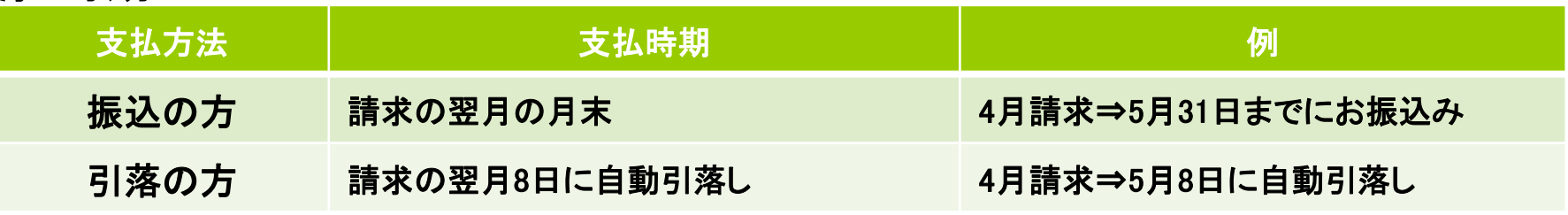

47 ※請求書及び口座振替通知書はJWNET(マイページ)からダウンロードしてください。

#### 請求書(口座振替通知書)印刷 参考 2

請求書は、JWNETログイン後、マイページから請求内容の確認とダウンロードができます。 ①JWNETポータル➝マイページ➝請求メニューをクリック

②【最新請求情報】をクリックします。

③請求書のPDFファイルが表示されている場合、ファイル名をクリックすると、請求書のダウンロード・ご確 認ができます。

④請求書のPDFファイルが表示されていない場合、画面下部の【請求書再発行】をクリックしてください。

15~30分程度で画面上部にPDFファイルが表示され、請求書のダウンロード・ご確認ができます

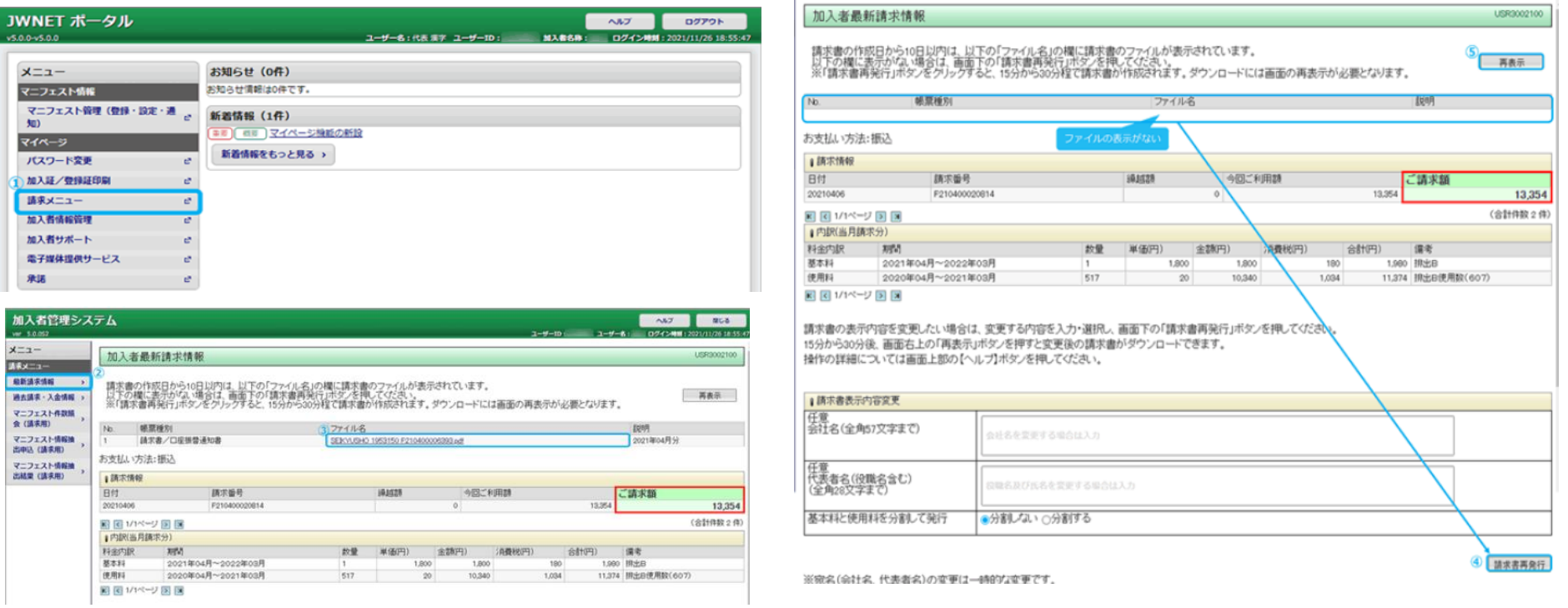

## STEP4 運用方法の検討

電子マニフェスト運用を円滑に実施するため、排出事業者、収集 運搬業者、処分業者間で、以下の項目について検討・調整し、ルー ル化しておくと有効です。

#### 【検討すべき事項】

- (1) 受渡確認票(伝票)の活用
- (2) マニフェスト登録する日時
- (3) 数量確定者

# (1)受渡確認票(伝票)の活用

電子マニフェストの運用においても、法令に基づき紙の伝票が活用されています。 以下の役割・用途で伝票(書面)が利用されています。

- ① 廃棄物の受渡し確認の記録としての役割
	- ・ 廃棄物の受渡しの控え、処分業者受入時の確認用書面
- ② マニフェスト登録・処理終了報告の入力用原票としての役割 ・ パソコンに情報を入力する際の作業用伝票
- ③ 収集運搬業者が運搬時に携帯する書面としての役割
	- ・ 運搬途中、警察等からの検問に対する荷物の証明
	- ・法令で定める産業廃棄物の運搬車に備え付ける書面<u>(電子情報でも可)</u>

#### 受渡確認票とは・・・

- ⚫ 受渡確認票は任意の伝票であり、法で規定する様式はありません。また保存義務等はありません。
- この受渡確認票は、上記③の用途から収集運搬業者が持参・準備するケースが多くなっています。
- ⚫ 予約登録(後述)することにより、受渡確認票(伝票)は電子マニフェストシステムから印刷できます。

## ①廃棄物の受渡し確認の記録としての役割

排出事業場で廃棄物を引渡すとき、処分場へ搬入するときの確認用に使います。

#### 排出事業場での確認

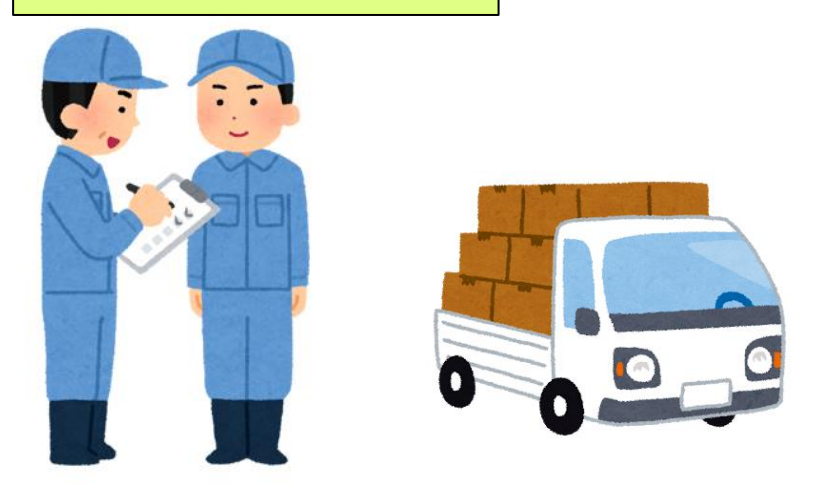

処分場搬入時の確認

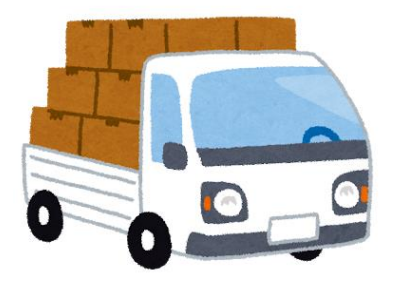

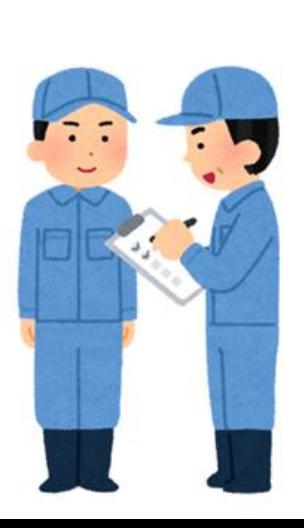

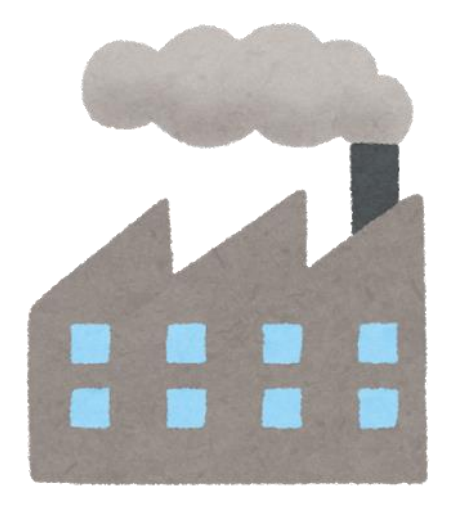

#### マニフェスト登録・処理終了報告の入力用原票としての役割

現場で引き渡した廃棄物の内容を、事務所に戻って電子マニフェストに入力する 際のメモとして活用します。

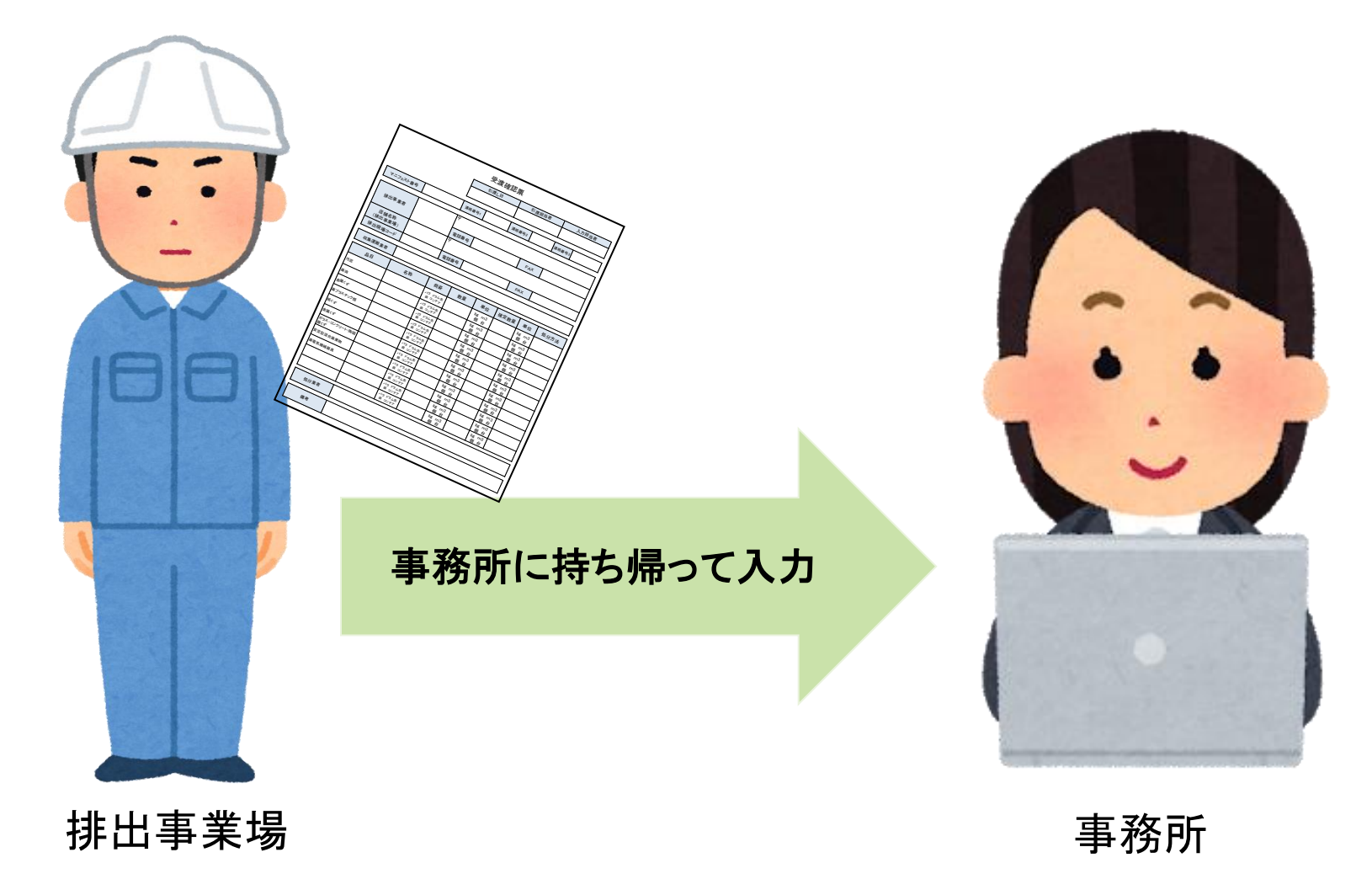

#### ③運搬車両における書類の携帯義務ついて (電子マニフェストを利用している場合)

産業廃棄物の運搬車は、次のような書面の備え付け(携帯) が義務づけられています。

①許可証(写し)

②電子マニフェスト加入証(写し)

③次の事項を記載した書類(電子情報でも可)

- ・ 運搬する産業廃棄物の種類及び数量
- ・ その運搬を委託した者の氏名又は名称
- ・ 運搬する産業廃棄物を積載した日
- ・ 積載した事業場の名称、連絡先
- ・ 運搬先の事業場の名称、連絡先

※環境省ホームページ (書面の携行について):

**https://www.env.go.jp/recycle/waste/pamph/03.pdf**

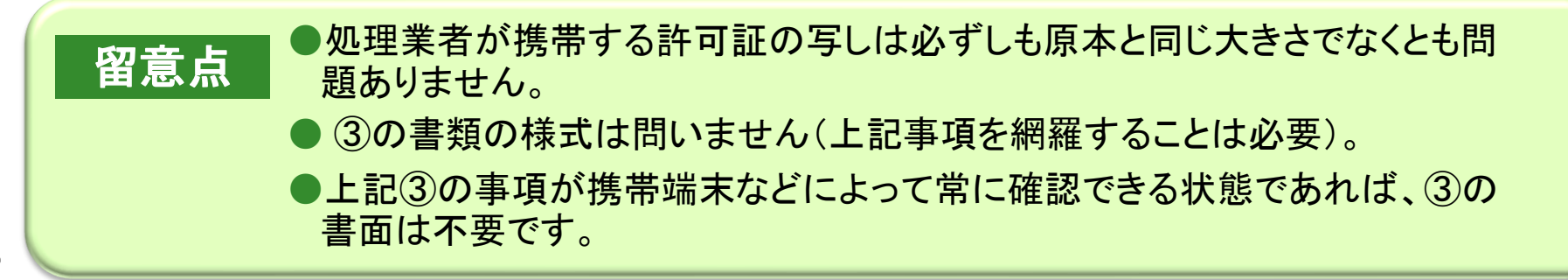

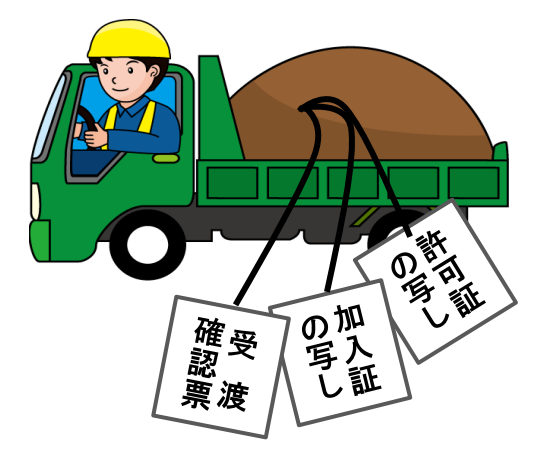

#### 【独自の受渡確認票の例1】

#### 【独自の受渡確認票の例2(3連)】

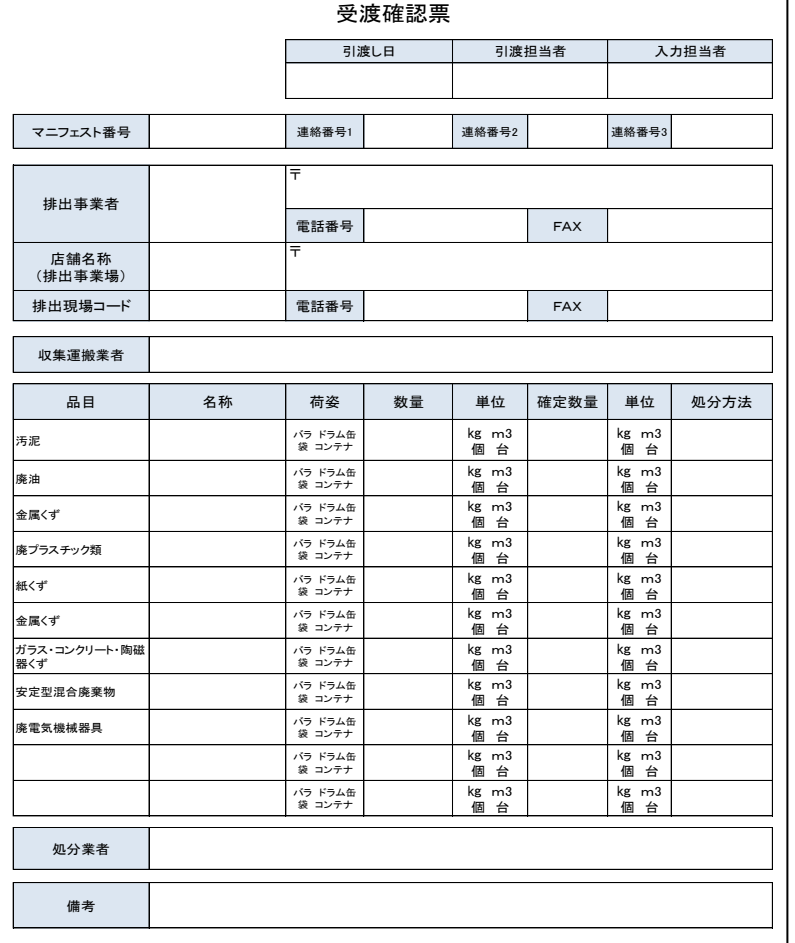

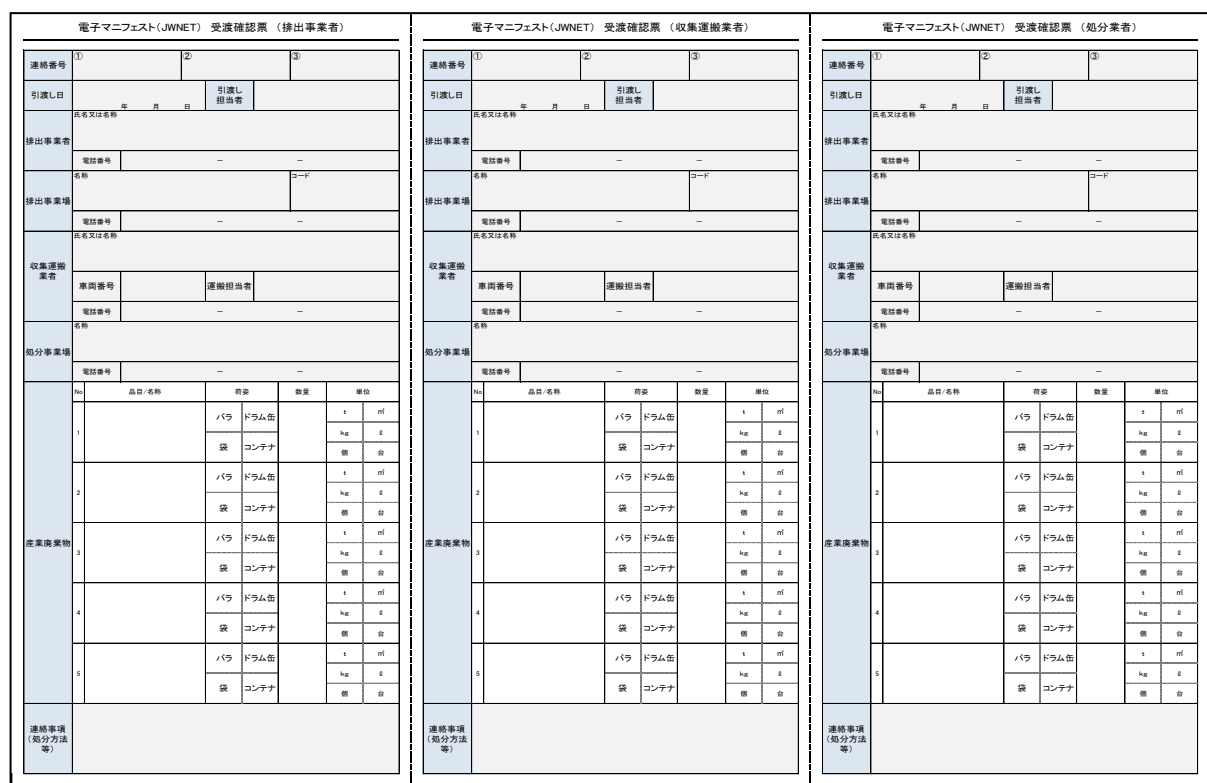

※受渡確認票のサンプルはJWNETホームページからダウンロードできます。

54 **<https://www.jwnet.or.jp/jwnet/practice/flow/ukewatashi/index.html>**

#### 【JWNETで出力できる受渡確認票】

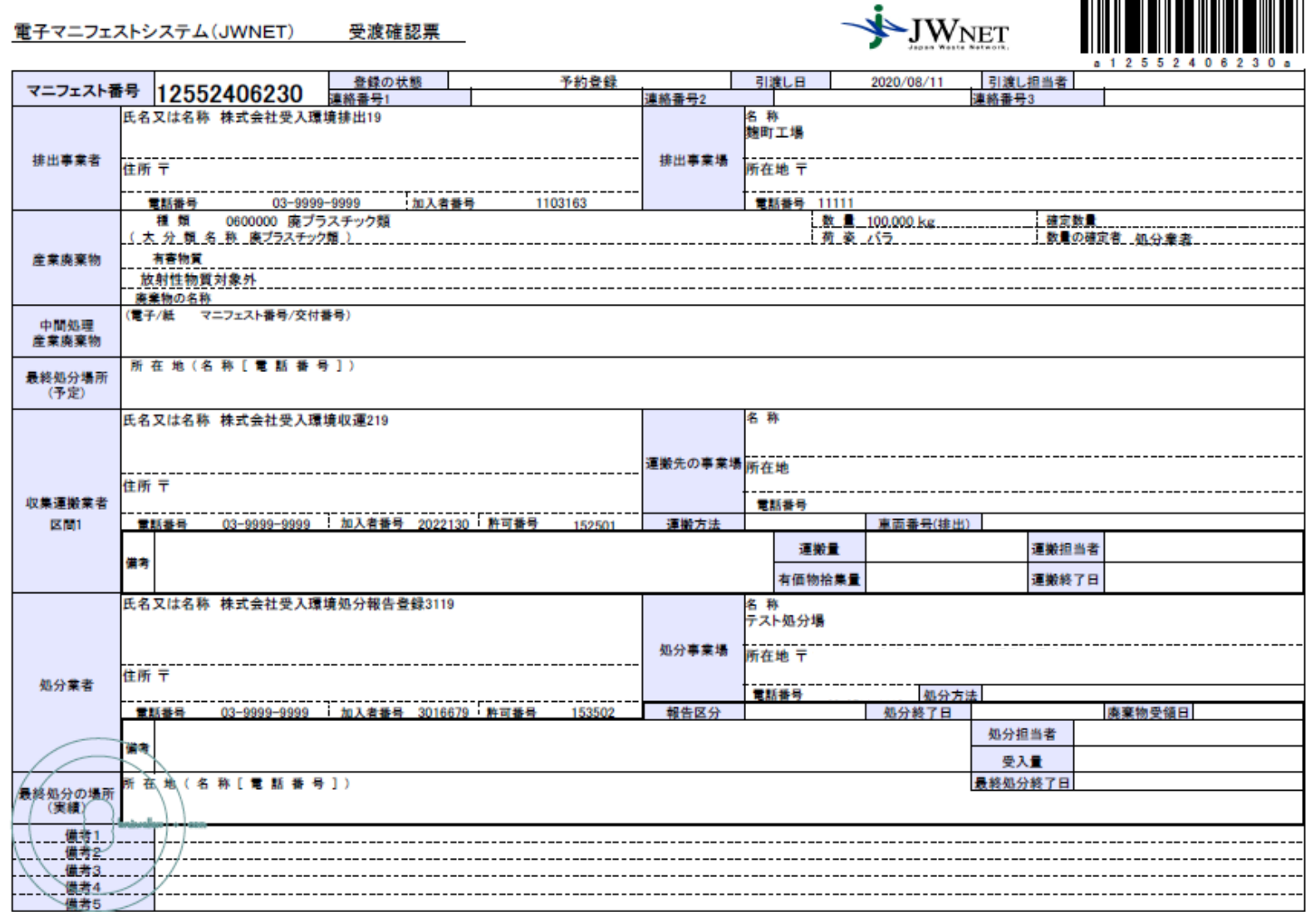

55 予約登録を活用する場合、事前に予約登録を行い、廃棄物引渡し時に、予め受渡確認票を 出力し準備します。

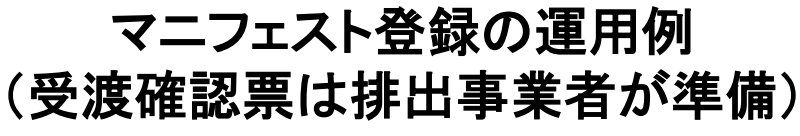

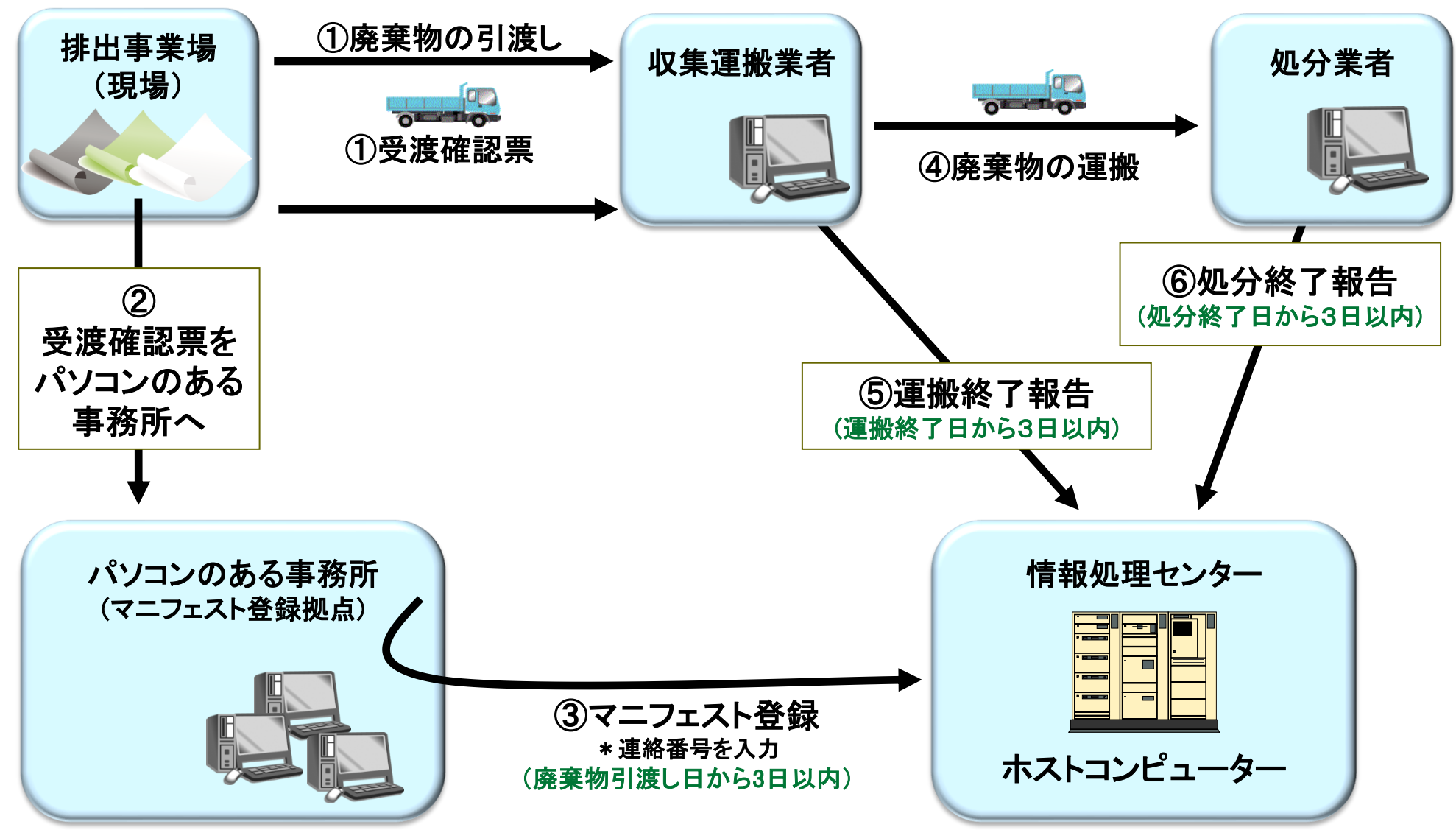

#### (2)マニフェスト登録する日時

- ①排出事業者がマニフェスト登録しないと、収集運搬業者、処分業者はそれぞ れ運搬終了報告、処分終了報告ができません。
- ②収集運搬業者、処分業者は、いつマニフェスト登録されるか分からないと、そ の都度、照会画面やメールでマニフェスト登録されているか確認しなけれ ばなりません。
- ③「いつ(例えば、廃棄物を引渡した翌日の午前中など)」マニフェスト登録する かをルール化することにより、収集運搬業者、処分業者は、運搬終了、処 分終了の報告を円滑に行うことができます。

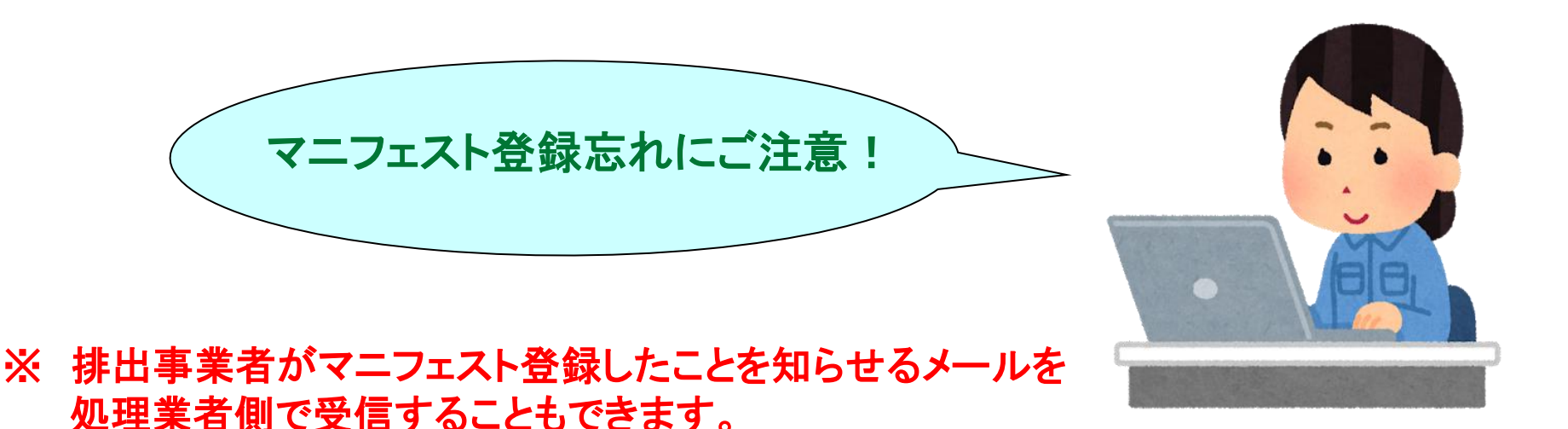

#### (3)数量確定者

廃棄物数量は、排出事業者、収集運搬業者、処分業者の3者がそれぞれ入 力できる項目があります。

- ①排出事業者 :数 量(必須)
- ②収集運搬業者 :運搬量(任意)(1区間~5区間)
- ③処分業者 :受入量(任意)

3者がそれぞれ数量を入力した場合、都道府県等に報告するときに誰が入力 した数量を報告に使うか、決めなければいけません。

排出事業者が3者の中から選択した数量確定者の入力した廃棄物数量が、 確定値=確定数量となり都道府県等に報告される数量となります。

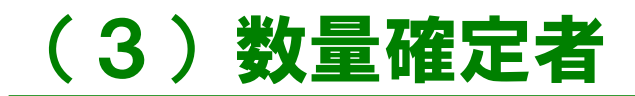

#### 産業廃棄物情報入力

#### 産業廃棄物情報

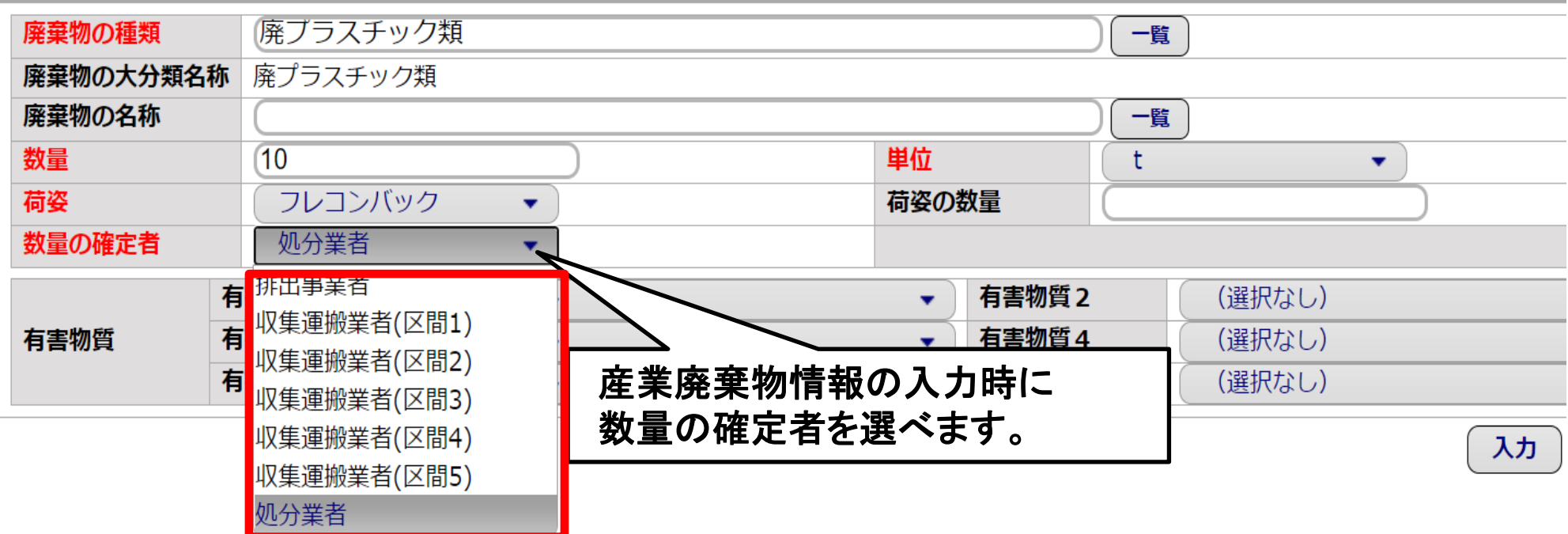

#### 【例】数量確定

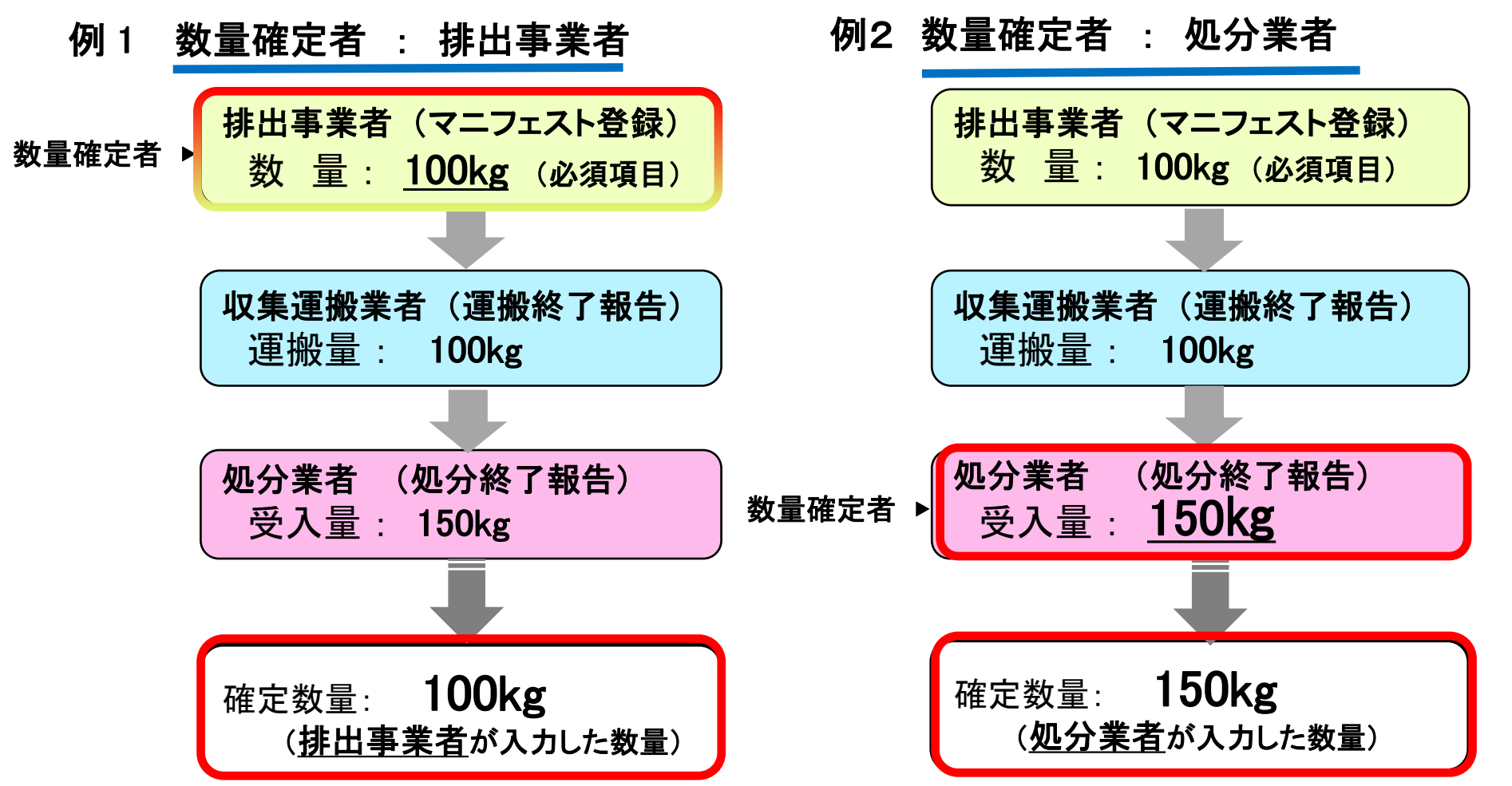

※数量確定者になっている運搬業者、処分業者があえて「運搬量」、「受入量」を入れずに報告 をした場合、排出事業者の「数量」が確定数量となります。

※確定数量の単位が ㎥、リットル、個・台等の場合、自動的に重量換算係数を乗じてトンに換算されたう えで、行政報告されます。

# 【例】数量確定(入力画面)

#### 排出事業者画面(登録)

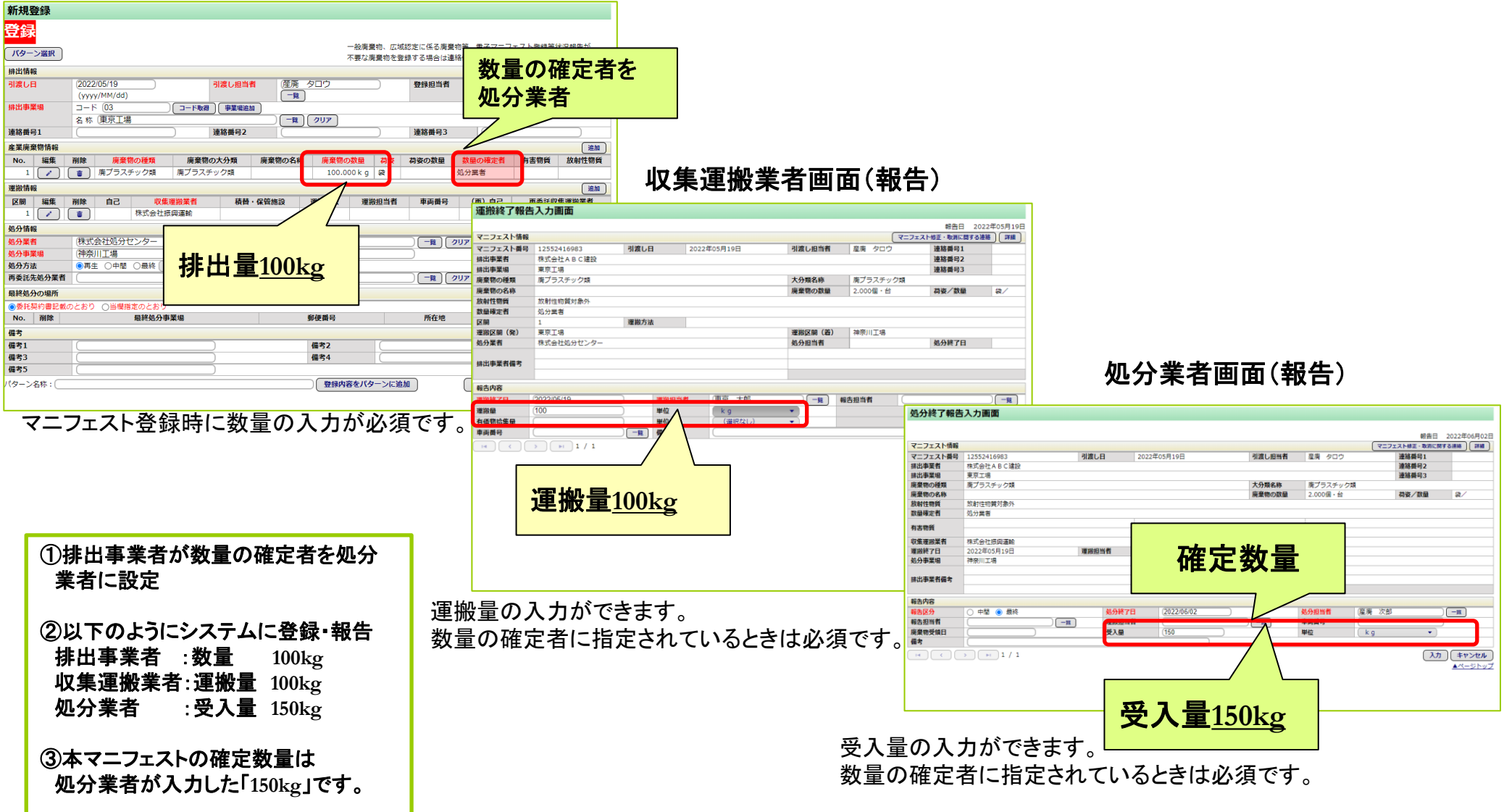

# STEP5 加入手続きと試行運用

(1)加入手続き

JWNETホームページから加入申し込みをしていただくことができます。

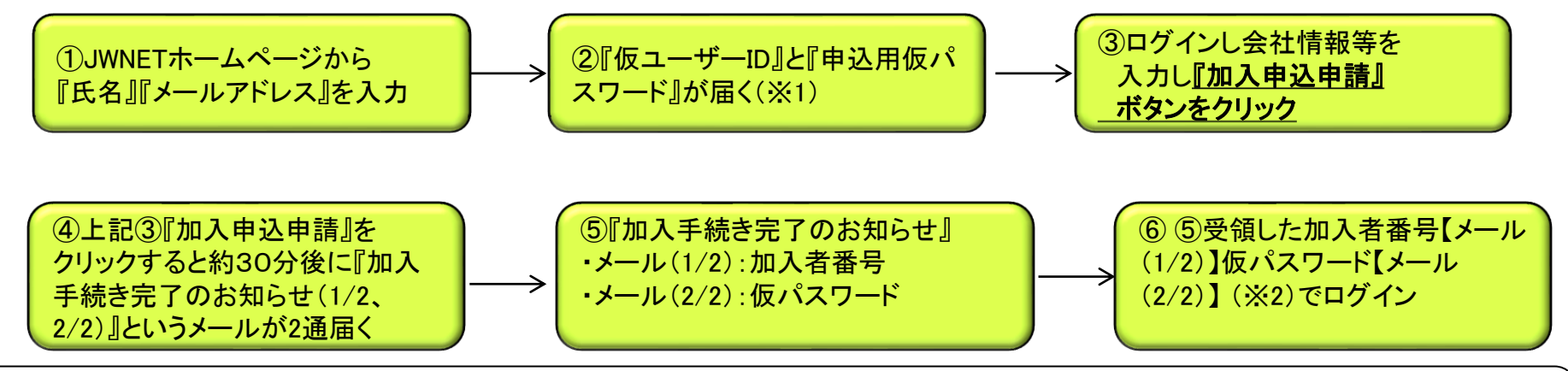

※1『仮ユーザーID』 『申込用仮パスワード』は『加入申込申請』ボタン押下後は使用しません。 ※2 仮パスワードは任意のパスワードに書換えを行います。

#### 申込手続き完了した当日から利用できるようになります。

(2)試行運用

一度にすべての紙マニフェストを電子化するよりも、一部分(一部の支店、工場、 処理業者など)から試行運用し、運用方法を確認してから順次全社に広げていくとス ムーズに導入できます。

# STEP6 事前準備と確認事項(排出・収集・処分)

加入後、実際にマニフェストの登録・報告をする前に、登録・報告時に必要な情 報(排出事業場や担当者等)を設定する必要があります。取引先へ問合せが必 要なものもありますので、事前に準備をしておくことをお勧めします。

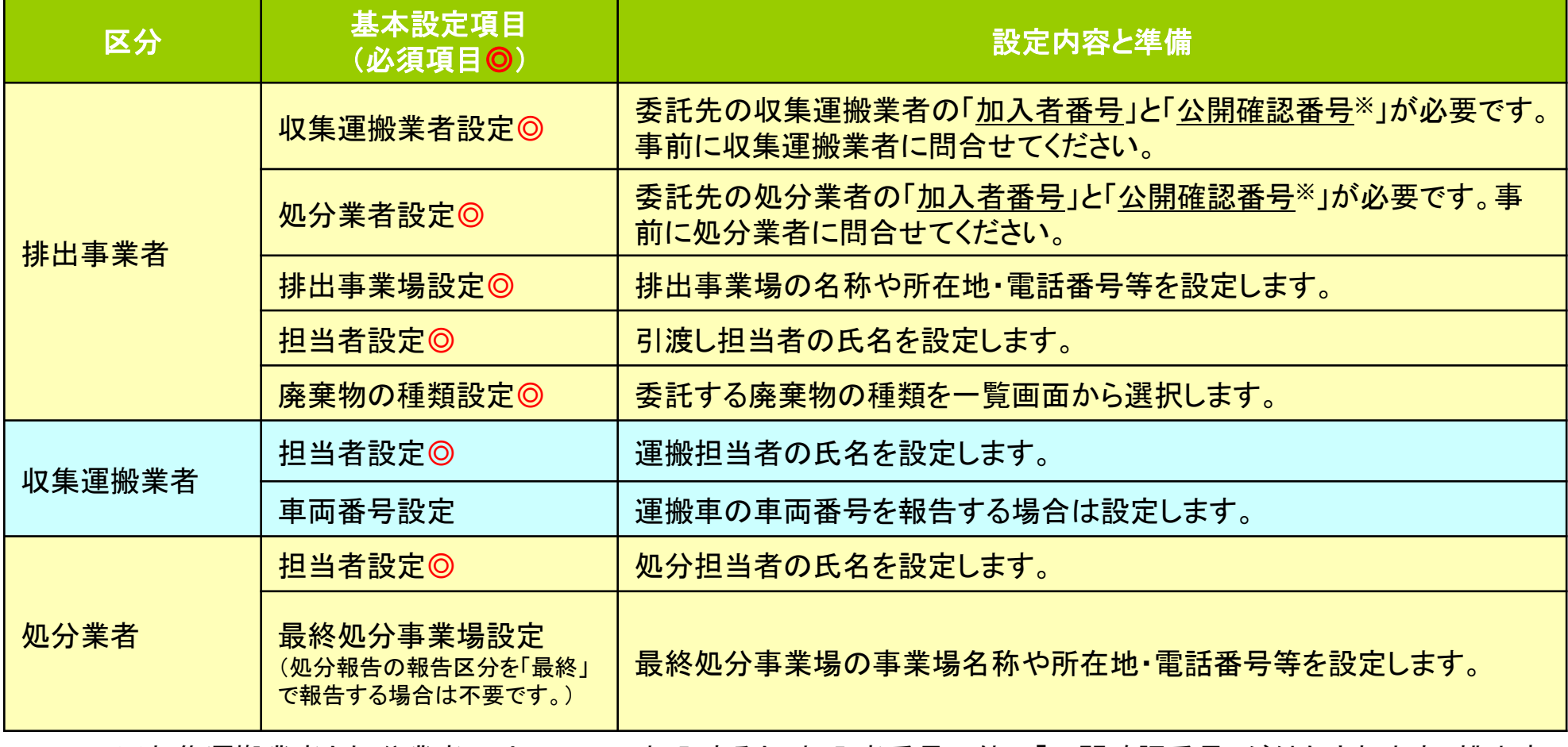

※収集運搬業者と処分業者にはJWNETに加入すると、加入者番号の他に「公開確認番号」が付与されます。排出事 03 ※収未運施未有と処カ未有にはJWNETに加入すると、加入有審写の他に「公開帷認審写」か竹子されより。#山手<br>103 業者が加入者番号と公開確認番号を設定画面に入力することで、情報処理センターから業者情報を取得できます。

# 電子マニフェストに関する **7** 行政報告

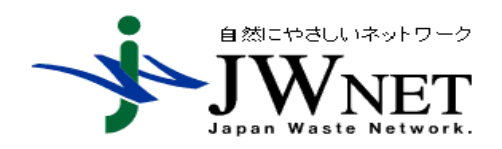

公益財団法人日本産業廃棄物処理振興センター 電子マニフェストセンター

## 排出事業者のマニフェストに関する行政への報告

紙マニフェスト利用者

排出事業者は事業場ごとに産業廃棄物管理票(紙マニフェスト)交付等に関する報告書 (様式3号:規則第8条の27)を管轄の都道府県・政令市に提出しなければなりません。

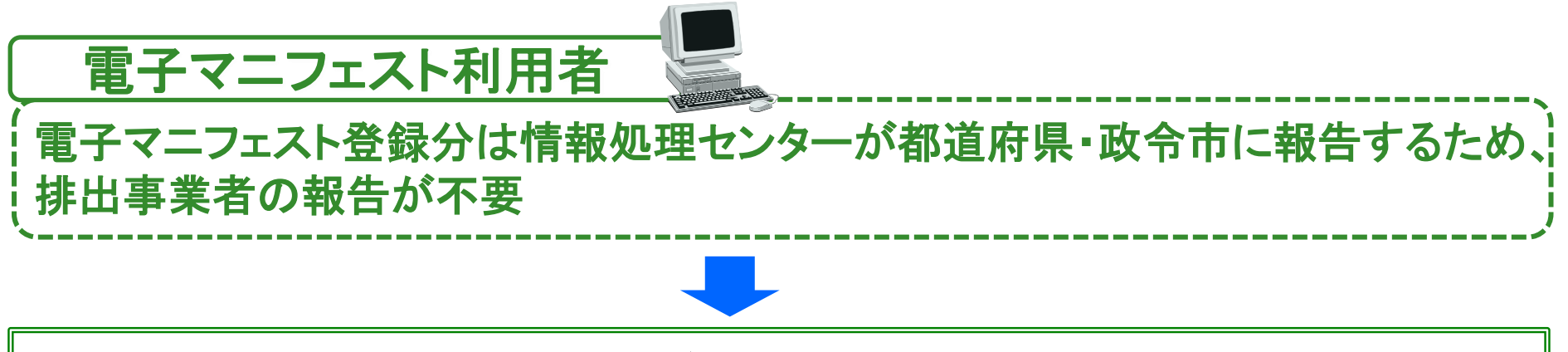

情報処理センターは、排出事業者が前年度1年間(前年4月1日~当年3月31 日)に登録したマニフェスト情報(予約登録情報は対象外)について、毎年6月30 日までに「電子マニフェスト登録等状況報告書」を自治体に報告。(法第12条の5 第9項)

#### 都道府県・政令市に対する 電子マニフェスト情報登録等状況報告の仕組み

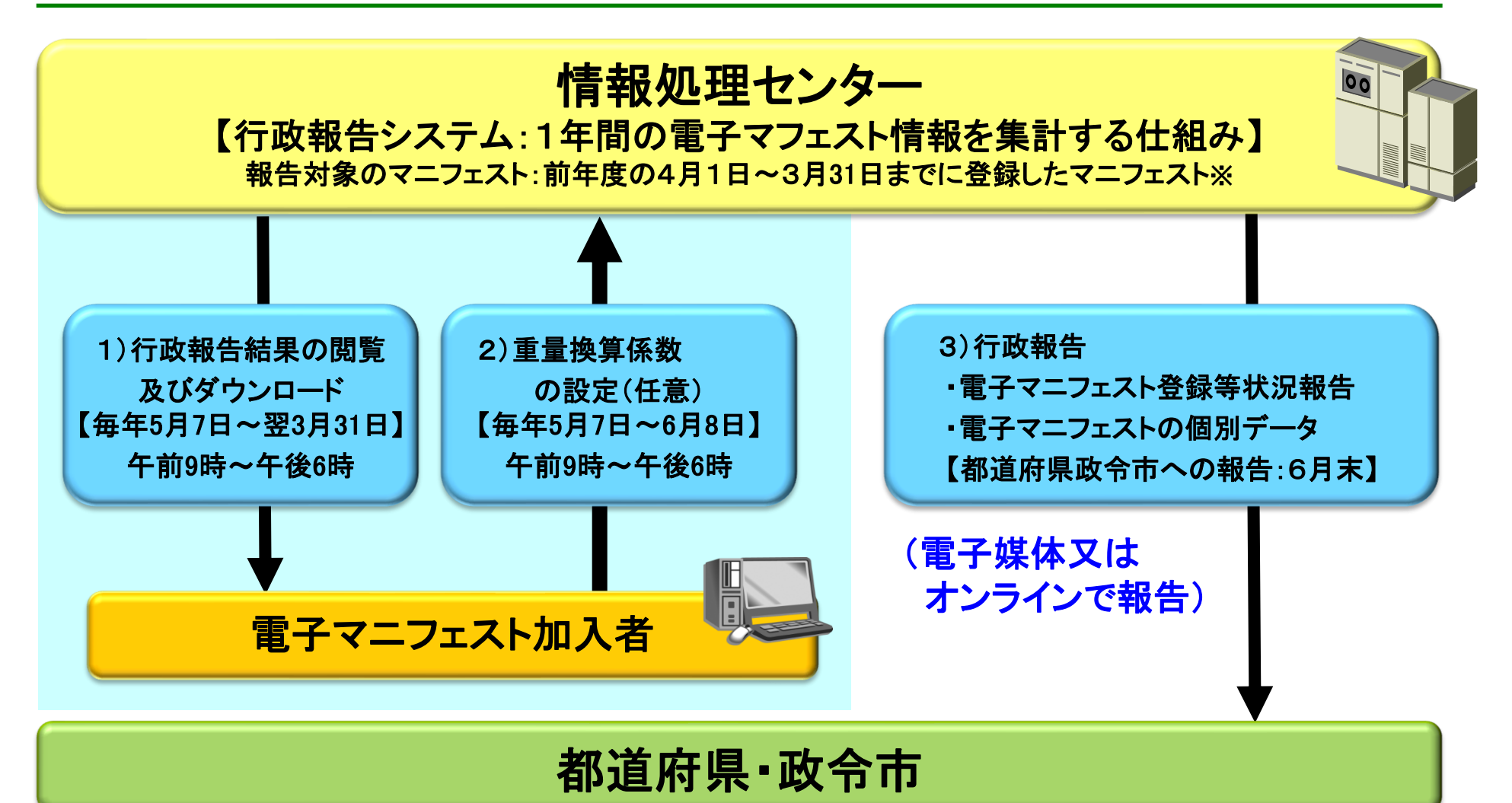

#### ※予約登録情報は報告対象外です。

# 電子マニフェスト登録等状況報告スケジュール (排出事業者)

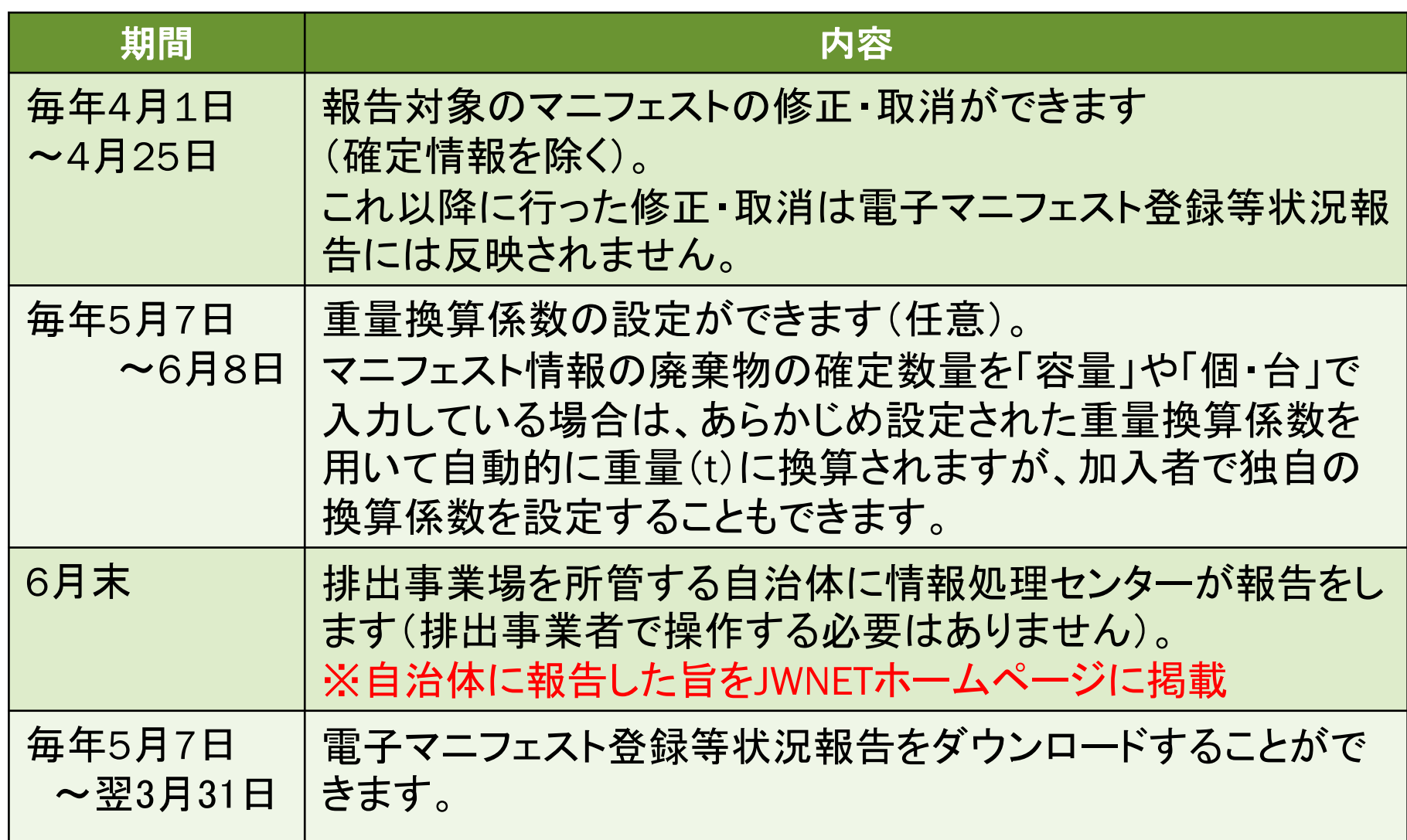

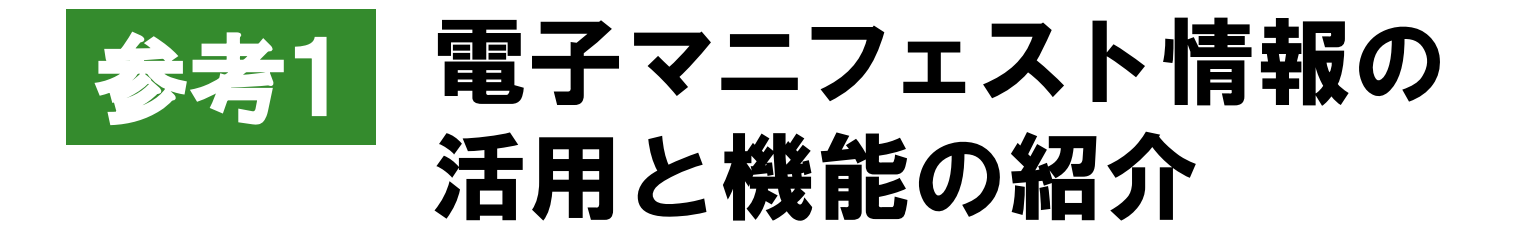

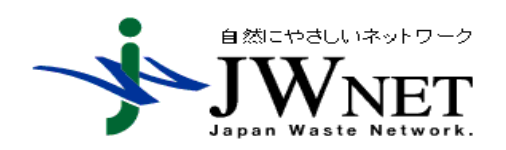

公益財団法人日本産業廃棄物処理振興センター 電子マニフェストセンター

## 公共工事の竣工検査における廃棄物処理実績の証明

以下の方法で公共工事の竣工検査における廃棄物処理実績証明を JWNETから出力することができます。

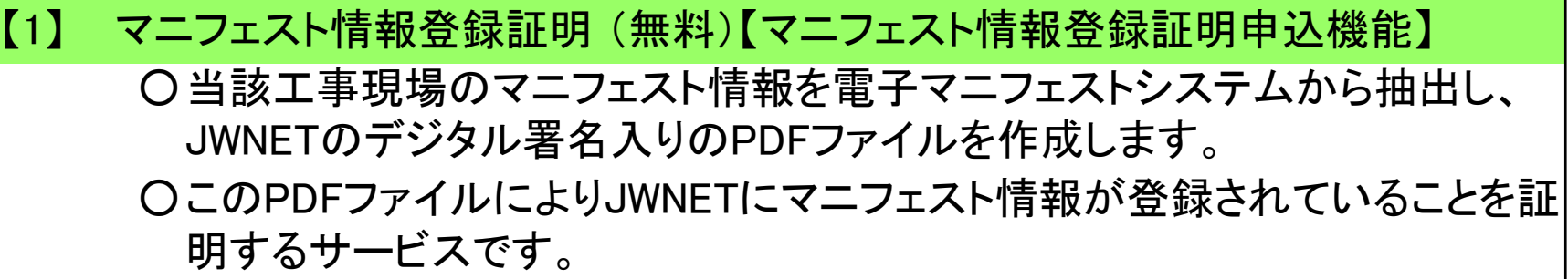

【2】 受渡確認票を印刷して利用(無料)【マニフェスト情報照会機能】

電子マニフェストシステムから当該工事現場の受渡確認票を印刷、もしくは データを電子媒体に格納して利用できます。

- 【3】 CSVデータをダウンロードして利用(無料)【マニフェスト情報照会機能】 電子マニフェストシステムから、データをCSVでダウンロードして利用できま す。
- 【4】 電子媒体提供サービス(有料:3,850円)【電子媒体提供サービス機能】
	- ○当該工事現場のマニフェスト情報を電子マニフェストシステムから抽出し、 電子媒体(CD-R)に収録して提供するサービス
		- ○電子媒体に証明シールに貼付するとともに、収録した内容を記載した書面 を添付し、データ改ざんを防止

#### 公共工事の竣工検査における廃棄物処理実績の証明(参考P69【1】)

#### マニフェスト情報登録証明 (無料)【マニフェスト情報登録証明申込機能】

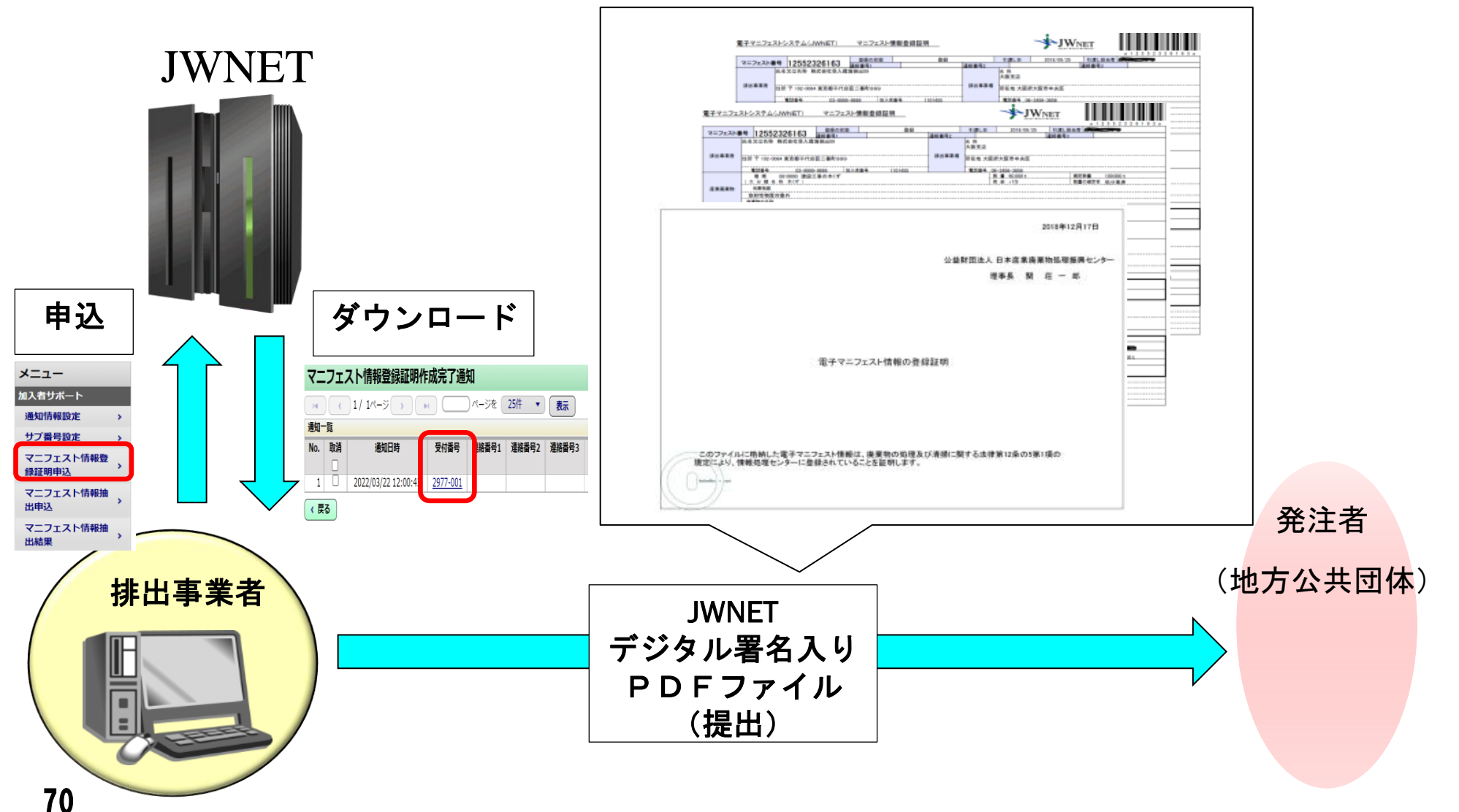

#### JWNET機能紹介(システムの機能強化)

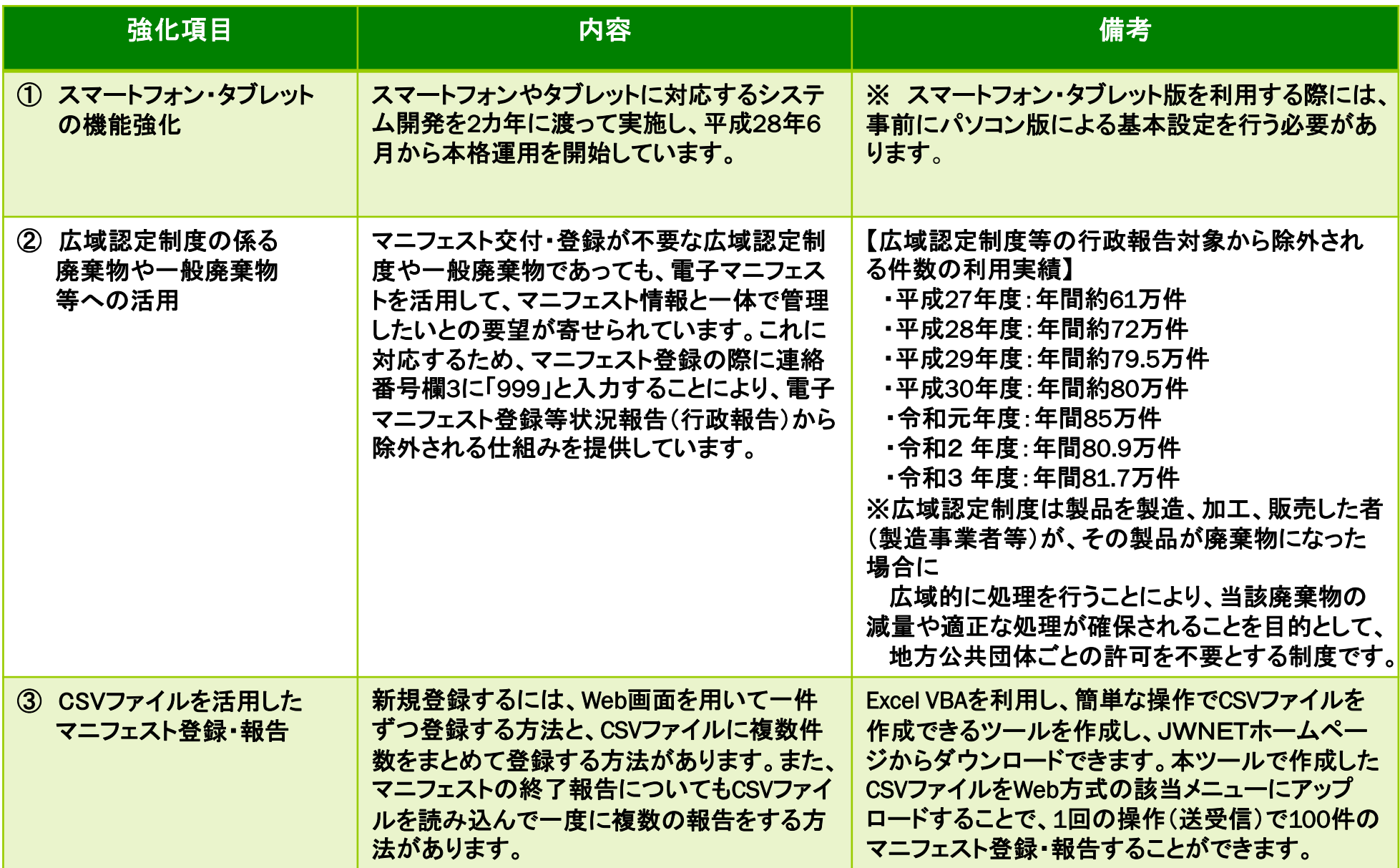

#### JWNET機能紹介(システムの機能強化)

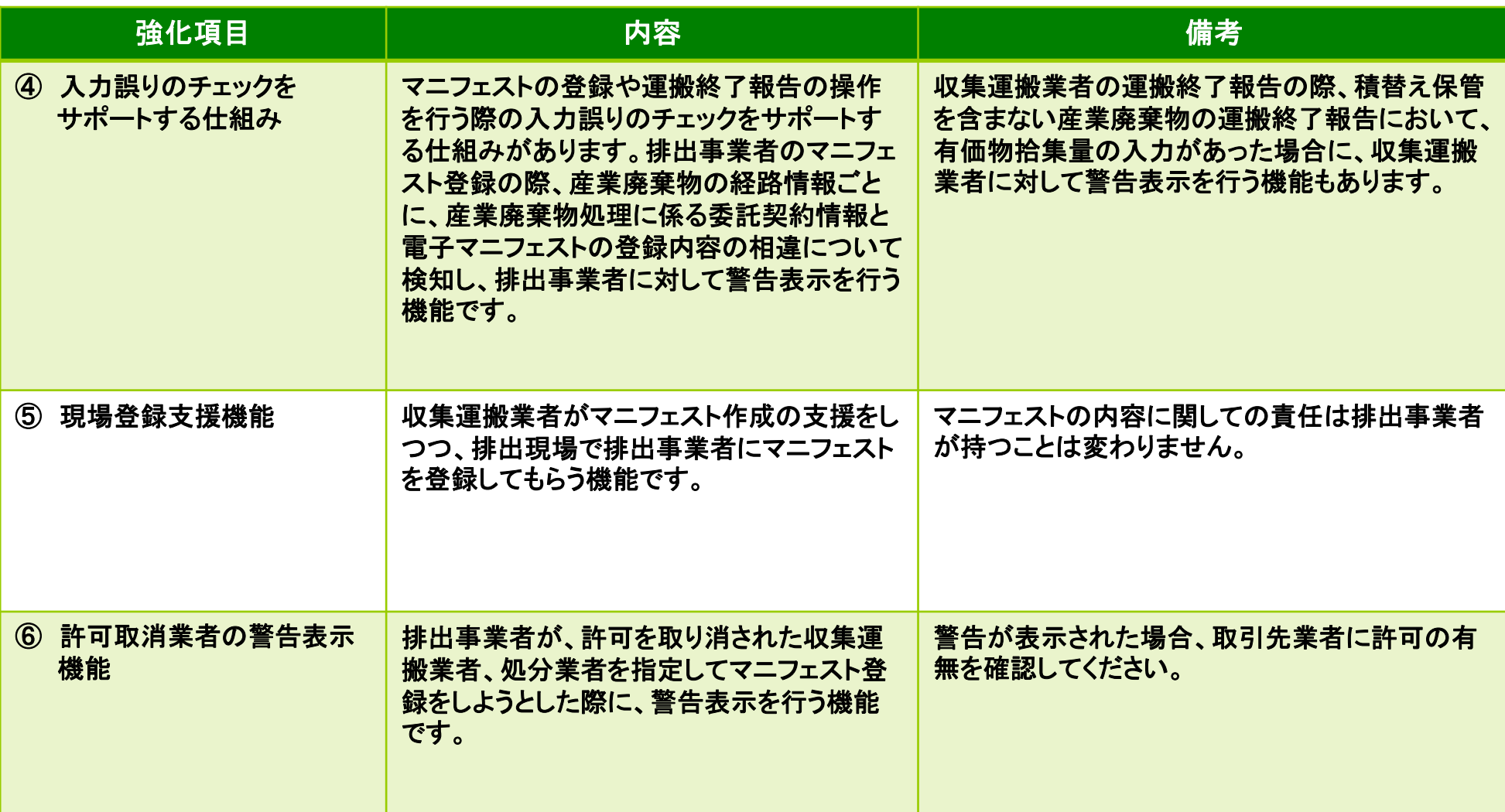
### スマートフォン・タブレット版での提供機能

#### スマートフォンやタブレット端末により、マニフェスト登録及び各種報告等を行うため のスマートフォン・タブレット版を提供しています。

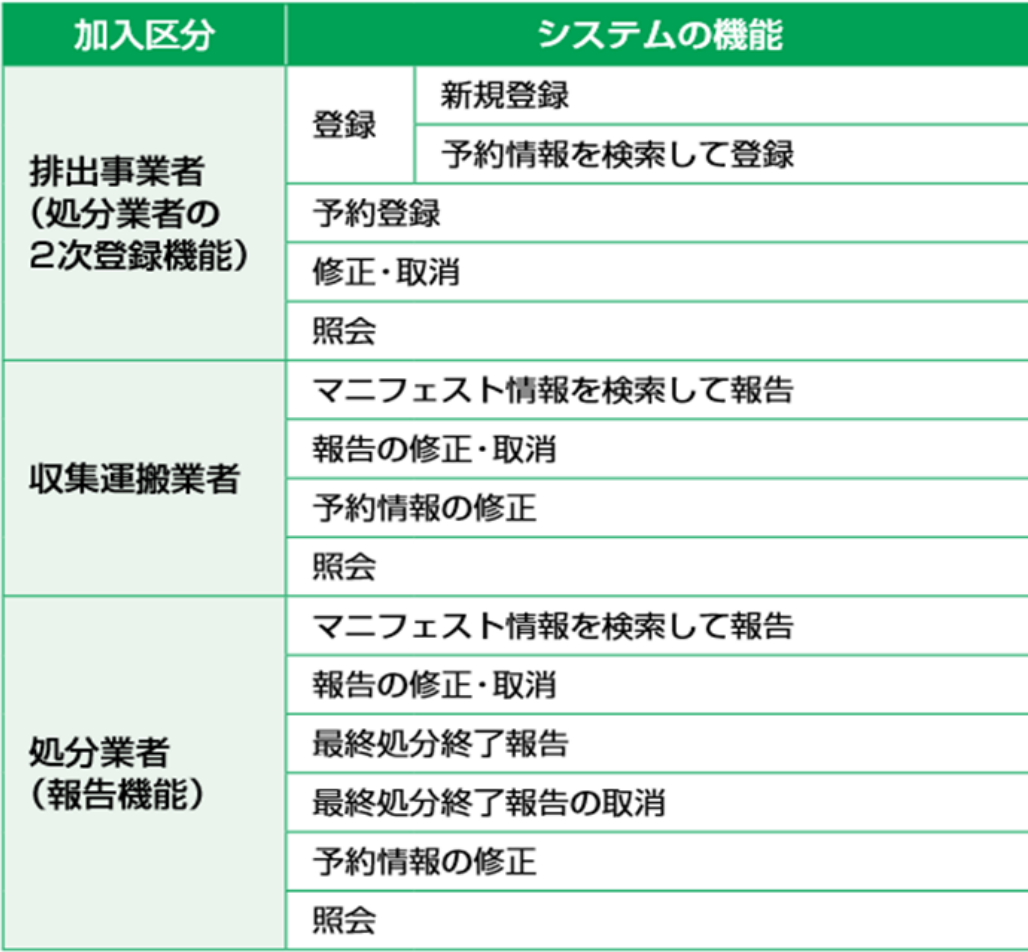

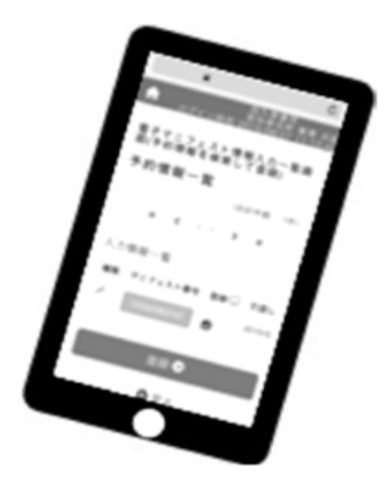

※スマートフォン・タブレット版を利用する際には、事前にパソコン版によ り基本設定を行う必要があります。

### 電子マニフェスト登録等状況報告から除外する方法

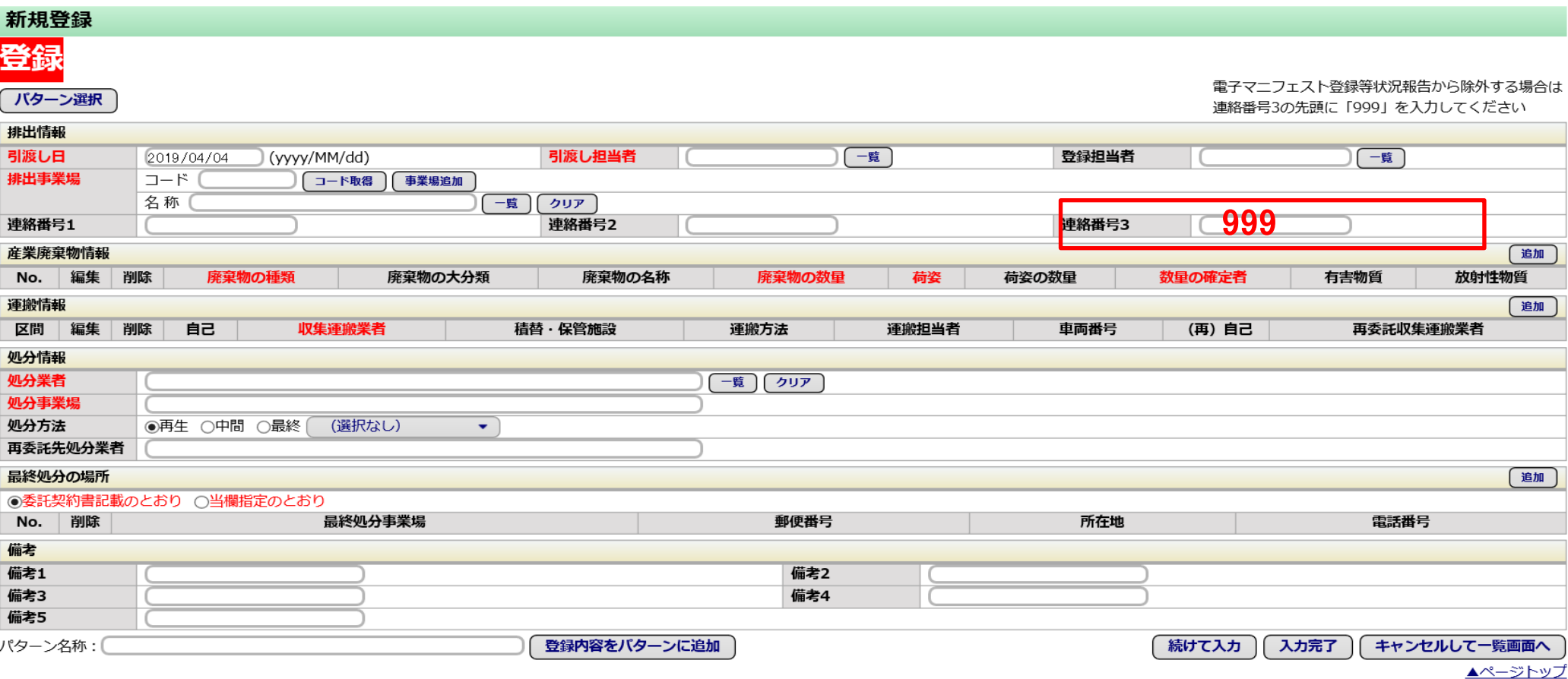

### CSVファイルを活用したマニフェスト登録・報告

#### ①CSV作成ツールを利用してCSVファイルを作成します。 エクセルファイルに必要項目を入力し、CSV出力をします。

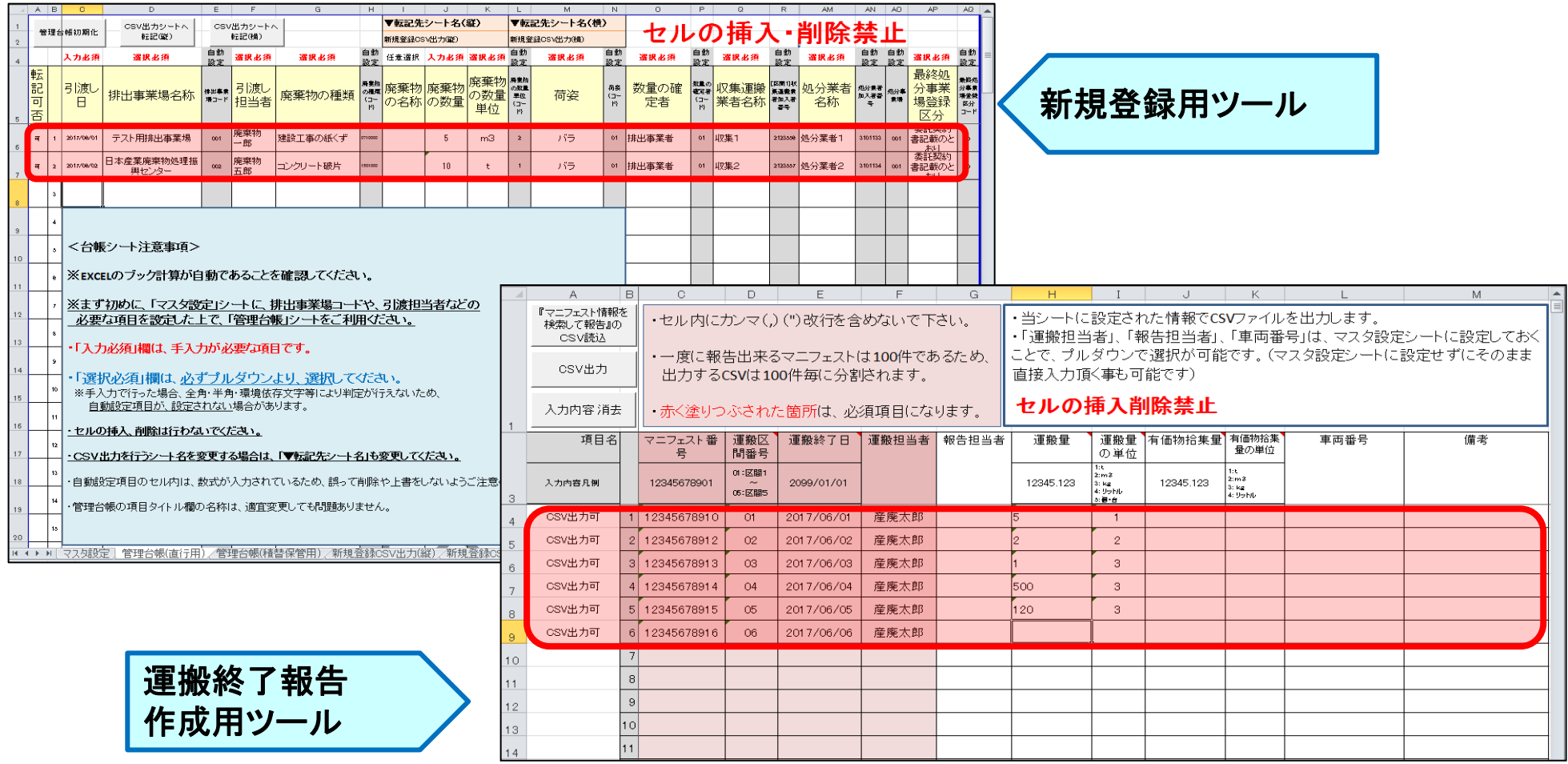

#### ②JWNETシステムの登録/報告メニューに①で作成したCSVファイルを読込みます。 一度に複数(最大100件)のマニフェストの登録/報告ができます。

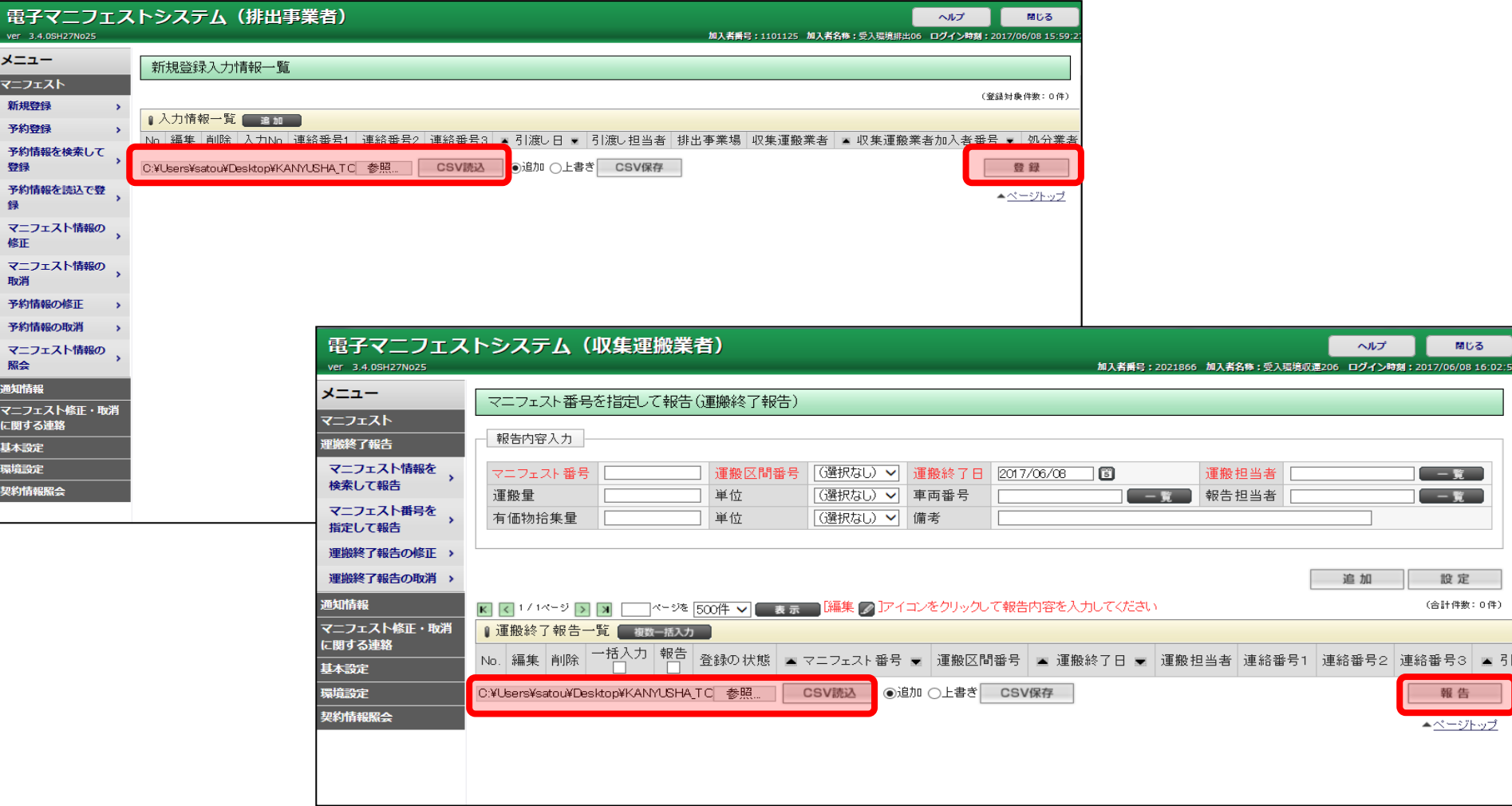

### 入力誤りのチェックをサポートする仕組み(平成29年6月運用開始)

### (1)委託契約情報と電子マニフェスト登録情報の相違を検知する機能

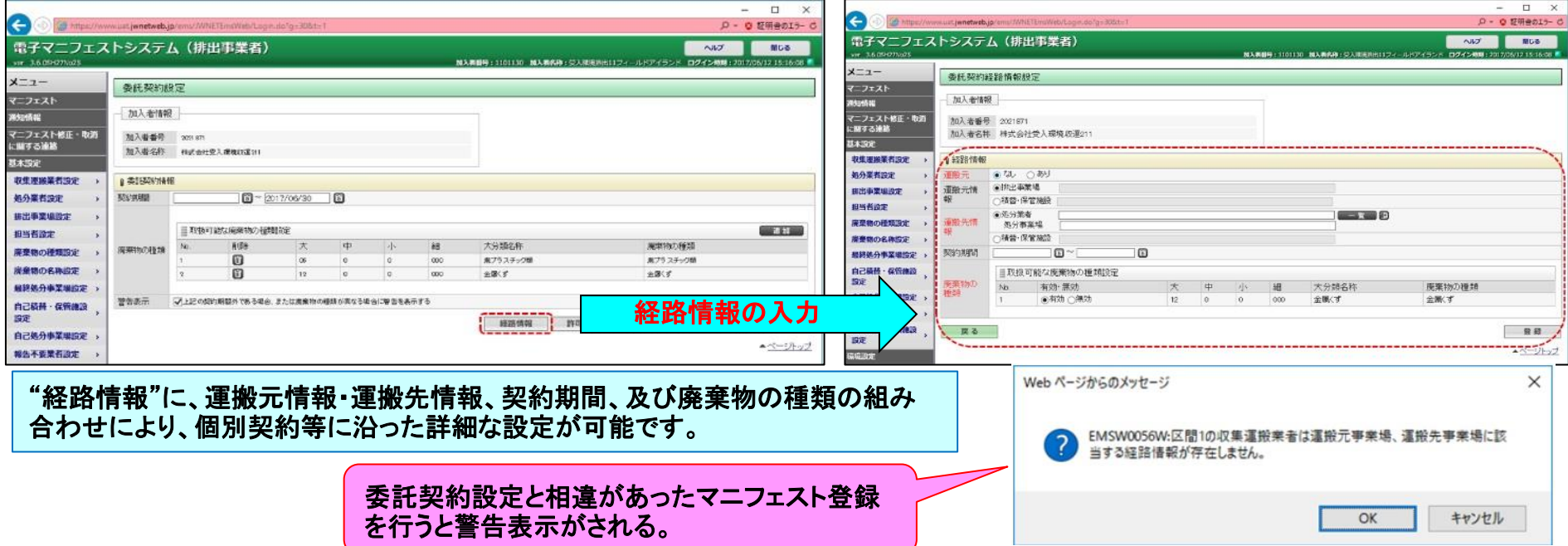

(2)収集運搬業者による運搬終了報告情報の虚偽記載を検知・防止する機能

77

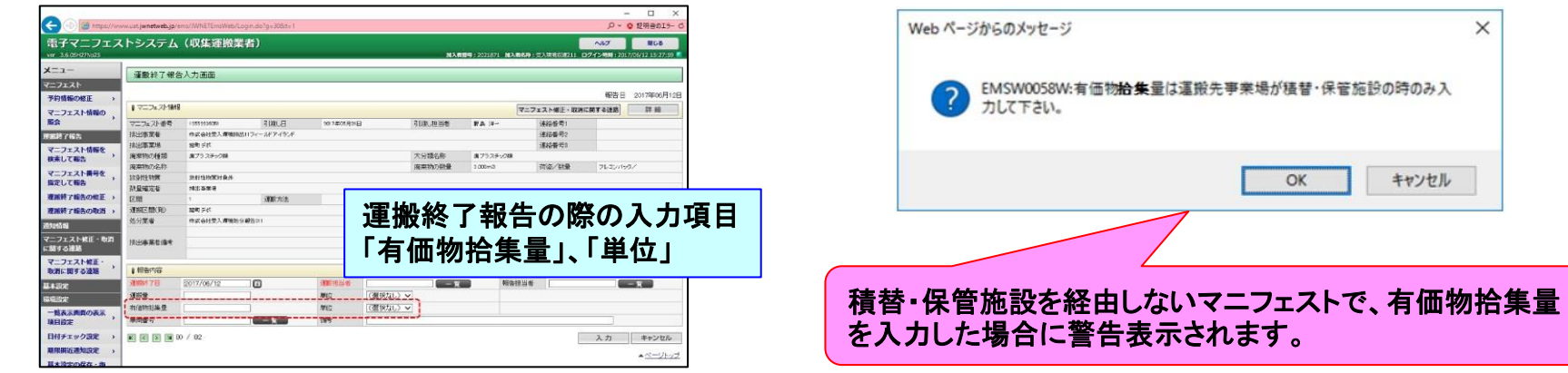

### 現場登録支援機能

収集運搬業者の支援を得て、排出事業者が電子マニフェストを登録することを可能とした仕組み

### **《現場登録支援機能運用の流れ》**

 $<$  STEP 1  $>$ 収集運搬業者が事務所で 収集予定のマニフェスト情 報を仮登録

 $<$  STEP 2  $>$ 排出現場で収集運搬業者が 廃棄物の数量をスマホで入力

 $<$  STEP 3  $>$ 排出事業者が収集運搬業者のスマ ホで仮登録情報の内容を確認し、暗 証番号を使って登録!

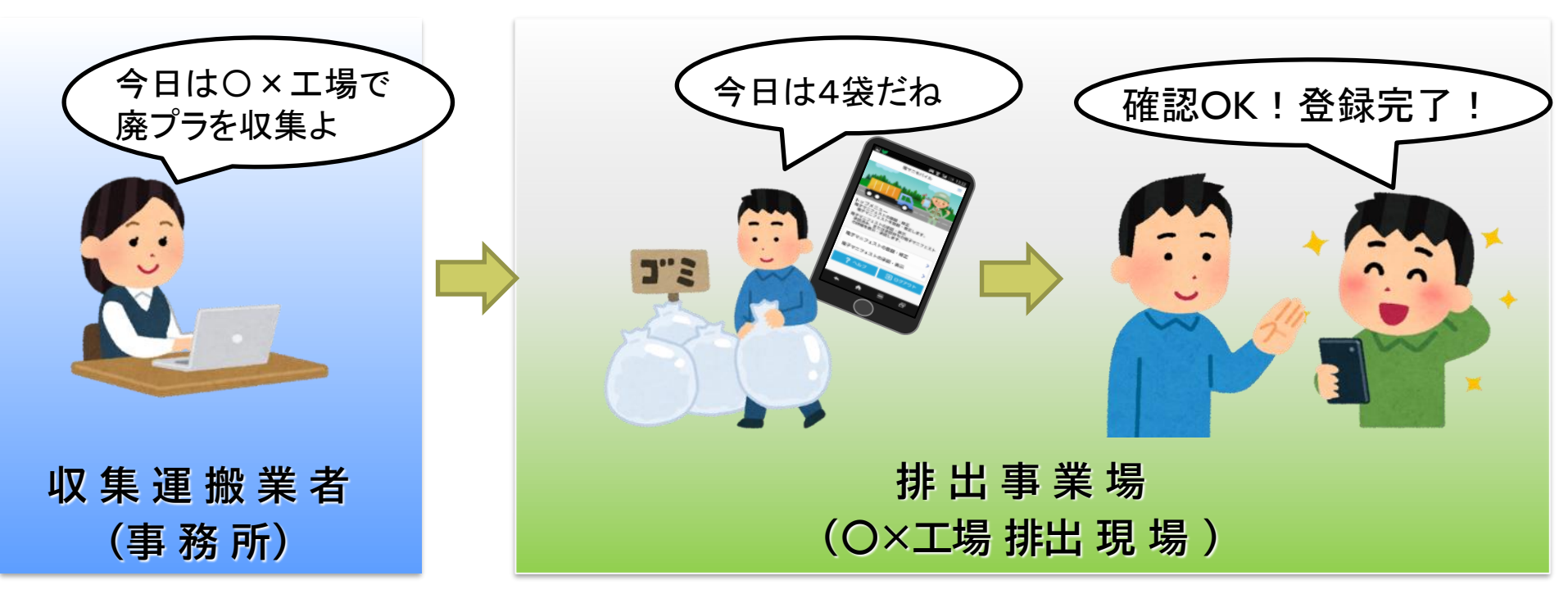

### 許可取消業者の警告表示する機能

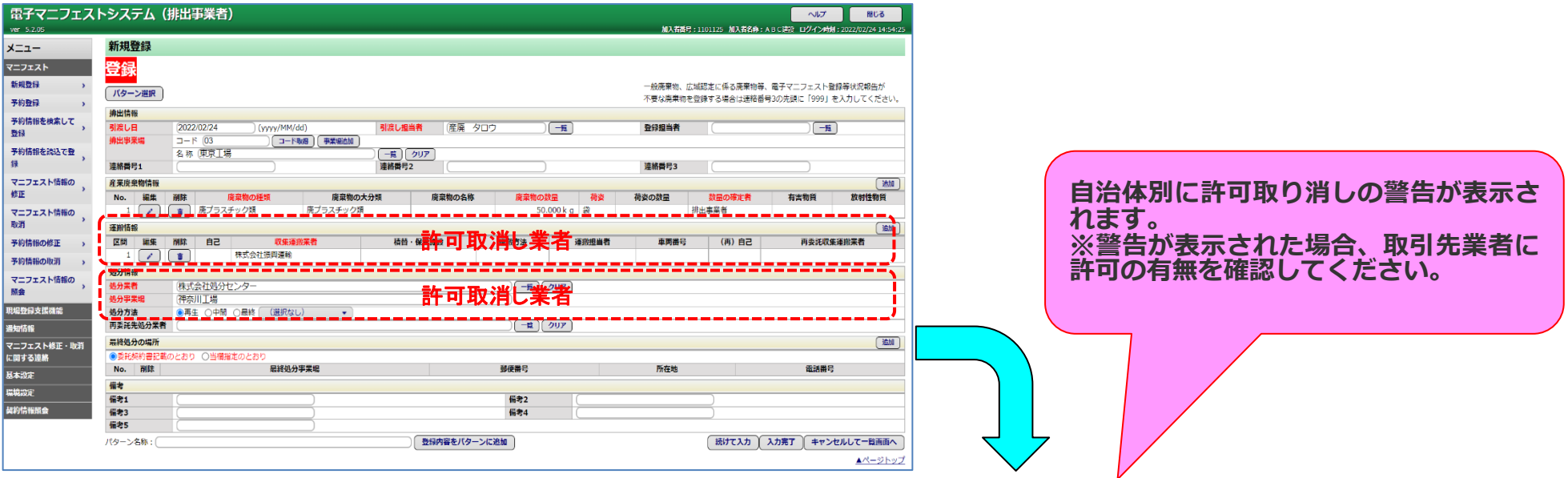

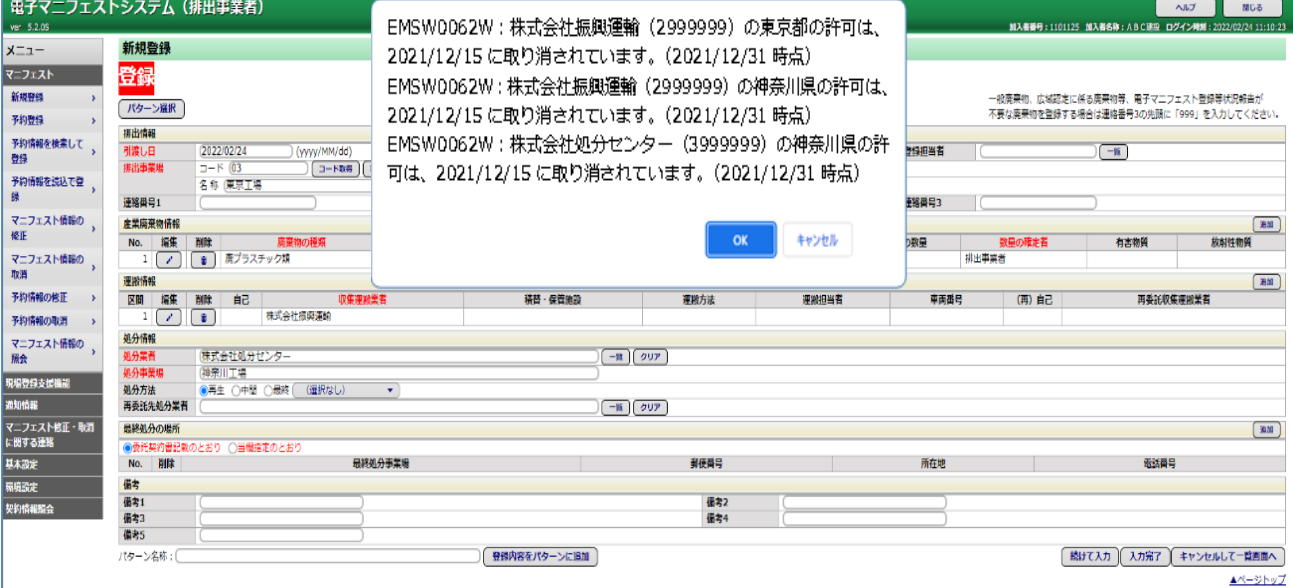

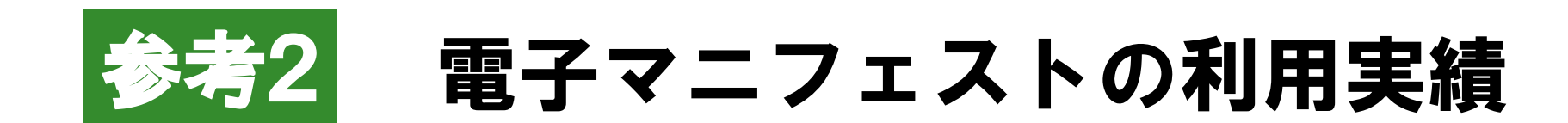

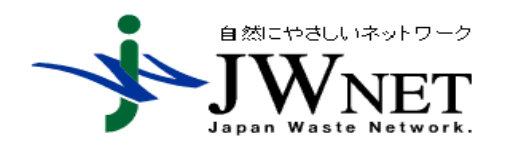

公益財団法人日本産業廃棄物処理振興センター 電子マニフェストセンター

# (1)電子マニフェスト加入・登録状況・電子化率

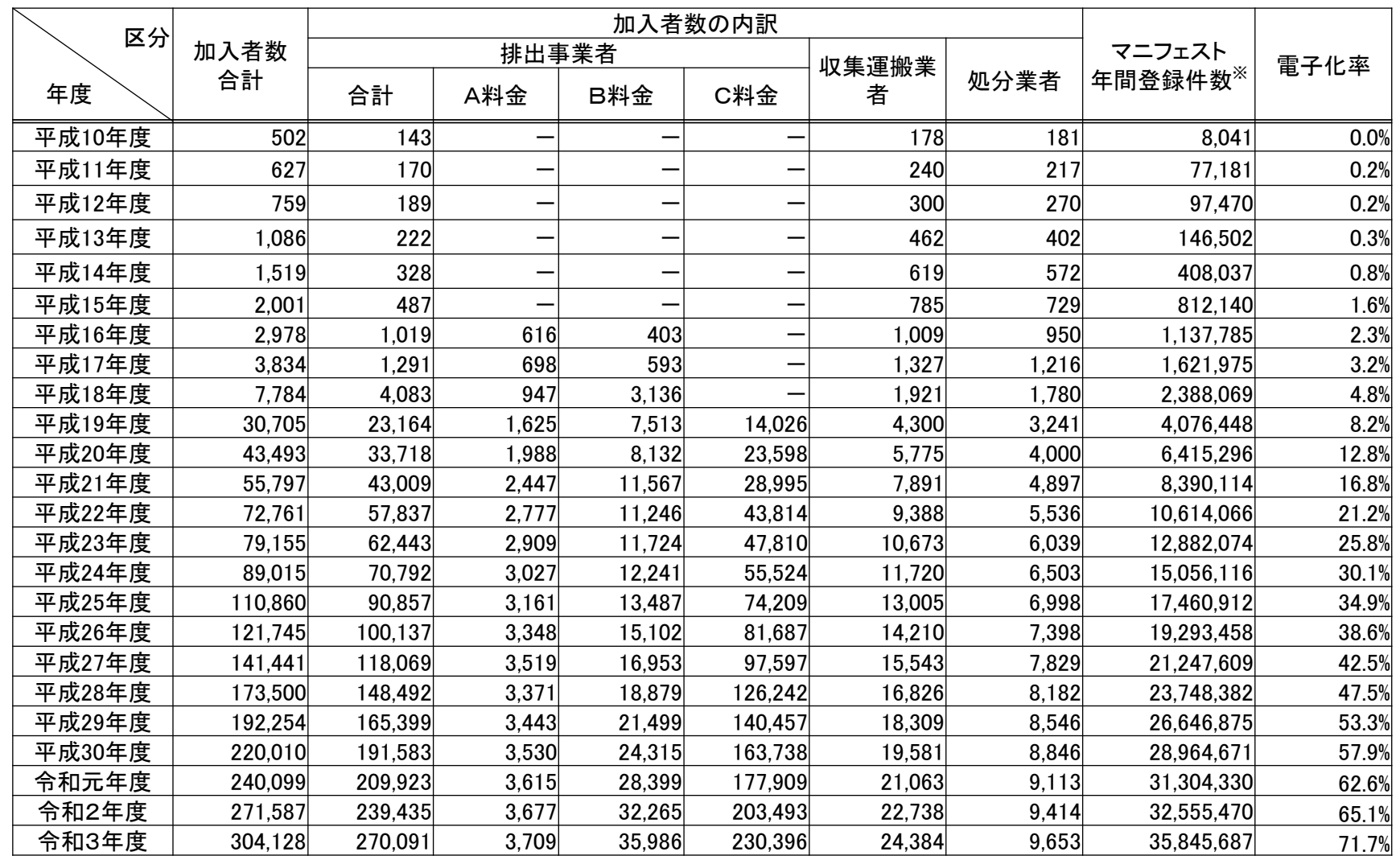

※1 マニフェスト年間登録件数は、マニフェスト登録(予約登録を含む)の件数。

※2 電子化率は、電子マニフェスト登録件数及び紙マニフェストの交付枚数(推計)の合計値に占める電子マニフェスト登録件数の割合。 【電子化率の算出方法】

電子と紙の合計値を5,000万として算出

# (2)年度別加入者数の推移

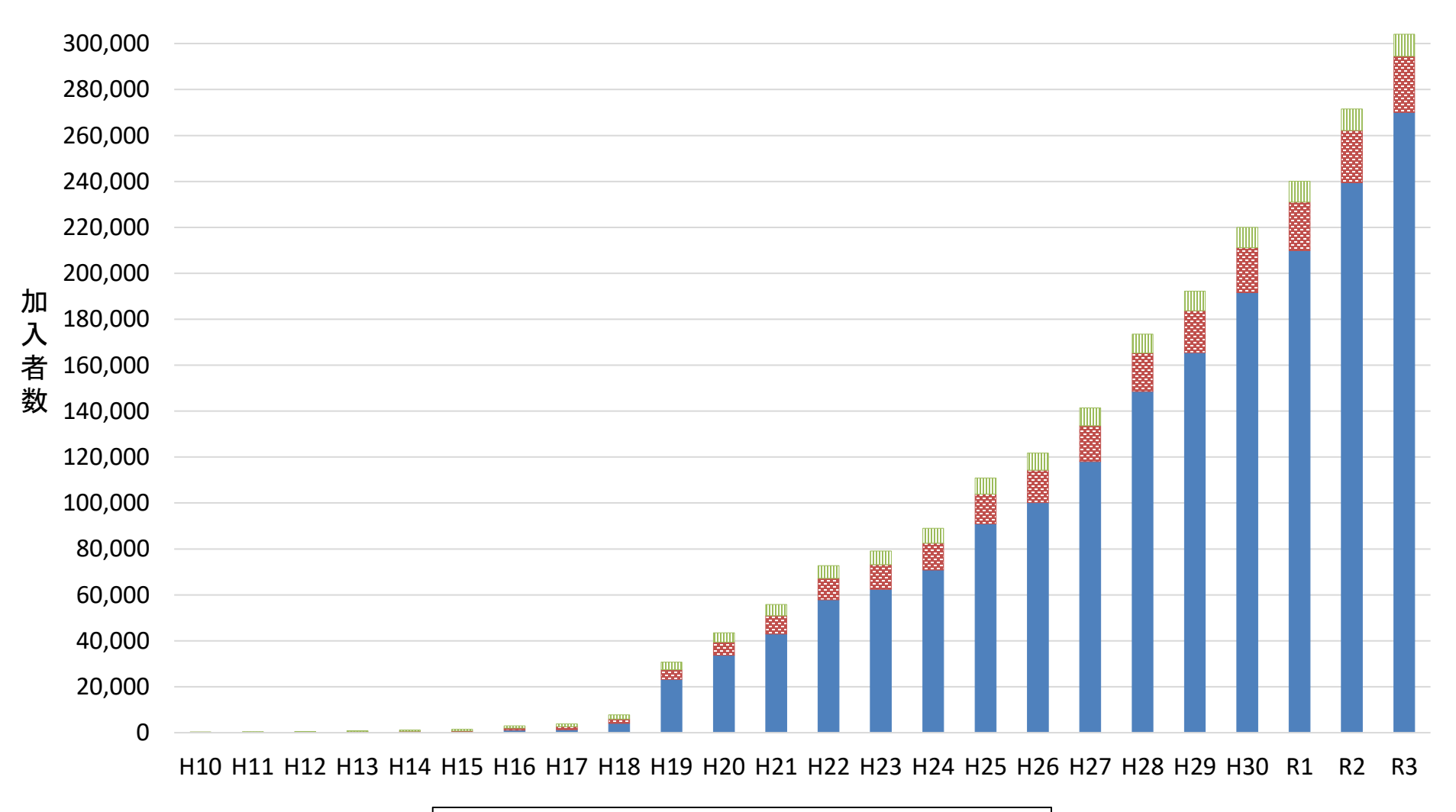

■排出事業者 ■収集運搬業者 ■処分業者

# (3)年度別登録件数、電子化率の推移

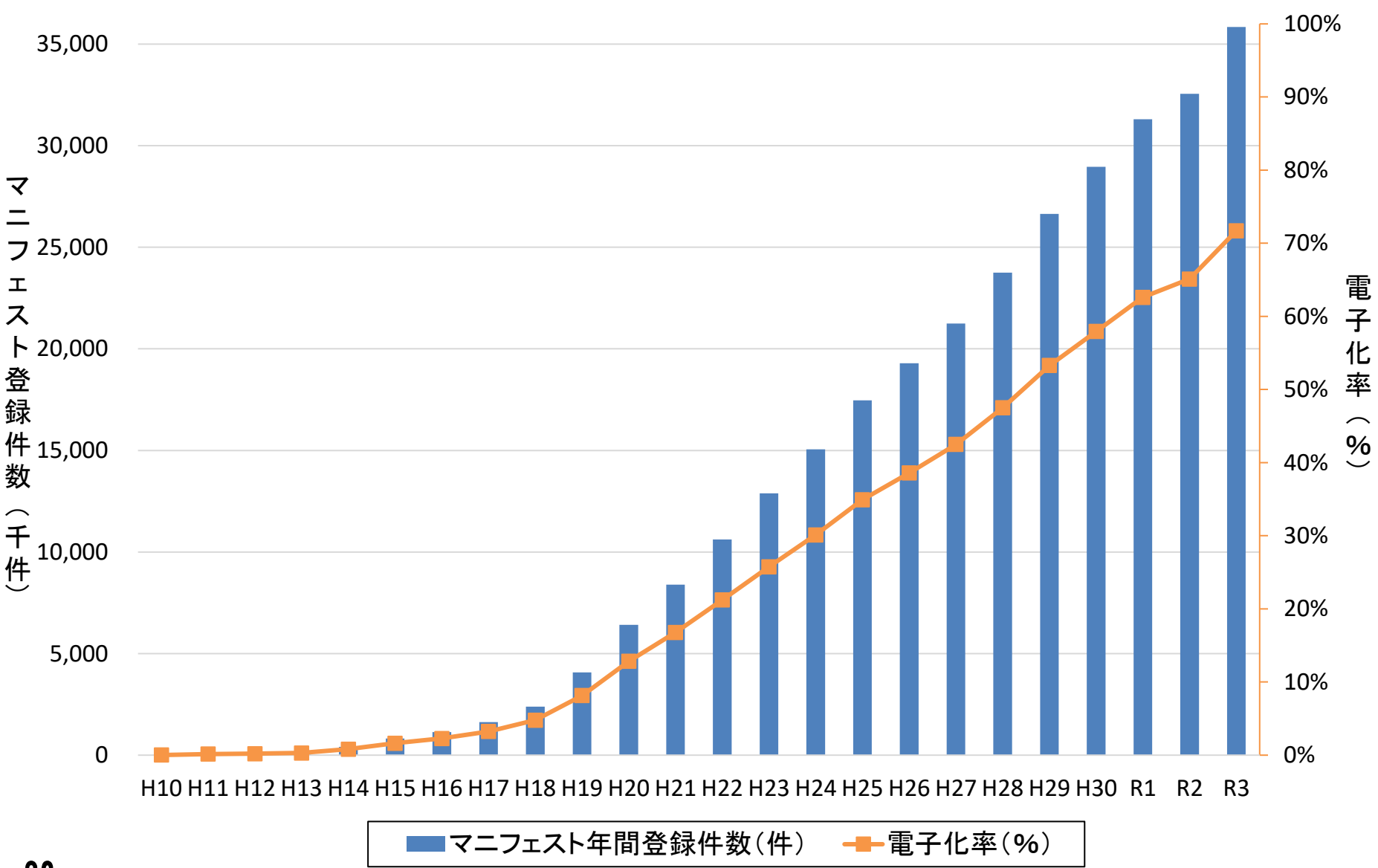

# (4)排出事業者の業種別加入者数の構成比 (令和4年3月31日現在)

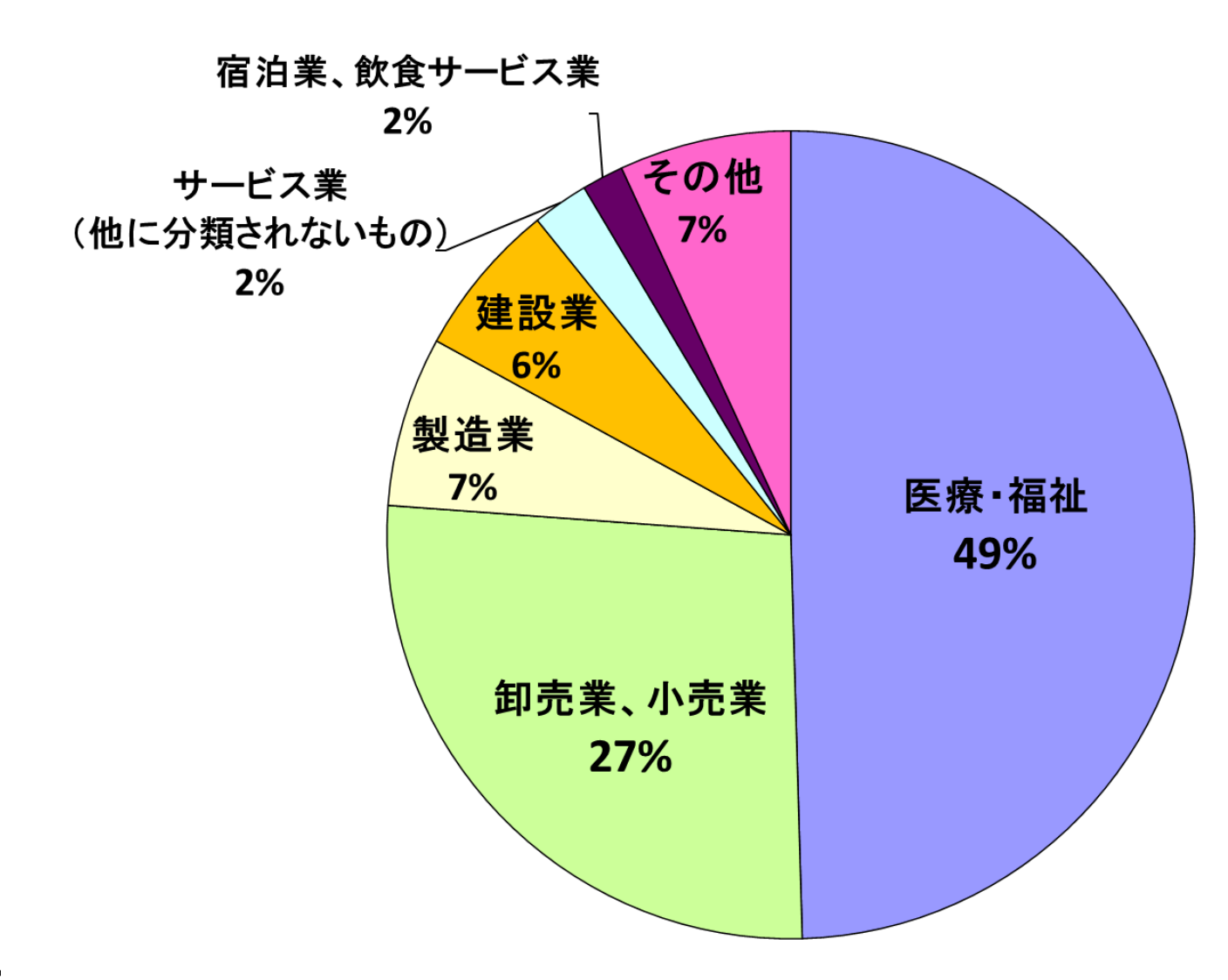

# (5)排出事業者の業種別登録件数の構成比 (令和3年4月~令和4年3月までの登録件数)

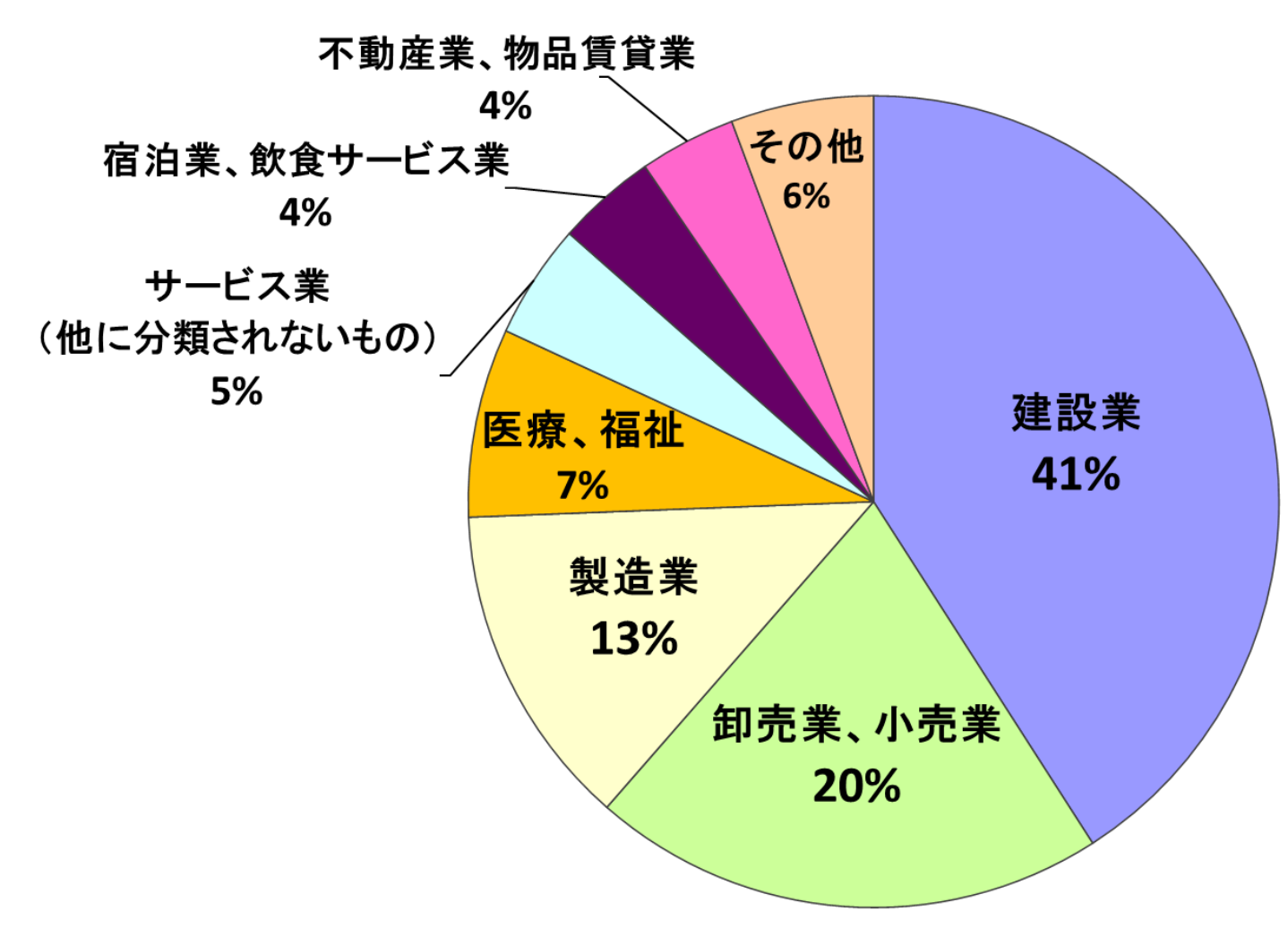

# (6)都道府県別加入者数 (令和4年3月31日現在)

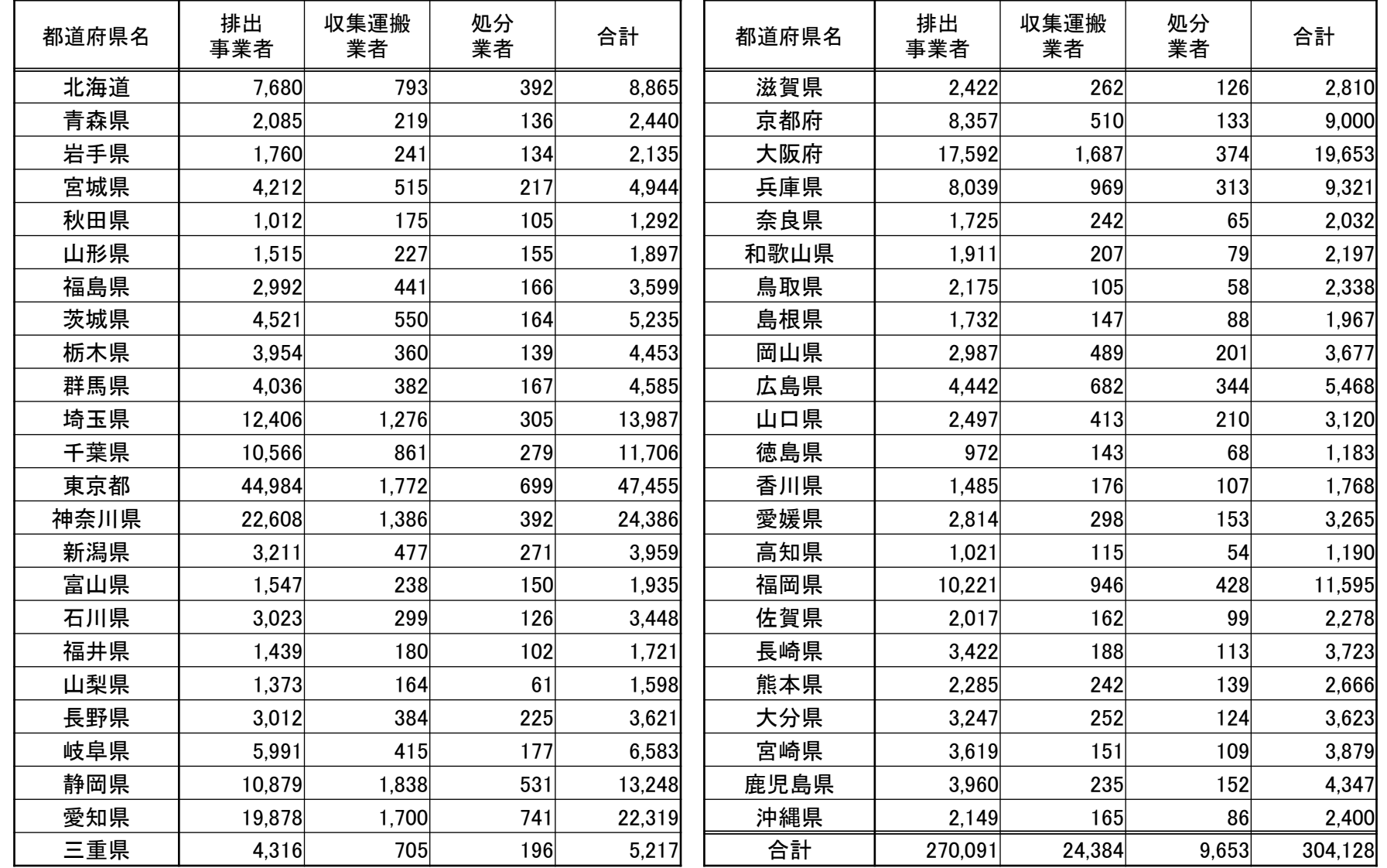

# (7)都道府県別加入者数(令和4年3月31日現在)

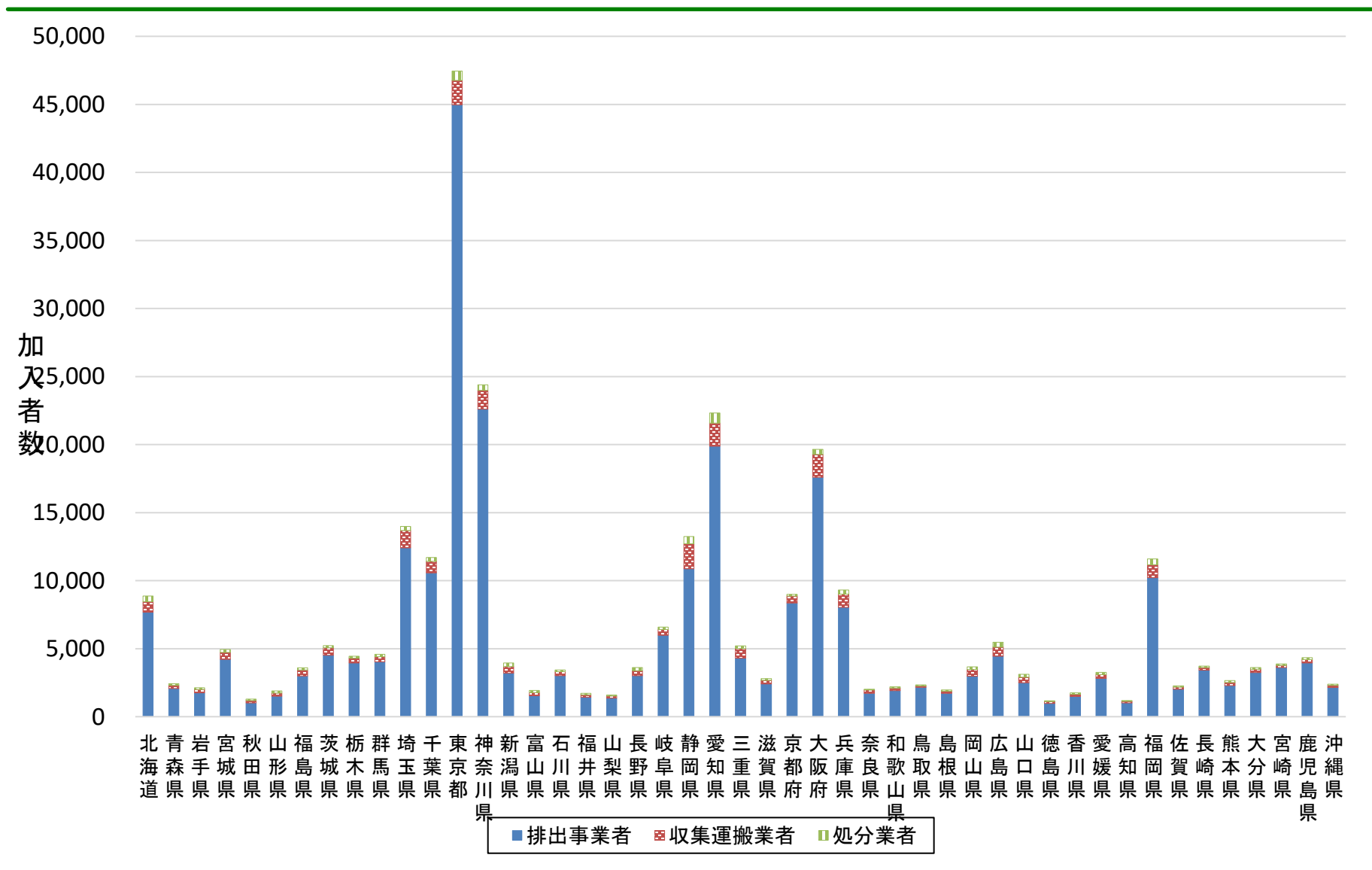

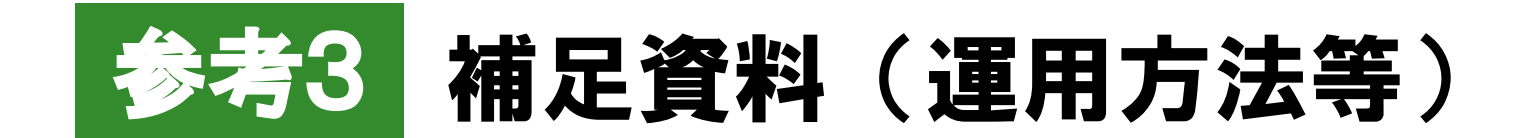

# 本項以降はマニフェスト運用に関する補足資料 ・マニフェストの運用事例(**89**~**94**) ・運用ビデオの照会(**95**) ・マイページの機能紹介(**96**)

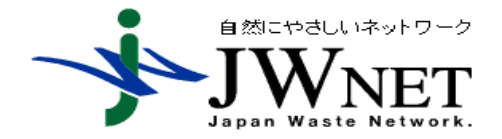

公益財団法人日本産業廃棄物処理振興センター 電子マニフェストセンター

### 事例1:予約登録を活用したマニフェスト登録の運用 (確認伝票は収集運搬業者が準備)

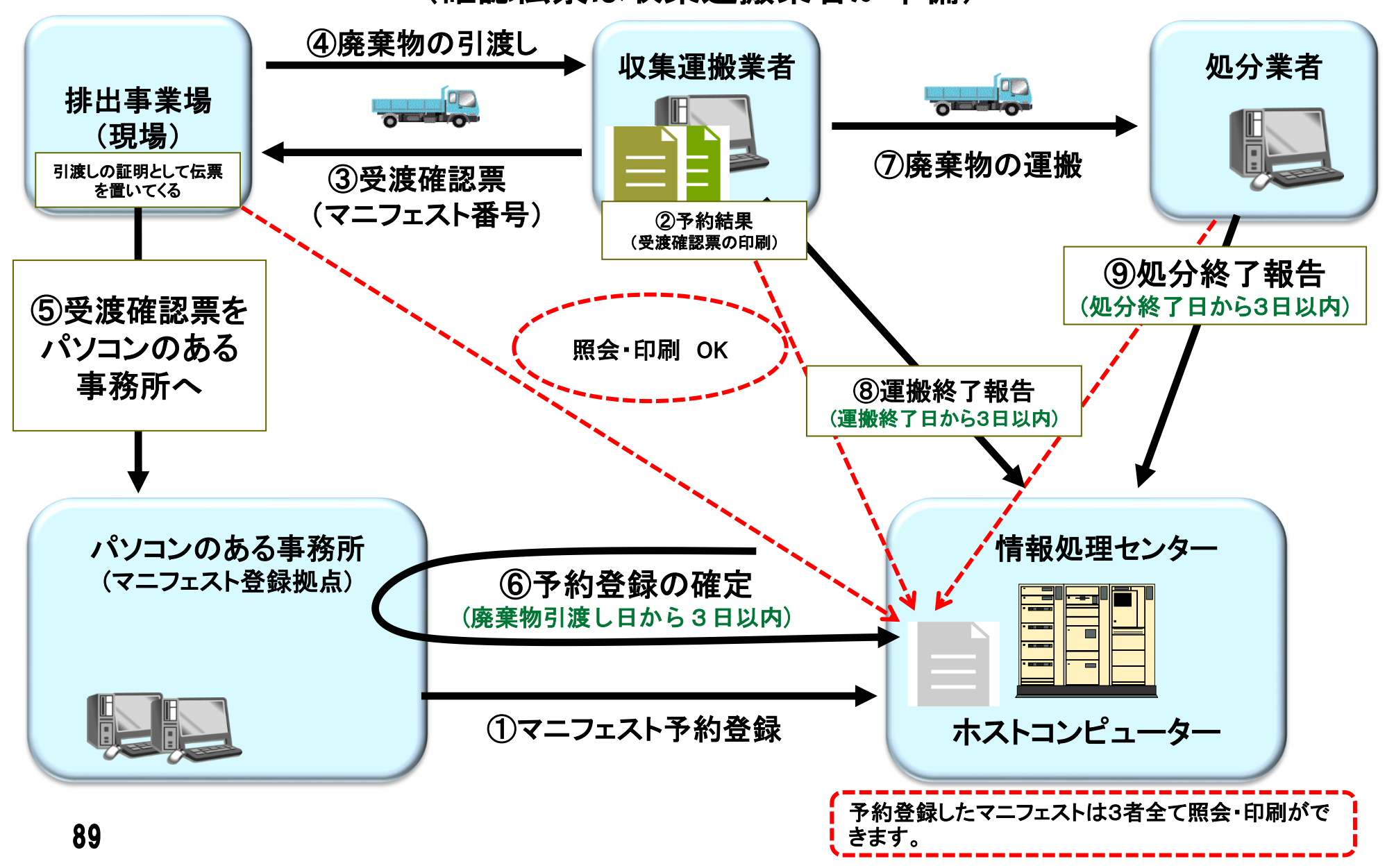

### 事例2:サブ番号を利用した小売業(スーパー)でのマニフェスト管理

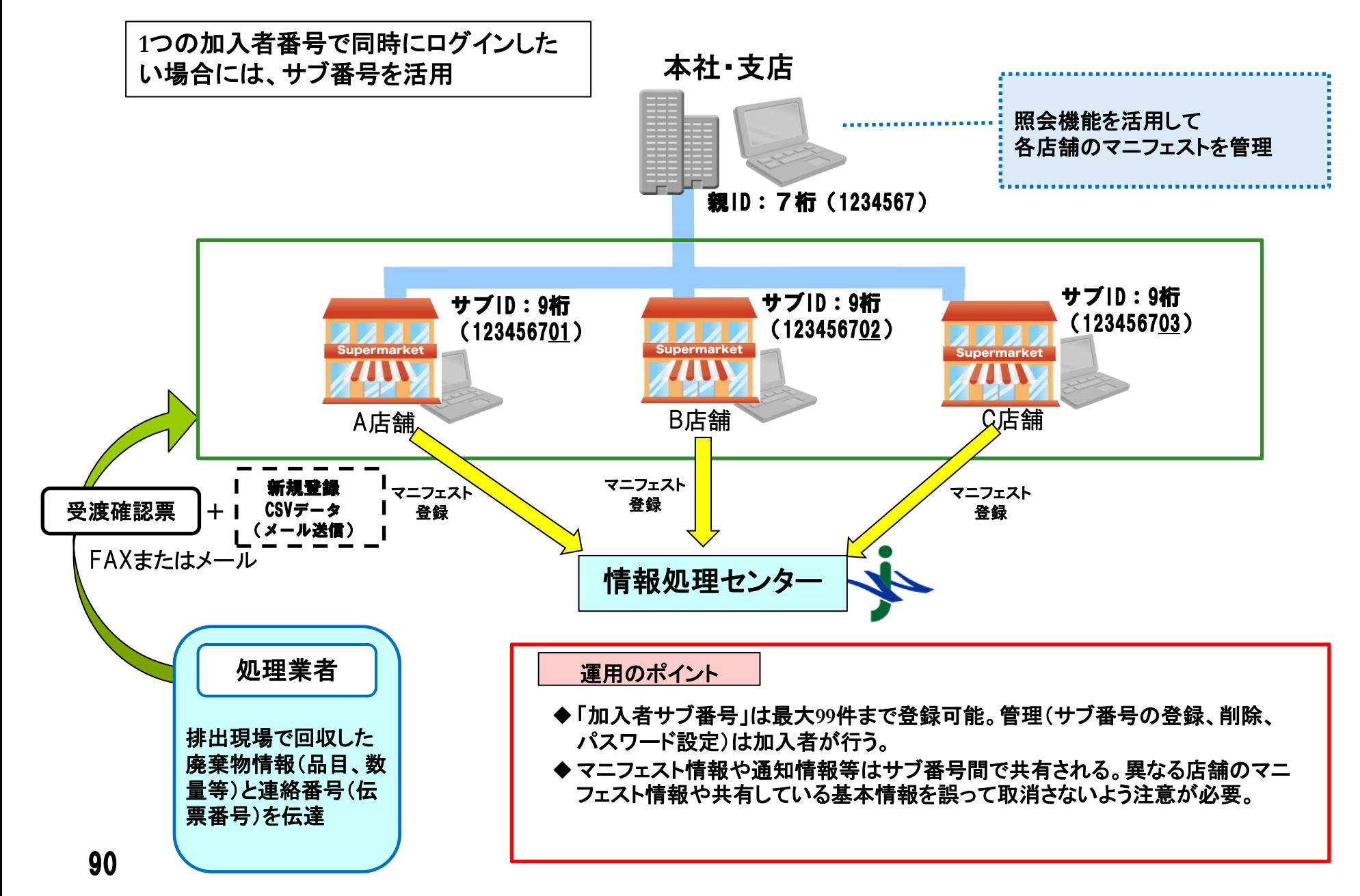

### 事例3:医療業におけるASPを活用した運用 [バーコード情報を活用した事例]

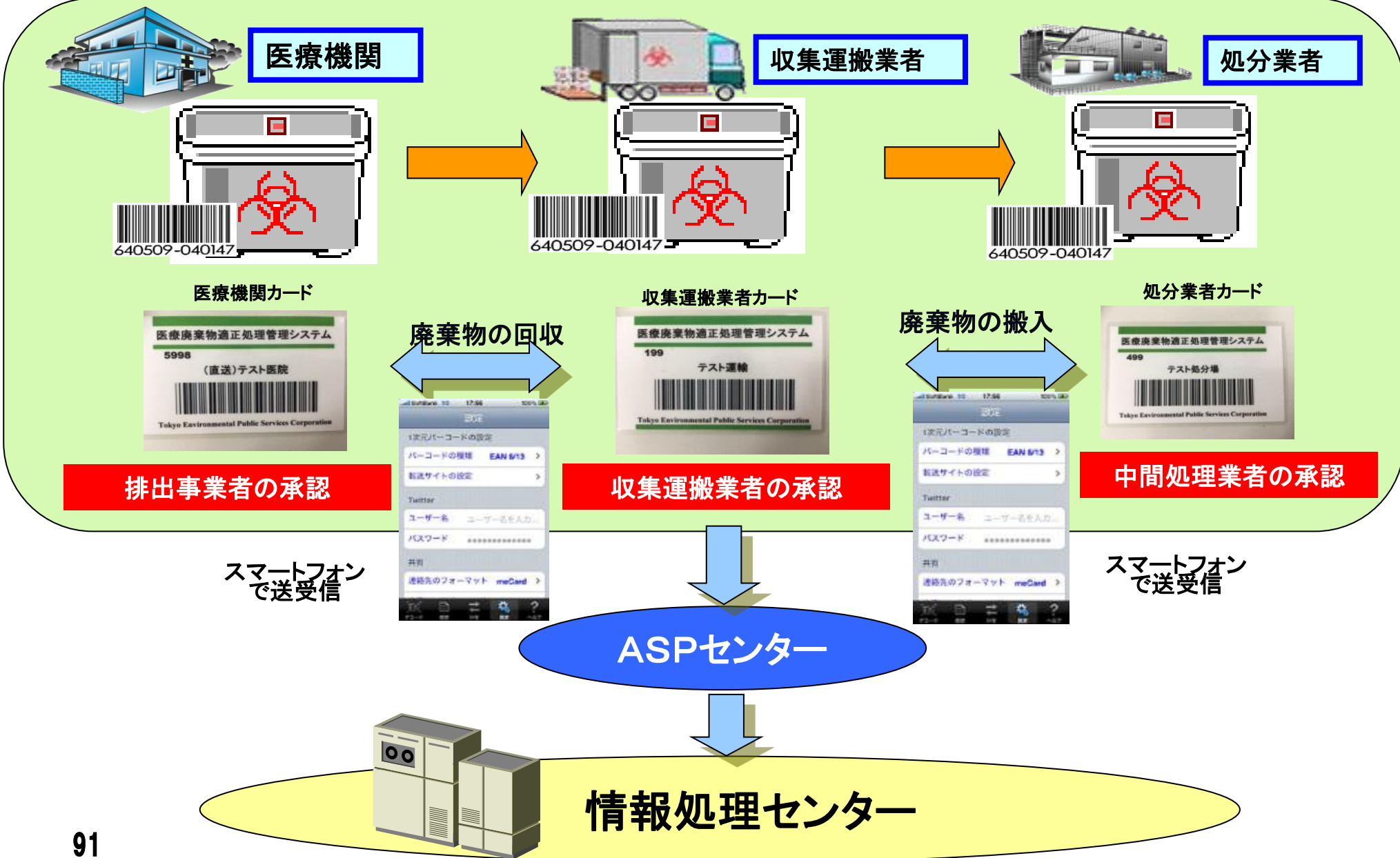

### 事例4:建設業におけるASPを活用した運用 [携帯端末を活用した事例]

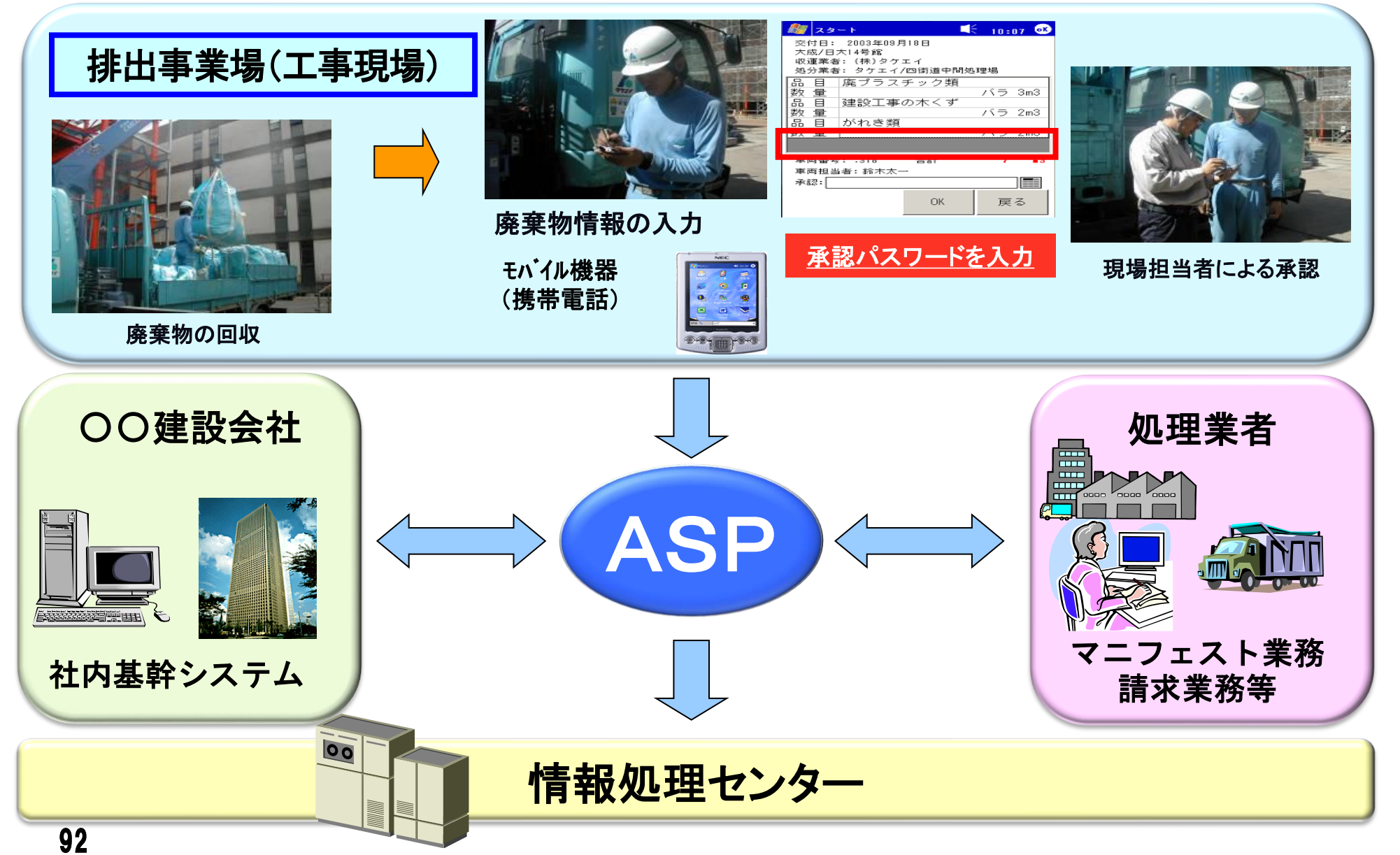

 $\blacktriangleright$ 

### 事例5:地方ゼネコンによる運用事例

[ JWセンター提供の受渡確認票サンプルと処分業者の計量伝票を利用]

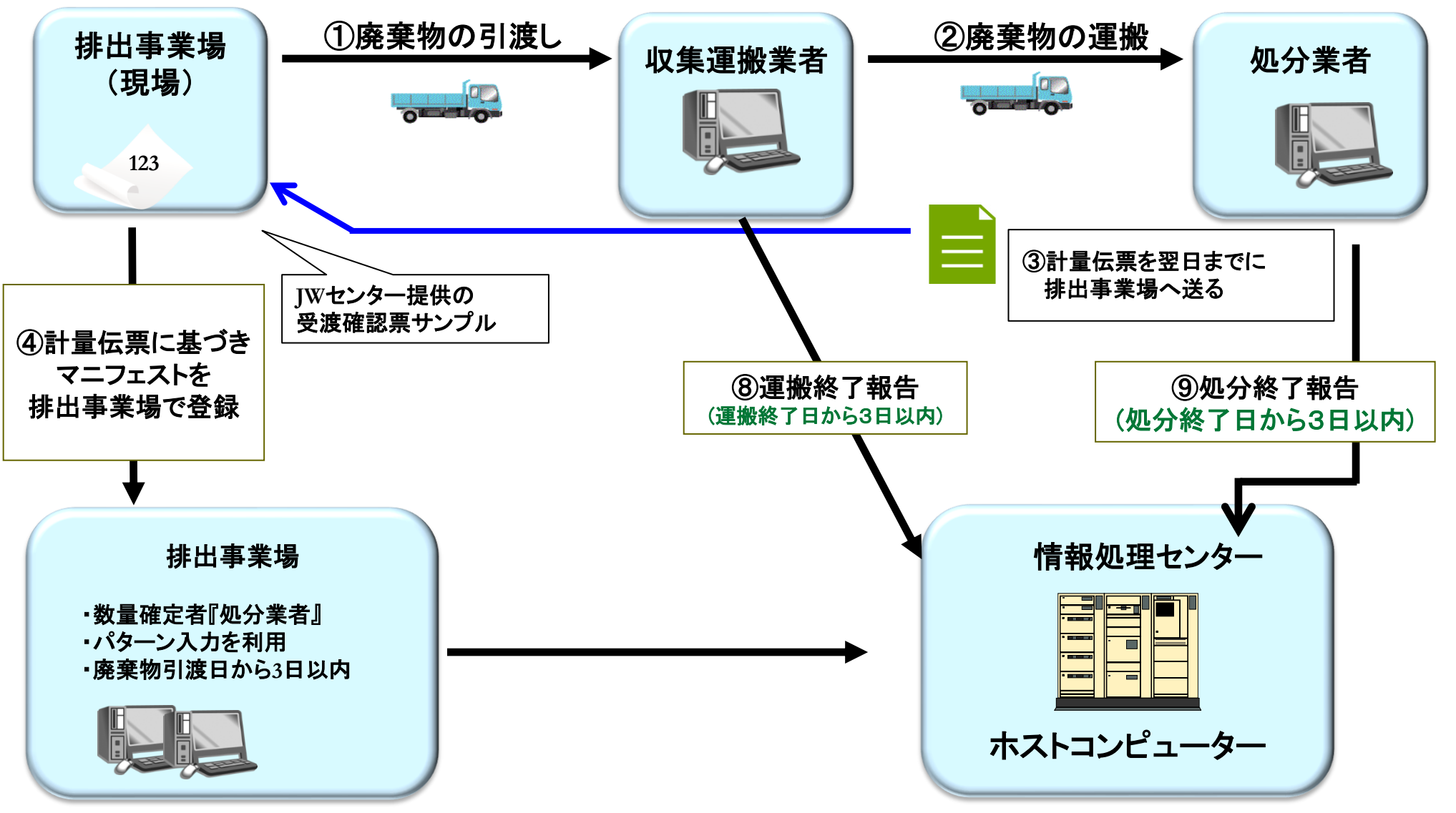

# マニフェスト登録の運用例

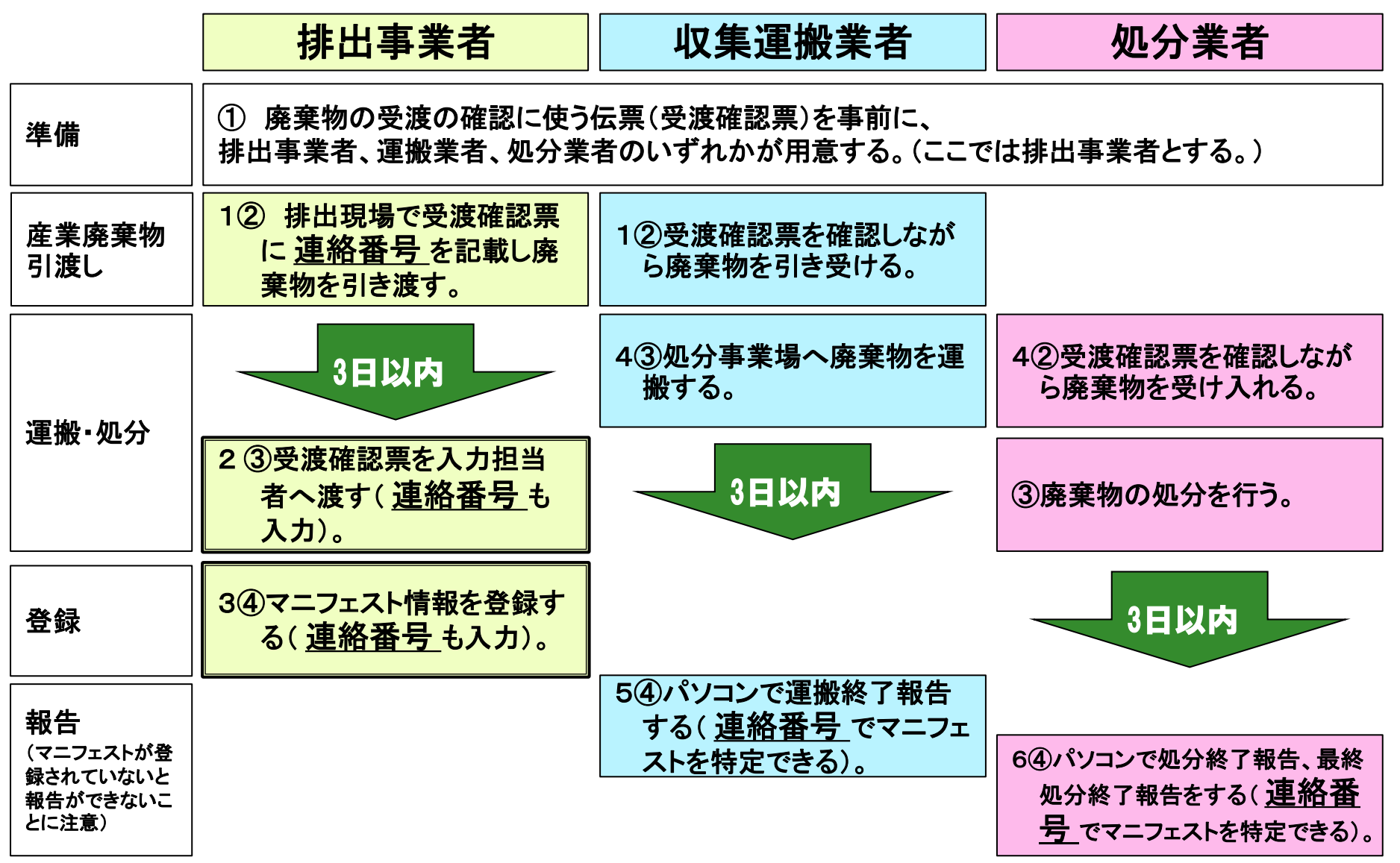

### 運用事例の照会及び操作ビデオの提供

電子マニフェストの運用方法は業界毎に多種多様です。電子マニフェストの一般的運用の 流れと代表的な電子マニフェスト運用事例をJWNETホームページに公開しています。また JWNETホームページでは操作ビデオも公開しておりますので、ご活用ください。

#### ①運用事例について

#### ・事例**1** 住宅建設業における導入事例

**URL: https://www.jwnet.or.jp/jwnet/practice/apply/example/case1.html**

#### ・事例**2** リース業における導入事例

**URL**:**https://www.jwnet.or.jp/jwnet/practice/apply/example/case2.html** ・事例**3** 総合建設業(**ASP**利用)における導入事例

**URL**:**https://www.jwnet.or.jp/jwnet/practice/apply/example/case3.html** ・事例**4** :医療機関(**ASP**利用)における導入事例

**URL**:**https://www.jwnet.or.jp/jwnet/practice/apply/example/case4.html**

#### ②操作ビデオ

**URL**: **https://www.jwnet.or.jp/jwnet/manual/guide/movie/index.html**

### (参考)マイページの機能紹介

96

#### パスワード変更、加入者情報変更、解約等については、JWNETログイン後、マイページからお手続きでき ます。

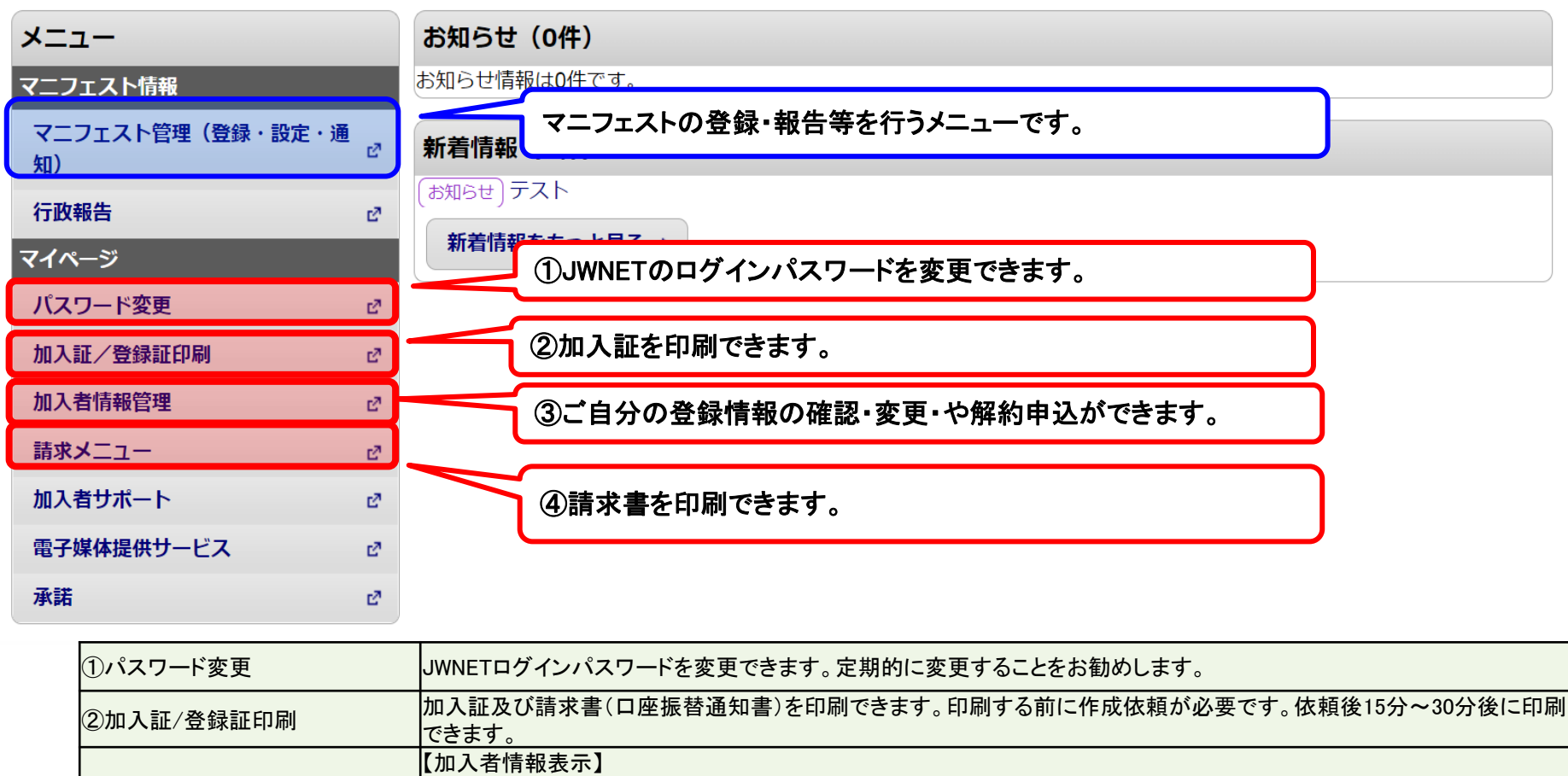

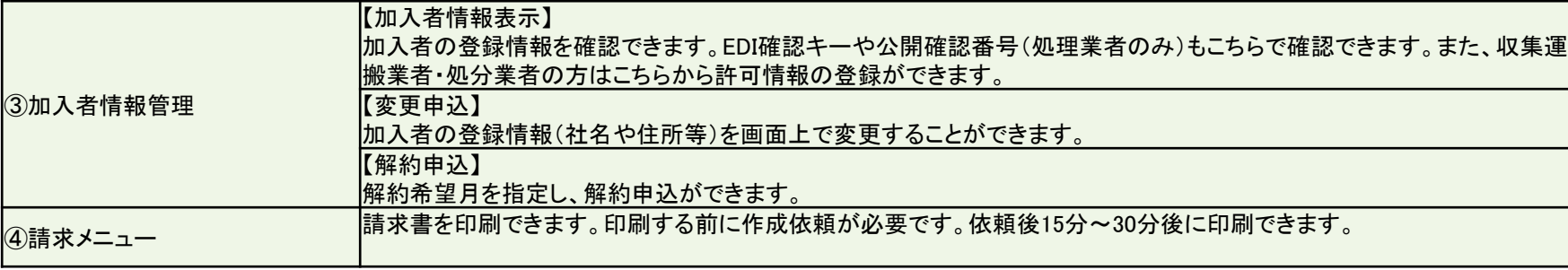

# 電子マニフェストに関するお問合せ先

<サポートセンター>

電話:0800-800-9023 (フリーアクセス、通話料無料)

平日(月曜日から金曜日)9:00~12:00、13:00~16:30

祝日・年末年始(12/29~1/3)及びJWセンター休業日を除く

<ホームページ>

ホームページのお問合せフォームをご利用ください。 【**https://www.jwnet.or.jp/contact/jwnet/index.html**】